# **Bezpilotné prieskumné prostriedky a ich simulácia**

Unmanned reconnaissance vehicles and their simulation

Bc. Michal Horňák

Diplomová práce 2010

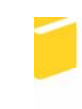

Univerzita Tomáše Bati ve Zlíně Fakulta aplikované informatiky

Univerzita Tomáše Bati ve Zlíně Fakulta aplikované informatiky akademický rok: 2009/2010

# ZADÁNÍ DIPLOMOVÉ PRÁCE

(PROJEKTU, UMĚLECKÉHO DÍLA, UMĚLECKÉHO VÝKONU)

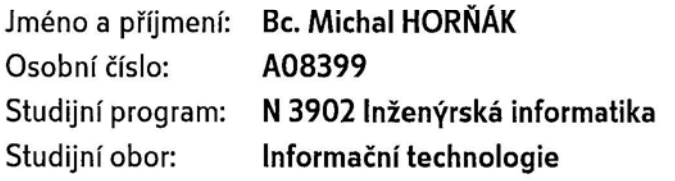

Téma práce: Bezpilotní průzkumné prostředky a jejich simulace

Zásady pro vypracování:

- 1. V první části diplomové práce popište krátkou historii a současné trendy vývoje bezpilotních průzkumných prostředků (Unmanned Aerial Vehicle -- UAV).
- 2. Uvedte nejen jejich význam v oblasti vojenského využití, ale také využití v civilním sektoru, kde nacházejí praktické využití například při monitorování situace při různých přírodních katastrofách, při monitorovaní dopravní situace nebo ochrany V.I.P. osob atd.
- 3. Podrobněji představte najznámější americký bezpilotní prostředek M/RQ-1 Predator.
- 4. Vytvořte funkční softwarový 3D model, který bude možné ovládat v 3D prostoru nad krajinou a pomocí obslužného terminálu taktéž obsluhovat jeho kameru.
- 5. Pro softwarovou realizaci simulátoru využijte civilní verzi vojenského simulátoru VBS2 od české společnosti Bohemia Interactive.

Rozsah diplomové práce:

Rozsah příloh:

Forma zpracování diplomové práce: tištěná/elektronická

Seznam odborné literatury:

- 1. Laurence R. Newcome Unmanned Aviation: A Brief History of Unmanned Aerial Vehicles, AIAA, 2004, ISBN-10: 1-56347-644-4, ISBN-13: 978-1-56347-644-0
- 2. Paul G. Fahlstrom Introduction to Uav Systems, Uav Systems Inc., 1998, ISBN-10: 9995144328, ISBN-13: 978-9995144326
- 3. Steven Zaloga Unmanned Aerial Vehicles: Robotic Air Warfare 1917-2007, Osprey Publishing, 2008, ISBN-10: 1846032431, ISBN-13: 978-1846032431
- 4. Bill Yene Attack of the Drones, Zenith Press, 2004, ISBN: 0760318255
- 5. John G. Drew Unmanned Aerial Vehicle, RAND Corporation, 2006, ISBN 0833038028
- 6. http://en.wikipedia.org/wiki/UAV Unmanned aerial vehicle
- 7. http://en.wikipedia.org/wiki/MQ-1\_Predator MQ-1 Predator
- 8. http://www.army.cz/scripts/detail.php?id=1389 Průzkumné bezpilotní prostředky

Vedoucí diplomové práce:

Datum zadání diplomové práce: Termín odevzdání diplomové práce:

Konzultant:

doc. Ing. Ivan Zelinka, Ph.D. Ústav informatiky a umělé inteligence 19. února 2010 8. června 2010

Ing. Ivan Buchta

Ve Zlíně dne 19. února 2010

prof. Ing. Vladir ašek, CSc. děkan

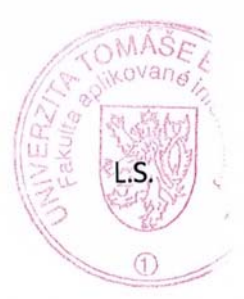

prof. Ing. Vladimír Vašek, CSc. ředitel ústavu

#### **ABSTRAKT**

Táto práca popisuje priebeh vzniku bezpilotných prieskumných prostriedkov, pričom je bližšie predstavený jeden z najznámejších - R/MQ-1 Predator. Popis súčasného stavu vývoja a očakávanej budúcnosti využitia bezpilotných prostriedkov uvádza najnovšie trendy, využívané pri realizácii jednotlivých systémov a ich široké využitie nielen vo vojnových konfliktoch. Cieľom práce je taktiež realizácia základnej simulácie bezpilotného prieskumného prostriedku s ohľadom na čo najmenšie náklady na výcvik či už v ozbrojených, alebo civilných zložkách.

Kľúčové slová: UAV, Predator, simulácia, ArmA

#### **ABSTRACT**

This thesis describes the origin of unmanned aerial reconaissance vehicles. Most attention is devoted to the well known UAV R/MQ-1 Predator. Description of the current state of developement and anticipated future use of UAVs provides the latest trends, used in the implementation of various systems and their widespread use not only in armed conflicts. The main objective of this thesis is also a realization of the basic simulation for the unmanned reconaissance vehicle, with respect to the minimum cost of training, whether in military or civilian applications.

Keywords: UAV, Predator, simulation, ArmA

## **POĎAKOVANIE**

Touto cestou by som chcel poďakovať Ing. Ivanovi Buchtovi za odborné rady a usmerňovanie pri vypracovávaní diplomovej práce. Ďalej Mariánovi Maárovi, Vlastimilovi Müllerovi, Karlovi Mořickému, Josefovi Zemánkovi a Pierre-Louis Ruffieuxovi za poskytnuté rady a podklady pri vypracovávaní jednotlivých častí práce.

#### **Prohlašuji, že**

- beru na vědomí, že odevzdáním diplomové/bakalářské práce souhlasím se zveřejněním své práce podle zákona č. 111/1998 Sb. o vysokých školách a o změně a doplnění dalších zákonů (zákon o vysokých školách), ve znění pozdějších právních předpisů, bez ohledu na výsledek obhajoby;
- beru na vědomí, že diplomová/bakalářská práce bude uložena v elektronické podobě v univerzitním informačním systému dostupná k prezenčnímu nahlédnutí, že jeden výtisk diplomové/bakalářské práce bude uložen v příruční knihovně Fakulty aplikované informatiky Univerzity Tomáše Bati ve Zlíně a jeden výtisk bude uložen u vedoucího práce;
- byl/a jsem seznámen/a s tím, že na moji diplomovou/bakalářskou práci se plně vztahuje zákon č. 121/2000 Sb. o právu autorském, o právech souvisejících s právem autorským a o změně některých zákonů (autorský zákon) ve znění pozdějších právních předpisů, zejm. § 35 odst. 3;
- beru na vědomí, že podle § 60 odst. 1 autorského zákona má UTB ve Zlíně právo na uzavření licenční smlouvy o užití školního díla v rozsahu § 12 odst. 4 autorského zákona;
- beru na vědomí, že podle § 60 odst. 2 a 3 autorského zákona mohu užít své dílo diplomovou/bakalářskou práci nebo poskytnout licenci k jejímu využití jen s předchozím písemným souhlasem Univerzity Tomáše Bati ve Zlíně, která je oprávněna v takovém případě ode mne požadovat přiměřený příspěvek na úhradu nákladů, které byly Univerzitou Tomáše Bati ve Zlíně na vytvoření díla vynaloženy (až do jejich skutečné výše);
- beru na vědomí, že pokud bylo k vypracování diplomové/bakalářské práce využito softwaru poskytnutého Univerzitou Tomáše Bati ve Zlíně nebo jinými subjekty pouze ke studijním a výzkumným účelům (tedy pouze k nekomerčnímu využití), nelze výsledky diplomové/bakalářské práce využít ke komerčním účelům;
- beru na vědomí, že pokud je výstupem diplomové/bakalářské práce jakýkoliv softwarový produkt, považují se za součást práce rovněž i zdrojové kódy, popř. soubory, ze kterých se projekt skládá. Neodevzdání této součásti může být důvodem k neobhájení práce.

#### **Prohlašuji,**

- že jsem na diplomové práci pracoval samostatně a použitou literaturu jsem citoval. V případě publikace výsledků budu uveden jako spoluautor.
- že odevzdaná verze diplomové práce a verze elektronická nahraná do IS/STAG jsou totožné.

V Starej Turej …………………….

podpis diplomanta

## **OBSAH**

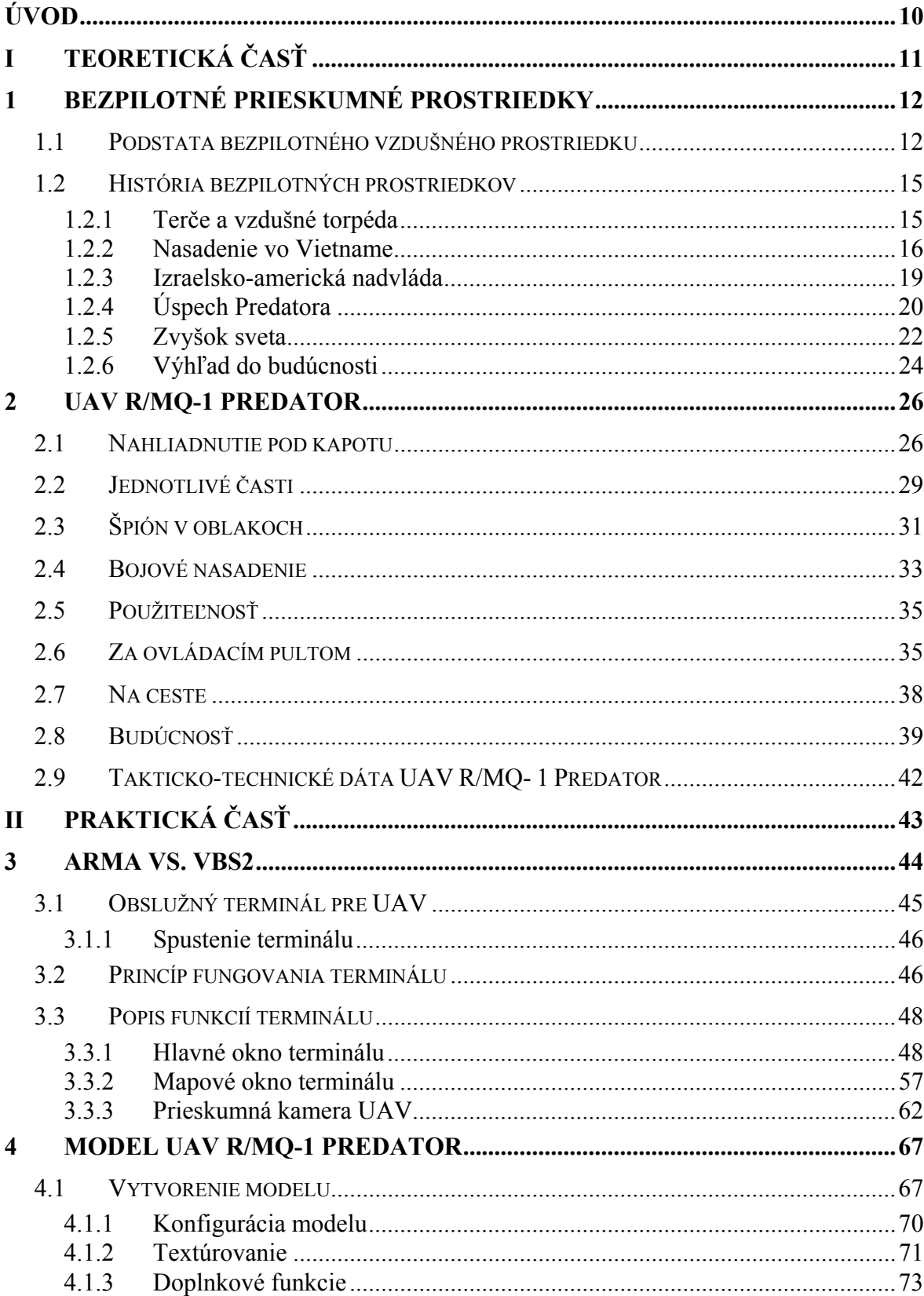

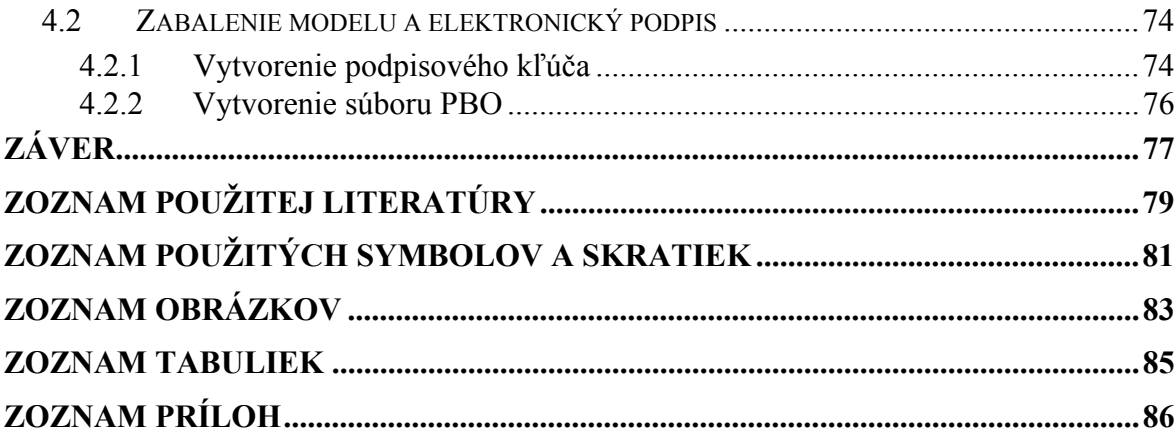

### <span id="page-9-0"></span>**ÚVOD**

Pracujú vo dne, v noci a vykonávajú niekoľko činností naraz. Neunavia sa a ani nestrácajú pozornosť. Vlastnosťami a cenou konkurujú konvenčným pilotovaným prieskumným a bojovým lietadlám. Technologický pokrok neodvratne smeruje k bezpilotným vojenským lietadlám.

Bezpilotné lietadlá (UAV) plnia mnoho špeciálnych úloh. Od optického prieskumu bojiska s dôrazom na zisťovanie pohybujúcich sa cieľov, stacionárnych objektov, až po riadenie a vyhodnocovanie paľby vlastných zbraní. Útočné varianty týchto lietadiel likvidujú nepriateľské rádiotechnické prostriedky (radary), alebo pozemné ciele strategického významu. S pomocou UAV však možno aj úspešne cvičiť pilotov stíhacích a bojových lietadiel, alebo vrtuľníkov a obsluhy palebných prostriedkov protivzdušnej obrany v streľbe na lietajúce ciele.

Dnešné bezpilotné prostriedky sú v podstate lietajúcimi robotmi, ktoré sú zaplnené najmodernejšou elektronikou a prvkami umelej inteligencie. Môžu byť interaktívne riadené operátorom z krajiny, rovnako ako automaticky lietať po vopred naprogramovanej trase s radom otočných bodov. Lietadlami - robotmi sa zaoberajú v súčasnosti ako známi výrobcovia lietadiel, tak aj špecializované vedecké a výskumné pracoviská. V Českej republike rieši vývoj a výrobu takejto techniky Vojenský technický ústav letectva a PVO so sídlom v Prahe. Výsledkom viac ako 20 rokov študijných a výskumných prác je v súčasnosti vyrábaný komplet UAV Sojka III, ktorý je prakticky využívaný AČR.

## <span id="page-10-0"></span>I. TEORETICKÁ ČASŤ

#### <span id="page-11-0"></span>**1 BEZPILOTNÉ PRIESKUMNÉ PROSTRIEDKY**

#### **1.1 Podstata bezpilotného vzdušného prostriedku**

V moderných armádach zohráva čoraz významnejšiu úlohu technika bez ľudskej posádky. Na prvom mieste sú to samozrejme nepilotované lietadlá, ktoré vykonávajú prieskum, slúžia ako terče a teraz už aj napadajú nepriateľské ciele.

Oficiálnym anglickým termínom pre lietadlá bez posádky je známa skratka UAV, tj. Unmanned (popr. Uninhabited) Aerial Vehicles. V slovenčine sa niekedy používa ekvivalentná skratka BZP - bezpilotné prostriedky. Aj v odborných textoch sa ešte stále vyskytuje slangový pojem "drones". Občas sa možno stretnúť aj s termínom ako "lietajúci roboti", alebo RPV (Remotely Piloted Vehicles).

Definícia bezpilotného prostriedku však nie je tak jednoduchá, ako by sa mohlo zdať. Je jasné, že ide o lietajúci stroj s vlastným pohonom, na ktorého palube sa nenachádza ľudská posádka a ktorý je riadený diaľkovo, alebo samočinným systémom. Sporným bodom zostáva opakovaná použiteľnosť. Terčové bezpilotné prostriedky a aj mnohé bezpilotné prieskumné lietadlá sú použiteľné len raz, pretože vlastné zničenie je súčasťou ich funkcie. Vzniká otázka, či strely s plochou dráhou letu nie sú tiež bezpilotným lietadlom. Väčšina definícií preto trvá na tom, že ľudská obsluha musí mať možnosť ovplyvňovať, alebo prevziať riadenie.

Tým sa zároveň dostávame k deleniu bezpilotných prostriedkov. Možná je klasifikácia napríklad podľa ich účelu. Najrozšírenejšie sú pochopiteľne lietadlá pre prieskum, pozorovanie a monitorovanie. Ďalej sú to terčové lietadlá pre nácvik ostrej streľby (target drones) a návnady pre zmätenie nepriateľskej protivzdušnej obrany (deco drones). Mimoriadne vzrastá význam bezpilotných bojových prostriedkov alias UCAV (Unmanned Combat Aerial Vehicles), ktoré sa delia na opakovane použiteľné a jednorazové, alebo samovražedné (Suicidal UCAV). Existujú aj bezpilotné stroje pre elektronický boj. V budúcnosti sa budú UAV používať aj na iné účely najmä v oblasti logistiky.

Druhé často používané triedenie sa opiera o rozmery a vytrvalosť bezpilotných prostriedkov. Najmenšími sú tzv. mikroprostriedky (Micro Aerial Vehicles), ktorých rozmery nesmú presiahnuť 15 cm. Najpočetnejšiu skupinu UAV predstavujú taktické, čiže bojové prostriedky (Battlefield UAV). Najmenšie z nich sa podobajú bežným leteckým modelom a môže ich vypúšťať z ruky jediný vojak, zatiaľ čo najväčšie sa veľkosťou približuje malým pilotovaným typom lietadiel. Typickým zástupcom taktických UAV je aj české UAV Sojka III vyvíjané od začiatku 80-tych rokov v VTÚLaPVO Praha.

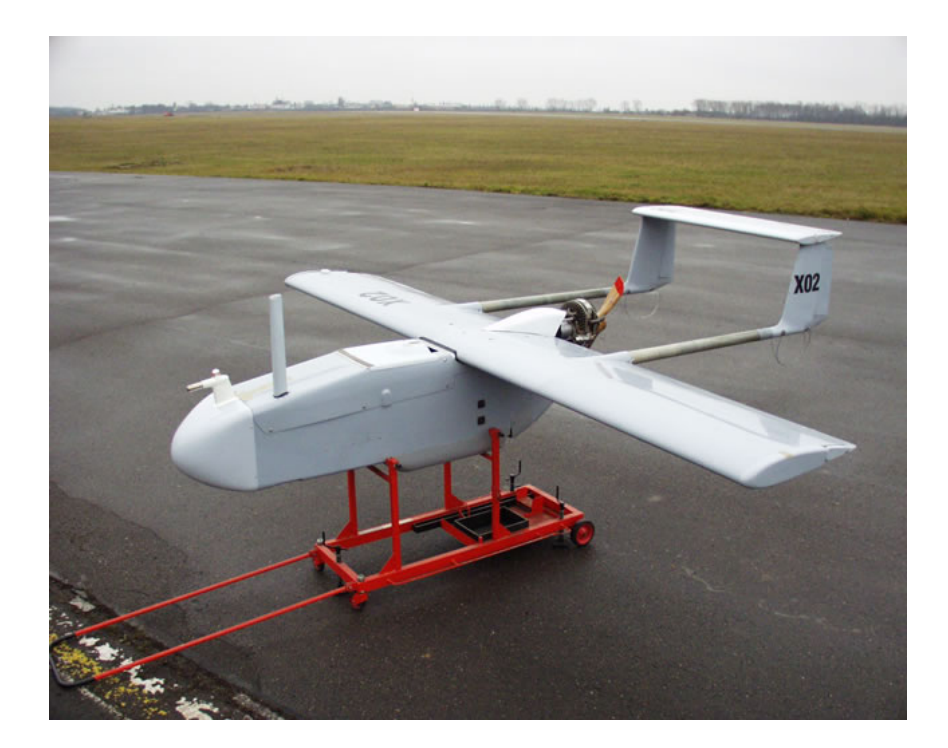

*Obrázok č. 1:* České UAV - Sojka III

Najvýkonnejšia skupina UAV sa nazýva strategické, alebo vytrvalostné bezpilotné prostriedky (Long Endurance UAV). Svojou veľkosťou už zodpovedajú pilotovaným typom lietadiel. Ich dolet presahuje 1000 km a dokážu pôsobiť vo vzduchu dlhšie ako 24 hodín. Delia sa ešte na dve podskupiny. Pre prvé sa používa názov MALE (Medium Altitude Long Endurance) a najznámejším príkladom je americký Predator. Vôbec najväčšie bezpilotné stroje s globálnym rozsahom pôsobenia patria do podskupiny HALE (High Altitude Long Endurance), v ktorej dnes jasne dominuje typ Global Hawk. Do podskupiny HALE môžeme radiť ale aj niektoré bezpilotné vzducholode.

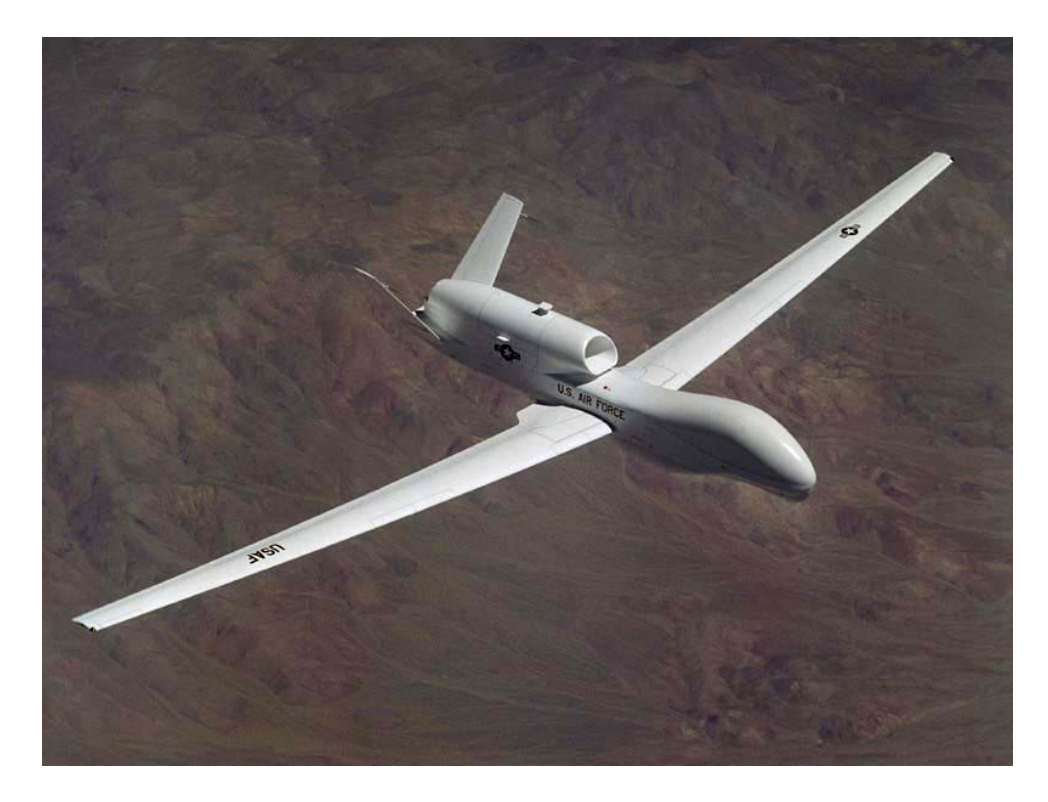

*Obrázok č. 2:* RQ-4 Global Hawk

Ďalej sa môžeme stretnúť aj s delením podľa spôsobu vzniku. Bezpilotné lietadlá sú najčastejšie konštruované ako nové typy, ale existujú aj varianty vzniknuté konverziou pilotovaných lietadiel, známe ako dočasné UAV (Interim UAV). Takto sa stavajú najmä terčové bezpilotné prostriedky, napr. stíhacie lietadlo QF-4 Phantom II. Naozaj špeciálnu kategóriu potom tvoria lietadlá na princípe OPV (Optionally Piloted Vehicle), ktoré môžu lietať s ľudskou posádkou alebo bez nej. Ako príklad možno uviesť lietadlo Bright Eagle, alebo nedávno zalietaný vrtuľník Unmanned Little Bird. Takým strojom sa často predpokladá zaujímavá budúcnosť. [1]

#### <span id="page-14-0"></span>**1.2 História bezpilotných prostriedkov**

Bezpilotné prostriedky prešli v uplynulých rokoch pozoruhodným vývojom. Z akejsi kuriozity sa stala vysoko cenená kategória techniky, bez ktorej už si ozbrojené sily vyspelých štátov snáď ani nemôžeme predstaviť.

Vývoj bezpilotných prostriedkov je charakteristický tým, ako sa postupom času rozširoval rozsah úloh, počet typov a počet krajín schopných takúto techniku konštruovať. Teraz už sú pokročilé bezpilotné lietadlá štandardnou súčasťou ponuky leteckých firiem vyspelých krajín a jednoduchšie typy sa objavujú aj v štátoch, kde by sme ich príliš nečakali.

#### **1.2.1 Terče a vzdušné torpéda**

Doba existencie bezpilotných prostriedkov je podstatne dlhšia, než sa väčšinou predpokladá. Prvé diaľkovo riadené lietadlá sa objavili už po prvej svetovej vojne v USA a Veľkej Británii. Vtedajšia úroveň techniky ale neumožňovala ich použitie pre prieskum, takže sa väčšinou využívali ako terče pre nácvik protilietadlovej paľby, alebo išlo o akési diaľkovo riadené "lietajúce bomby", alebo "vzdušné torpéda". Je napríklad známe, že britské letectvo používalo diaľkovo riadenú verziu legendárneho dvojplošníka Tiger Moth nazvanú Queen Bee. Američania zase nakúpili malé lietadielka Radioplane OQ-2, ktoré veľmi pripomínali dnešné letecké RC modely.

Počas druhej svetovej vojny boli bezpilotné stroje nasadené len obmedzene. K najznámejším príkladom patrí americký program Aphrodite, ktorý zahŕňal nasadenie upravených diaľkovo riadených "samovražedných" bombardérov Boeing B-17 Flying Fortress a Consolidated B-24 Liberator proti významným cieľom v Nemecku a okupovanej Európe, ku ktorým patrilo okrem iného palebné postavenie gigantického dela V3. Veľmi špecifickým bezpilotným prostriedkom boli nemecké stroje Mistel, tj. spojenie pilotovanej stíhačky a bezpilotnej lietajúcej bomby na báze bombardéra. Všeobecne však použitie lietadiel bez osádky za druhej svetovej vojny nebolo príliš významné a ani úspešné.

<span id="page-15-0"></span>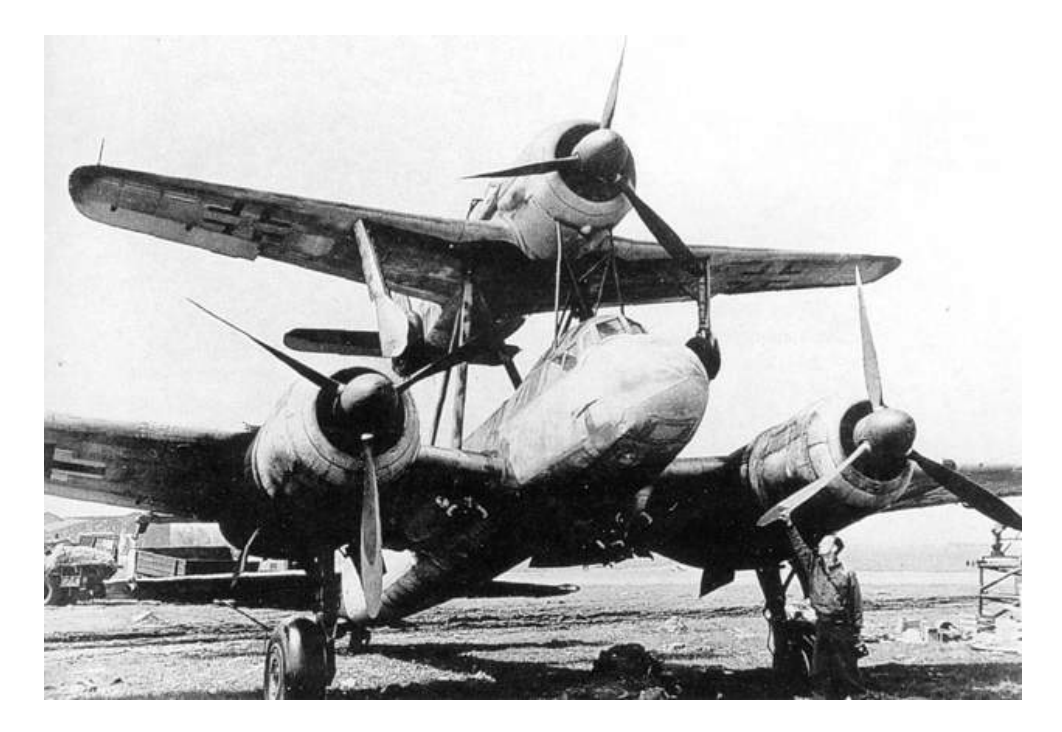

*Obrázok č. 3:* Nemecký Mistel 2 (Fw-190 spojený s Ju-88)

Po skončení vojny sa rozširoval okruh bezpilotných strojov ako cvičných terčov či lietajúcich bômb. Napríklad počas kórejskej vojny sa dočkali využitia bezpilotné "samovražedné" verzie stíhačky F6F Hellcat a útočného lietadla AD/A-1 Skyraider. Boli ovládané diaľkovo prostredníctvom televízie a americkému námorníctvu sa osvedčili pri útokoch na mosty v KĽDR.

#### **1.2.2 Nasadenie vo Vietname**

Zlomovým konfliktom v dejinách bezpilotných lietadiel bola vojna vo Vietname. Americké letectvo hojne používalo terčové lietadlo Ryan Q-2 Firebee poháňané malým prúdovým motorom. Spoločnosť Ryan ho potom modifikovala do podoby prieskumného stroja, ktorý mal firemné označenie Model-147 a vojenské zaradenie BQM-34 (pre verzie štartujúci zo zeme) či AQM-34 (pre verzie odpaľované spod krídel lietadiel). Stali sa však známymi najmä pod názvami Fire Fly, alebo Lightning Bug. Od roku 1964 boli vysielané nad Vietnam a mimoriadne sa osvedčili. Ďalšie lietali nad komunistickou Čínou a Severnou Kóreou. Vzniklo cez dvadsať rôznych variánt určených pre rôzne výšky a nosenie rozmanitého vybavenia. Okrem fotoaparátov pre fotografovanie počas dňa a počas noci, to bolo tiež vybavenie  $ELINT<sup>1</sup>$  $ELINT<sup>1</sup>$  $ELINT<sup>1</sup>$  /  $SIGINT<sup>2</sup>$  $SIGINT<sup>2</sup>$  $SIGINT<sup>2</sup>$ , či vrhač letákov. Celkom bolo zhotovených cez 1000 lietadiel, ktoré uskutočnili najmenej 3435 operačných letov.

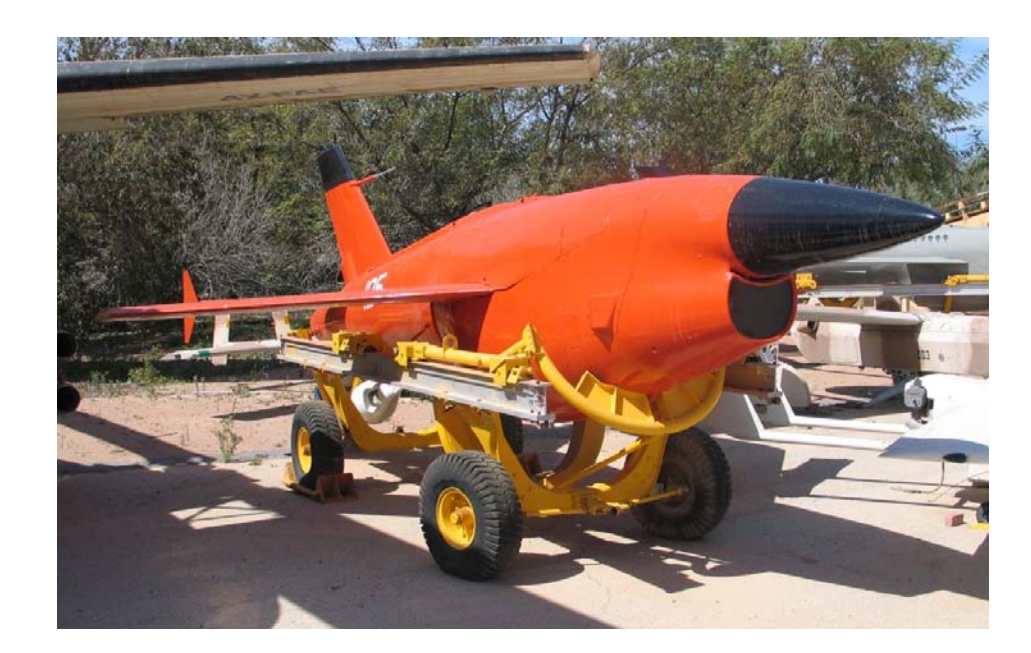

*Obrázok č. 4:* Teledyne Ryan Firebee

Dnes už sa málo vie o tom, že americké námorníctvo vykonávalo skúšky verzie BGM-34, ktorá mohla niesť riadené a neriadené zbrane vrátane rakiet AGM-65 Maverick. Výsledky testov boli dobré, ale narazili na názory vysokých dôstojníkov, ktorí v bezpilotných lietadlách videli nežiadúcu konkurenciu pre pilotované stroje. Projekt bol preto zastavený, hoci faktom zostáva, že opakovane použiteľné bezpilotné bojové lietadlo existovalo tridsať rokov pred dnes toľko populárnym Predatorom.

 $\overline{a}$ 

<span id="page-16-0"></span><sup>1</sup> **ELINT** - anglická skratka pre **EL**ectronic Signals **INT**elligence. Získavanie spravodajských informácií zo signálov ktoré sú neni čisto komunikačné, ako je napríklad elektromagnetické žiarenie radarov. [1]

<span id="page-16-1"></span><sup>2</sup> **SIGINT** - anglická skratka pre **SIG**nals **INT**elligence. Získavanie spravodajských informácií zo signálov používaných na bežnú komunikáciu, ako je rádiové vysielanie. [1]

V tej dobe už sa do vývoja bezpilotných prostriedkov zapojil aj vtedajší Sovietsky zväz. Väčšina dostupných zdrojov sa zhoduje na tom, že prvým moderným typom bol diaľkovo riadený terč Lavočkin La-17, ktorý sa dostal do výzbroje koncom 50. rokov. Neskôr vznikla aj prieskumná verzia La-17R. Hlavné slovo však získala konštrukčná kancelária Tupolev, ktorá začiatkom 60. rokov vyvinula nadzvukový Tu-123 Jastreb. Z neho potom vzišla celá rada príbuzných typov, napríklad Tu-143 Rejs, ktorý bol aj vo výzbroji bývalého Československa. Najnovšiu generáciu predstavuje Tu-300 Koršun schopný niesť aj zbraňové systémy.

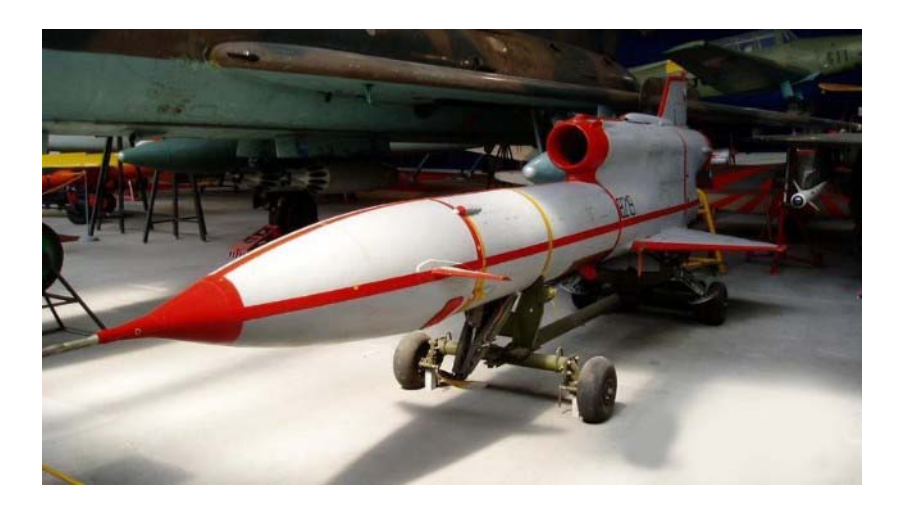

*Obrázok č. 5:* Československé UAV - Tu-143 Rejs

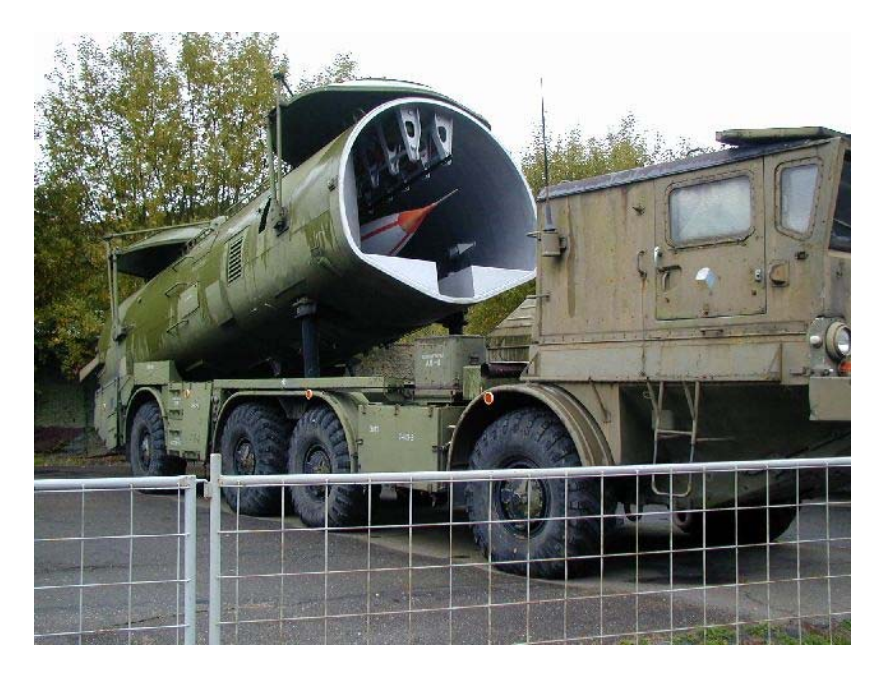

*Obrázok č. 6:* Odpalovacia rampa pre Tu-143 Rejs

#### <span id="page-18-0"></span>**1.2.3 Izraelsko-americká nadvláda**

Skutočnou superveľmocou v oblasti bezpilotných lietadiel sa stal Izrael. Dá sa povedať, že práve jeho ozbrojené sily prijali ako prvé túto kategóriu lietadiel za štandardnú súčasť svojej výzbroje. Izraelské bezpilotné prostriedky sa dočkali mohutného nasadenia pri operáciách v Libanone v roku 1982. Prieskumné stroje Mazlat Mastiff a Scout získali údaje o pozíciách sýrskej protileteckej obrany. Izraelčania potom vyslali vlnu bezpilotných návnad Sampson, na ktorú Sýrčania vyplytvali väčšinu rakiet, takže letecké sily židovského štátu potom pri nálete skutočných lietadiel neutrpeli žiadne straty.

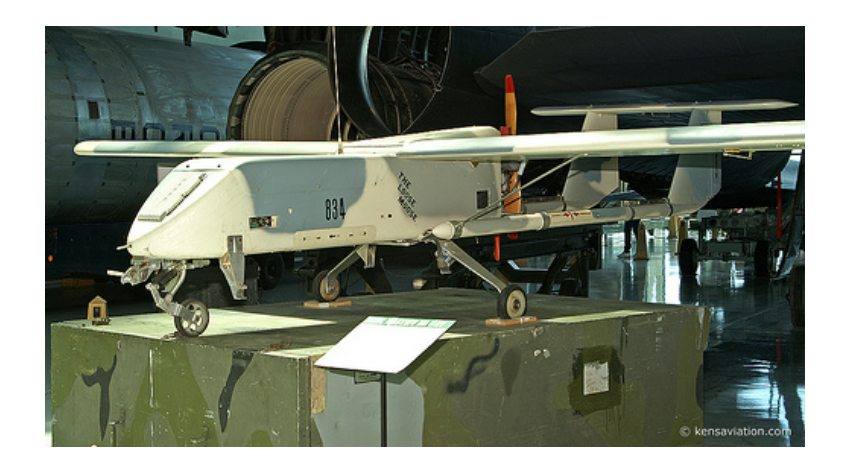

*Obrázok č. 7:* Izraelský Mazlat Mastiff III

Izraelčania získali vedúce postavenie hlavne v kategórii taktických bezpilotných lietadiel určených pre nasadenie priamo na bojisku. Najviac o tom svedčí fakt, že americké ozbrojené sily sa obrátili práve na Izrael, aby získali prostriedky tohto druhu. Prvým z nich sa stal RQ-2 Pioneer, vylepšená verzia osvedčeného typu Scout, ktorú pre námorníctvo USA modifikovala firma AAI Corporation. Ďalším úspešným americko-izraelským typom je RQ-5 Hunter, ktorý vznikol spoluprácou firiem IAI a Northrop Grumman.

USA s veľkým úspechom nasadili bezpilotné prostriedky v roku 1991 proti Iraku. Irackú protivzdušnú obranu zmiatli návnady typu Chukar izraelskej výroby a v ďalších fázach operácie sa dočkali použitia tri typy prostriedkov bez posádky, určené k prieskumu a pozorovaniu nepriateľských síl a riadenie delostreleckej paľby. Legendárna je príhoda o skupine asi štyridsiatich irackých vojakoch, ktorí sa mávaním bielymi šatkami vzdali <span id="page-19-0"></span>bezpilotnému stroju Pioneer, ktorý navádzal paľbu z bojových lodí. Táto komická situácia ale poukázala na to, aký potenciál sa v bezpilotných lietadlách skrýva.

#### **1.2.4 Úspech Predatora**

Američania sa však nespoliehali len na spoluprácu s Izraelom. Veľké letecké firmy začali vyvíjať vlastné typy bezpilotných lietadiel a vznikli aj podniky, ktoré sa na bezpilotné prostriedky úzko špecializovali. Najznámejšie sú AeroVironment a General Atomics. Prvý z nich sa zameral na menšie taktické typy a k jeho výrobkom patria úspešné lietadlá FQM-151 Pointer a RQ-11 Raven. Obe sú dosť malé na to, aby sa dali bez problémov vypúšťať z ruky.

Naproti tomu sa spoločnosť General Atomics rozhodla investovať do vývoja prostriedkov s dlhšou vytrvalosťou. Ich vývojová rada začala už na konci 80. rokov strojom Amber, pokračovala lietadlom Gnat-750 a vyvrcholila mimoriadne vydareným lietadlom RQ-1 Predator, resp. najnovšou verziou MQ-9 Reaper (Predator B). Operačného nasadenia sa ako prvý dočkal Gnat-750, ktorý úspešne lietal nad bývalou Juhosláviou. Predator potom prišiel v pravý včas, aby sa zapojil do operácie Allied Force proti Srbsku, hoci známym a populárnym sa stal až po začiatku globálnej vojny proti terorizmu. Po montáži dvoch závesníkov sa preslávil ako prvý bojový bezpilotný prostriedok úspešne nasadený v boji.

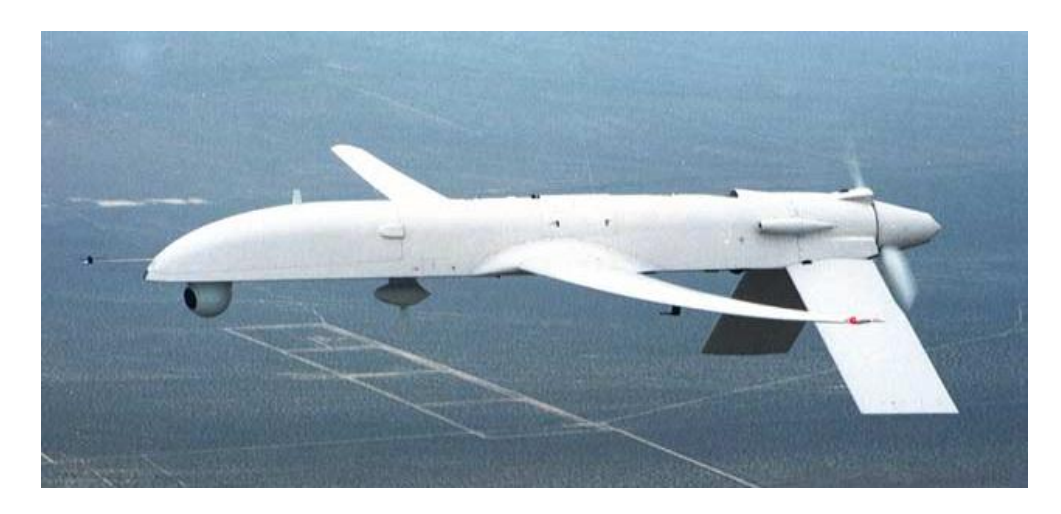

*Obrázok č. 8:* Gnat-750 - predchodca Predatora

Významným americkým producentom bezpilotných lietadiel je aj firma Northrop Grumman. V jej ponuke figuruje predovšetkým impozantný RQ-4 Global Hawk, ktorý vládne v kategórii výškových bezpilotných lietadiel s veľkou vytrvalosťou. Úplne inú kategóriu predstavuje potom bezpilotný vrtuľník RQ-8 Fire Scout.

Z ďalších zaujímavých amerických typov možno uviesť napríklad ťažko zistiteľný Lockheed RQ-3 Darkstar, alebo Bell Eagle Eye s dvojicou preklopných rotorov a charakteristikou VTOL, rovnako ako je tomu u veľkého dopravného stroja MV-22 Osprey.

Celá koncepcia tohto malého UAV zreteľne vychádza zo zaujímavej konštrukcie takzvaného konvertoplánu, ktorý vzlieta a pristáva vo vertikálnom smere podobne ako štandardný vrtuľník, ale pre let pretočí svoje konzoly s motormi o 90 stupňov a využíva tak obrovský ťah listov vrtulí v kombinácii so vztlakom vytvárajúcim centroplánovým krídlom.

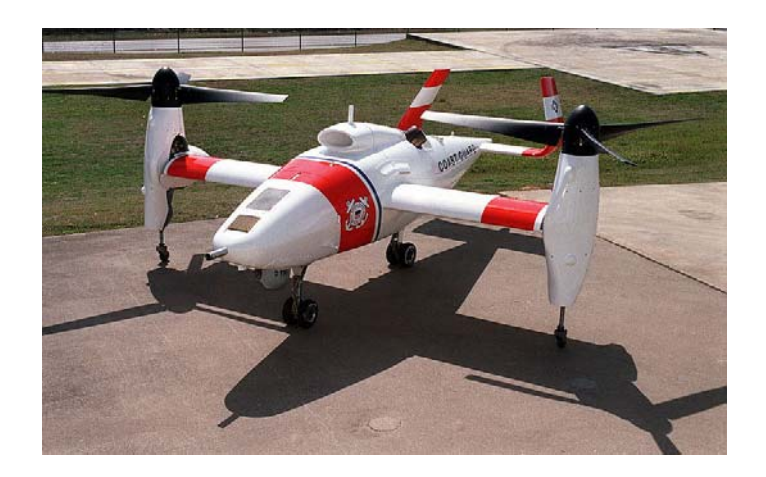

*Obrázok č. 9:* Eagle Eye

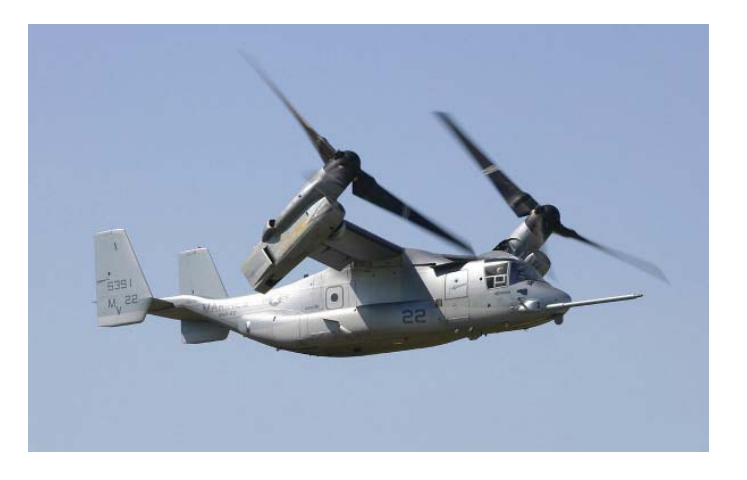

*Obrázok č. 10:* MV-22B Osprey

#### <span id="page-21-0"></span>**1.2.5 Zvyšok sveta**

Významné postavenie získala na trhu UAV kanadská firma Canadair, ktorá vyvinula niekoľko progresívnych typov bezpilotných strojov vrátane vrtuľníku CL-227. K trendu zavádzania prieskumných prostriedkov bez posádky sa potom pripojili aj vyspelé európske krajiny, najmä Veľká Británia, Francúzsko, Nemecko, Taliansko, Belgicko a Švajčiarsko. Štáty východného bloku boli zásobované prevažne technikou sovietskeho pôvodu. Okrem rýchlych bezpilotných strojov značky Tupolev, medzi ne patrili aj taktické lietadlá série Jakovlev - Šmel / Pčela.

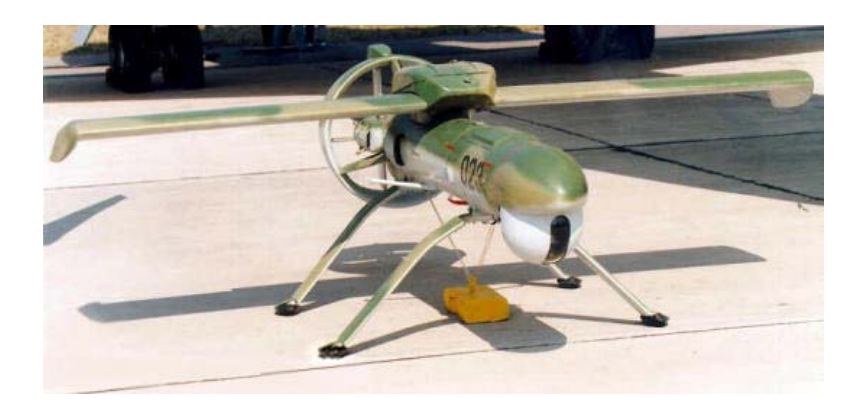

*Obrázok č. 11:* Ruská Pčela-1

Mnohé východoeurópske krajiny popritom vyvíjali aj vlastné typy, ako dokazuje aj český systém Sojka.

Tento bezpilotný komplet patrí do kategórie taktických prostriedkov, určených pre vzdušný optický prieskum optoelektronickým čidlami (televíznymi kamerami, digitálnymi fotoaparátmi, infra / termo kamerami). Lietadlá Sojka sú štandardne vybavené TV kamerami s vysokým rozlíšením, snímajúcimi obraz pred lietadlom a aj pod ním a rádiovým prenosovým systémom, ktorý umožňuje príjem riadiacich signálov na palube a odoslanie telemetrických dát o polohe lietadla a jeho letových parametroch na zem do riadiaceho stanovišťa<sup>[6]</sup>

Palubná avionika umožňuje riadenie v poloautomatickom režime letu (lietadlo je stabilizované autopilotom, ale pilot môže meniť jeho smer letu, výšku a rýchlosť) a v plne automatickom lete po vopred naprogramovanej trase.

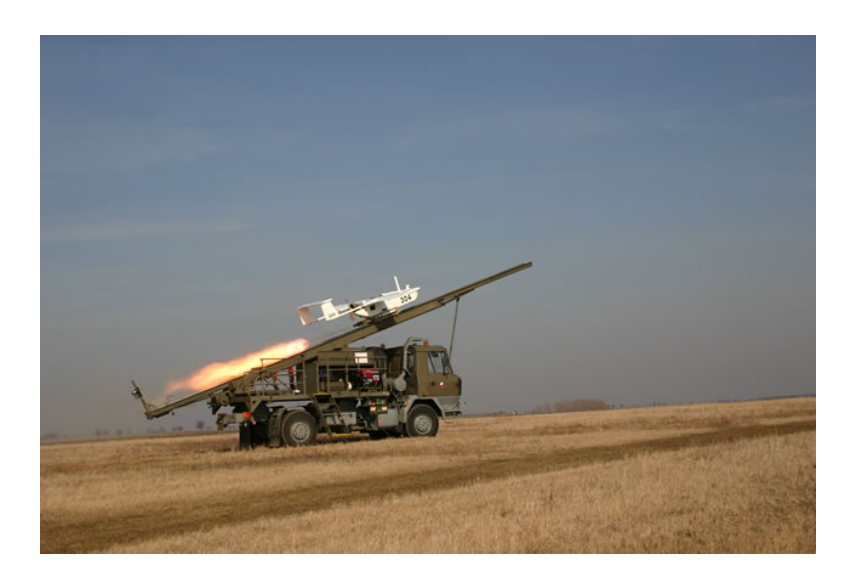

*Obrázok č. 12:* Štart UAV Sojka III z odpaľovacej rampy

Koncom 80. a v priebehu 90. rokov však počet bezpilotných lietadiel začal prudko rásť. V súčasnej dobe už na svete lieta viac ako sto typov UAV a minimálne rovnako veľké množstvo je vyvíjané. Ale čo je ešte dôležitejšie, zďaleka nejde len o prostriedky pôvodom z USA, Ruska či západnej Európy. Veľa typov bezpilotných lietadiel vyrába napríklad aj Čína, India, Pakistan, Južná Afrika, arabské krajiny, alebo republiky bývalej Juhoslávie. V poslednej dobe získali pozornosť iránske bezpilotné prostriedky Ababil, ktoré nasadila organizácia Hizballáh.

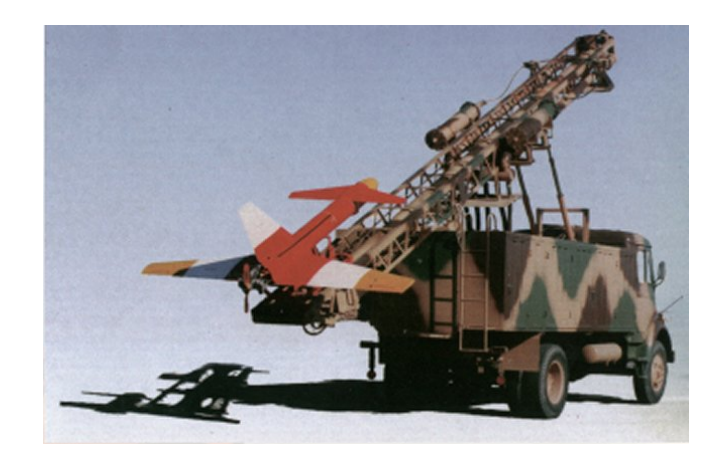

*Obrázok č. 13:* Iránsky Ababil

<span id="page-23-0"></span>Toto rozšírenie bezpilotných prostriedkov je predovšetkým dôsledkom technického pokroku a miniaturizácie. Ešte na začiatku 80. rokov boli pre tieto účely vhodné riadiace a senzorové prvky považované za supermoderné výkriky technológie, avšak dnes ide o komerčne úplne bežne dostupné súčiastky. Je prakticky nemožné stanoviť jasnú hranicu medzi najlepšími leteckými modelmi a jednoduchými bezpilotnými strojmi. Malé české pozorovacie lietadielko Scanner je dokonca výrobkom modelárskej firmy. Vzniká tak isté riziko, že sa špičkové technológie bezpilotných prostriedkov dostanú aj do rúk teroristov a nebezpečných režimov. Vyspelé krajiny preto majú významnú motiváciu k tomu aby udržiavali pred potenciálnymi nepriateľmi technologický náskok.<sup>[1]</sup>

#### **1.2.6 Výhľad do budúcnosti**

V súčasnosti a najbližšej budúcnosti sa počíta s už započatým modernizovaním stávajúcich modelov niektorých UAV, ale čoraz viac sa objavujú náznaky vytvorenia plne autonómneho UCAV resp. JUCAV (Joint Unmanned Combat Aerial Vehicle), ktoré by mali v plnej miere prevziať plnenie hlavných úloh klasických bojových lietadiel.

Typickým príkladom je americký Northrop Grumman X-47. Ten by mal na poli moderného elektronického bojiska pracovať v skupine niekoľkých UAV ako jeden veľký subjekt, ktorý si je schopný v reálnom čase navzájom medzi jednotlivými lietadlami predávať informácie o aktuálnej situácii a pružne tak reagovať na akýkoľvek podnet či už zo strany velenia, alebo nepriateľských jednotiek. Klasické lietadlá by takúto formáciu mali dopĺňať už iba v limitovanom počte a s "iba" kontrolnými resp. špeciálnymi úlohami vyžadujúcimi si prítomnosť človeka.

Koncepcia takéhoto JUAV taktiež zahŕňa najnovšie poznatky technológie Stealth.

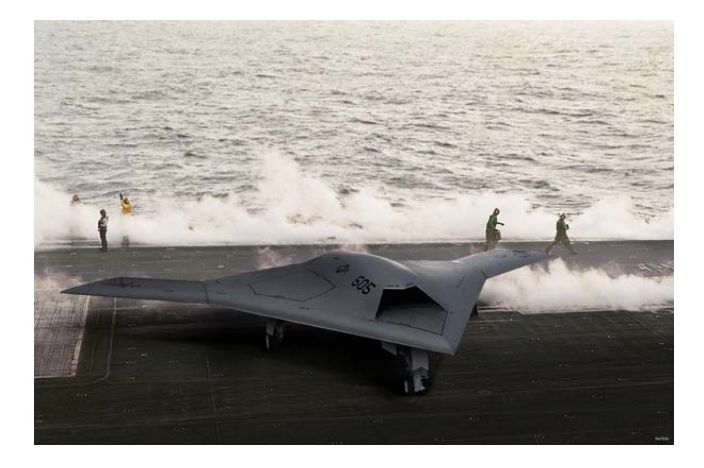

*Obrázok č. 14:* Northtrop Grumman X-47

Okrem klasických UAV lietadiel sa čoraz častejšie objavujú na poli prieskumných prostriedkov aj vrtuľníkové UAV. Ich ohromnou prednosťou je takisto, ako pri klasických vrtuľníkoch, možnosť visu vo vzduchu. Takto môže ľahšie operátor pomocou kamier a senzorov preskúmať danú oblasť, prípadne poskytnúť jednotkám na zemi potrebnú pomoc ak sa nachádzajú v ťažko dostupnom teréne.

Klasický prípad použitia a výhody vrtuľníkových UAV je v prípade evakuácie ranených osôb z bojiska, alebo naopak privezenie zásob.

Vojenské prostredie však nieje zďaleka jediným kde sa v plnej miere uplatňujú rôzne typy UAV lietadiel a vrtuľníkov. So sprístupnením použitých technológií širším masám sa čoraz viac využívajú UAV na civilné účely. Napríklad na on-line monitoring dopravnej situácie, dopravných nehôd, monitoring rôznych objektov alebo oblastí pre špeciálne zásahové jednotky, požiarny monitoring, chemický prieskum, horská služba, lesníctvo, ochrana štátnych hraníc atď.

Niektoré typy civilných UAV môžu taktiež obsahovať špeciálny záves pre dopravu upraveného kontajneru pre zhodenie napríklad požadovaných medikamentov pri záchrane života v neprístupných oblastiach, alebo ako dočasný vykrývač signálu, kedy sa do tohto kontajnera montuje príslušná elektronika a UAV tak zabezpečí pokrytie signálom na určenom mieste.

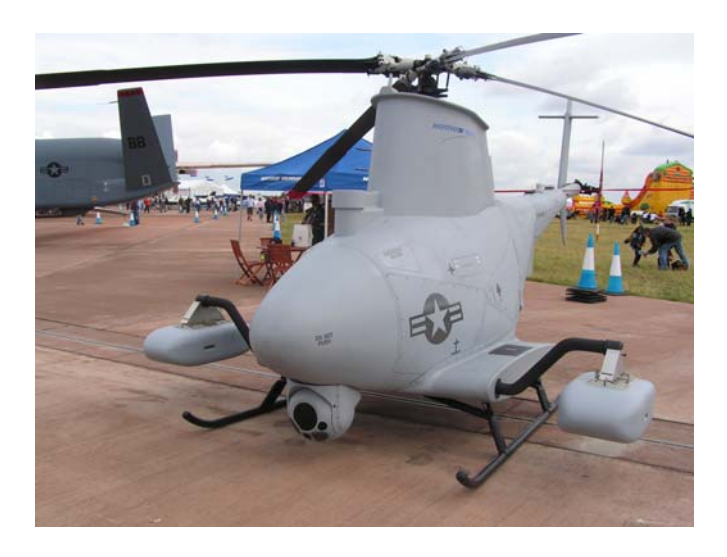

*Obrázok č. 15:* MQ-8B Fire Scout[9]

#### <span id="page-25-0"></span>**2 UAV R/MQ-1 PREDATOR**

Vojenskí velitelia sa väčšinou snažia používať v boji takú taktiku a stratégiu ktorá spôsobí čo najväčšie škody na nepriateľskej strane a zároveň sa pritom snažia čo najviac znížiť riziko straty vlastných zdrojov. Takýto postup bol v zásade použitý aj pri vývoji bezpilotného prieskumného prostriedku RQ-1 a MQ-1 Predator.

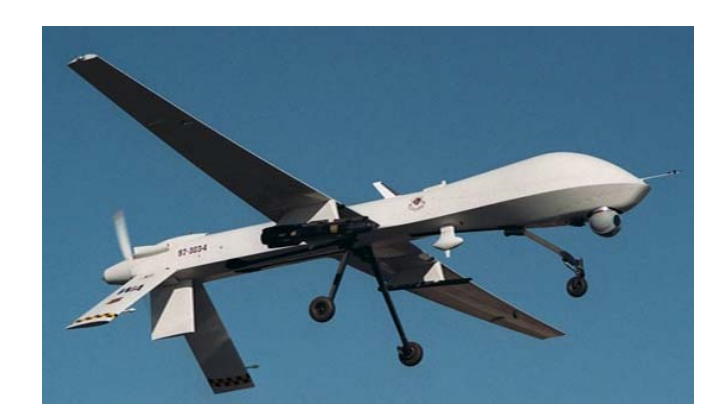

*Obrázok č. 16:* MQ-1 Predator

Toto high-tech lietadlo je totiž ovládané posádkou ktorá je vzdialená na kilometre ďaleko od nebezpečenstva priameho boja, pričom je aj napriek tomu schopná prieskumu, bojových a podporných úloh priamo v mieste bojov. V prípade najhoršieho scenára, ak je Predator stratený v boji, obsluha je schopná v priebehu niekoľkých minút "vybaliť z krabice" ďalšie UAV lietadlo a následne na to ho vyslať znova do priestoru bojov a to bez akejkoľvek obavy o straty na ľudských životoch, alebo uväznení pilota, tak ako sa to stáva v prípade zostrelenia konvenčného lietadla s ľudskou posádkou na palube.

#### **2.1 Nahliadnutie pod kapotu**

UAV Predator je diaľkovo ovládané bezpilotné lietadlo pohybujúce sa v stredných výškach, rovnako ako akékoľvek iné malé lietadlo s ľudskou posádkou.

Jeho pohon tvorí štvorvalcový štvordobý motor Rotax 914 s výkonom 101-koní, pričom je zaujímavosťou že rovnaký typ motora sa montuje aj do niektorých typov snežných skútrov.

Tento motor poháňa dvojlistú tlačnú vrtuľu, ktorej listy majú možnosť zmeny uhlu nábehu čo umožňuje komplexnejšie využívanie výkonu motora v kombinácii s režimom letu v akom sa práve lietadlo nachádza.

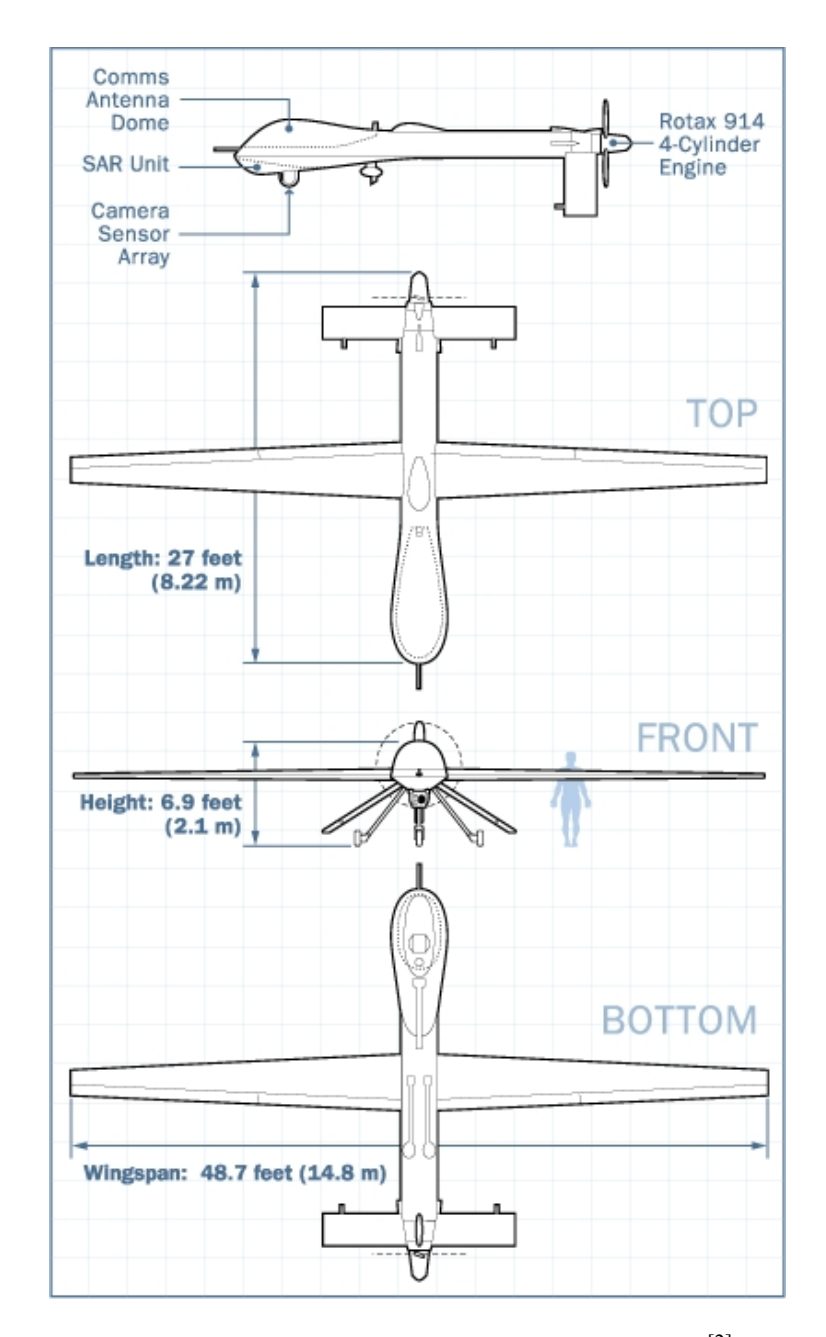

*Obrázok č. 17:* Výkres UAV R/MQ-1 Predator[2]

Pilot UAV lietadla môže ľubovoľne ovládať stroj vo všetkých osiach a pri všetkých rýchlostiach, pričom maximálna letová rýchlosť je až 216 km/h (120 uzlov). Profil krídla je dizajnovaný bez nutnosti použitia dodatočných vztlakových klapiek, takže lietadlo využíva prirodzený vztlak vzduchu vytvorený profilom krídla. Tejto skutočnosti napomáha aj dostatočne veľké rozpätie krídel - 14,8 metrov.

Maximálna letová hladina ktorú tak Predator môže dosiahnuť je približne 7620 metrov. Štíhly trup a chvostové stabilizačné plochy v tvare otočeného písmena V, spolu v kombinácii s jedným smerovým kormidlom na spodnej strane trupu zaručujú dostatočnú stabilitu pri všetkých prevádzkových rýchlostiach a letových hladinách.

Trup Predatora je vyrobený zo zmesi tvrdených karbónových plátov a Kevlaru. Vnútorné strany trupu sú tvorené zmesou materiálu Nomex, špeciálnej peny a laminátu, ktorá je pri výrobe stlačená a vytvrdená pod vysokým tlakom. Medzi jednotlivými vrstvami tejto zmesi sú vložené materiály určené pre tepelnú a elektromagnetickú izoláciu vnútorných komponentov. Podvozkové nohy a ich kolesá sú vyrobené z hliníkových zliatin.

- Predator je vybavený dvoma palivovými nádržami s celkovým objemom 270 kg (600 libier) 95-oktánového až 100-oktánového leteckého paliva, čo je približne 380 litrov.
- Predator využíva pre mazanie 7,6 litrovú nádrž pre štandardný motorový olej.
- Okrem priameho odvetrávania prúdením vzduchu sa pre chladenie motora používa konvenčná nemrznúca zmes pre automobily.
- Dve 14A/h Ni-Cad batérie umiestnené v zadnej časti trupu slúžia ako záložné napájanie v prípade poruchy motora, alebo alternátora.

Okraje krídel sú titánové a sú posiate mikroskopickými otvormi, ktoré umožňujú etylénglykolu presakovať z vnútornej nádrže na povrch krídla za účelom roztopenia ľadovej námrazy, ktorá sa môže objaviť najmä na nábežných hranách krídel počas letu vo väčších letových hladinách, alebo počas nepriaznivého a chladného počasia.

Štartér / alternátor s výkonom 3 kW dodáva elektronike lietadla potrebnú elektrickú energiu na správne fungovanie všetkých systémov. Tento alternátor je doplnený o spomínané pomocné batérie. Predná a zadná palivová nádrž je realizovaná formou pogumovaných mechov zo samosvorného materiálu. Tieto nádrže sa plnia cez samostatné otvory na hornej časti trupu.

<span id="page-28-0"></span>Naštartovanie motora lietadla je obyčajne zabezpečené pomocou externého elektrického generátora, ktorý sa pripája do príslušnej výkonovej zásuvky ukrytej pod jedným z aerodynamických krytov lietadla. Tu sa taktiež nachádza vypínač pre zastavenie motora po pristátí. Celá pozemná obsluha je teda maximálne jednoduchá.

#### **2.2 Jednotlivé časti**

Bezpilotný prieskumný prostriedok Predator je vo svojej podstate iba veľké lietadlo na diaľkové ovládanie, avšak so super-moderným vybavením na palube. Z vonku vyzerá jeho dizajn ako veľmi jednoduchý, ale pri pohľade do vnútra tomu tak už nie je.

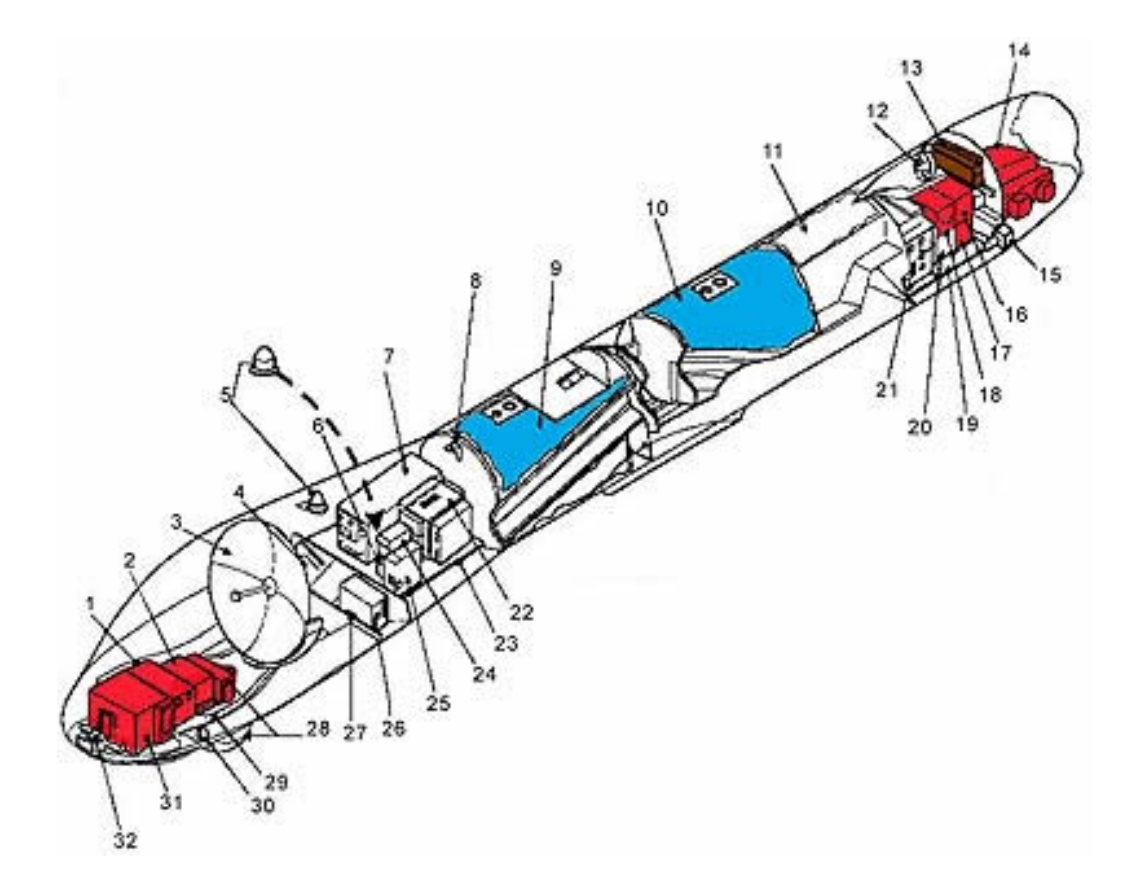

*Obrázok č. 18:* Popis vnútorných častí Predatora[16]

- 1. Anténa pre Synthetic Aperture Radar (SAR)<sup>[3](#page-29-0)</sup>
- 2. Inerciálny navigačný systém / GPS
- 3. Anténa satelitnej komunikácie  $K_u$ -Band<sup>[4](#page-29-1)</sup>
- 4. Videorekordér
- 5. GPS antény (ľavá a pravá)
- 6. Identifikačný systém APX- $100^5$  $100^5$  (priateľ alebo nepriateľ)
- 7. Procesorová jednotka pre satelitnú komunikáciu K<sub>u</sub>-band
- 8. Držiak všesmerovej antény pre C-Band<sup>[6](#page-29-3)</sup>
- 9. Predná palivová nádrž
- 10. Zadná palivová nádrž
- 11. Priestor pre iné príslušenstvo
- 12. Chladič motora
- 13. Olejový chladič
- 14. Motor Rotax 914F
- 15. Servo pre ovládanie smerovky (ľavé a pravé)
- 16. Batéria č.2
- 17. Napájanie
- 18. Batéria č.1

 $\overline{a}$ 

- 19. Zadný priestor pre iné príslušenstvo
- 20. Sekundárny kontrolný modul
- 21. Procesorová jednotka pre SAR / elektronika pre rakety AGM-114 Hellfire
- 22. Primárny kontrolný modul

<span id="page-29-0"></span><sup>3</sup> **Synthetic Aperture Radar (SAR)** je typ radaru, ktorý využíva softifikované spracovávanie radarových dát. Anténa radaru vysiela impulzy so šírkou niekoľko stupňov. Na základe odrazov týchto impulzov dokáže potom elektronika spracovať a zobraziť výsledný povrch terénu.<sup>[13]</sup>

<span id="page-29-1"></span><sup>4</sup> **Ku Band** (výslovnosť *"kay-yoo"*) je časť elektromagnetického spektra v mikrovlnnom rozsahu frekvencií. Pri radarových aplikáciach sa používa pásmo od 12 do 18 GHz v závislosti na definícii radarového pásma podľa IEEE Standard 521-2002. Ku Band sa primárne využíva pri satelitnej komunikácii, pričom najväčším užívateľom je NASA. [14]

<span id="page-29-2"></span><sup>5</sup> **APX-100** je automatická rádiostanica, ktorá odpovedá vlastným signálom po zachytení iného signálu. Napríklad po ožiarení lietadla radarom. Podľa toho akým signálom odpovie, je možné dané lietadlo identifikovať.<sup>[15]</sup>

<span id="page-29-3"></span><sup>6</sup> **C Band** je časť elektromagnetického spektra využívaného pre komunikáciu. Podľa normy [IEEE](http://en.wikipedia.org/wiki/IEEE) sa toto mikrovlnné pásmo využíva najmä pre prenos satelitných televíznych obrazov a dát z meteorologických radarov.[15]

- <span id="page-30-0"></span>23. Predný priestor pre avionické prístroje
- 24. Prijímač / vysielač ARC-210 $<sup>7</sup>$  $<sup>7</sup>$  $<sup>7</sup>$ </sup>
- 25. Jednotka letových senzorov
- 26. Video Encoder
- 27. Modul kontroly odmrazovania
- 2[8](#page-30-2). Modul elektro-optického / infračerveného senzora / AN/AAS-52 (V)  $1^8$
- 29. Predný úložný priestor
- 30. Detektor námrazy
- 31. Prijímač / vysielač pre Synthetic Aperture Radar (SAR)
- 32. Predná kamera pre pilota UAV

#### **2.3 Špión v oblakoch**

 $\overline{a}$ 

Pre UAV s označením RQ-1 znamená že sa jedná o prieskumnú verziu Predatora. Písmeno "R" je podľa amerického ministerstva obrany používané pre lietadlá určené pre prieskum (Reconnaissance - prieskum). Písmenom "Q" sú potom označované bezpilotné, alebo automatizované zbraňové systémy, alebo vozidlá.

Jednoduchá a ľahká konštrukcia trupu Predatora umožňuje využívať užitočné zaťaženie až 204 kilogramov (450 libier) a to okrem hmotnosti plne natankovaných palivových nádrží. Tieto nádrže v kombinácii s nízkou spotrebou paliva na kilometer predurčujú Predatora k

<span id="page-30-1"></span><sup>7</sup> Integrovaný komunikačný systém **AN/ARC-210(V)** je navrhnutý tak aby mohol používať viacnásobné hlasové a dátové linky v normálnom, alebo vysoko zarušenom prostredí, pričom tieto linky využívajú satelitné spojenie.<sup>[15]</sup>

<span id="page-30-2"></span><sup>8</sup> Multi-spektrálny systém **AN/AAS-52** spoločnosti Raytheon je určený na monitorovanie, zameriavanie, vyhľadávanie ceľov a laserové značkovanie pre laserom navádzané strely ako sú AGM-114 Hellfire. V základe pozostáva zo zameriavaceho lasera, IR a opto-elektronických senzorov. Tento systém je určený výhradne pre vojenské účely.<sup>[15]</sup>

využitiu na dlhodobé prieskumné misie. Predator tak môže zostať vo vzduchu a sledovať nepretržite nepriateľské pozície až 24 hodín.

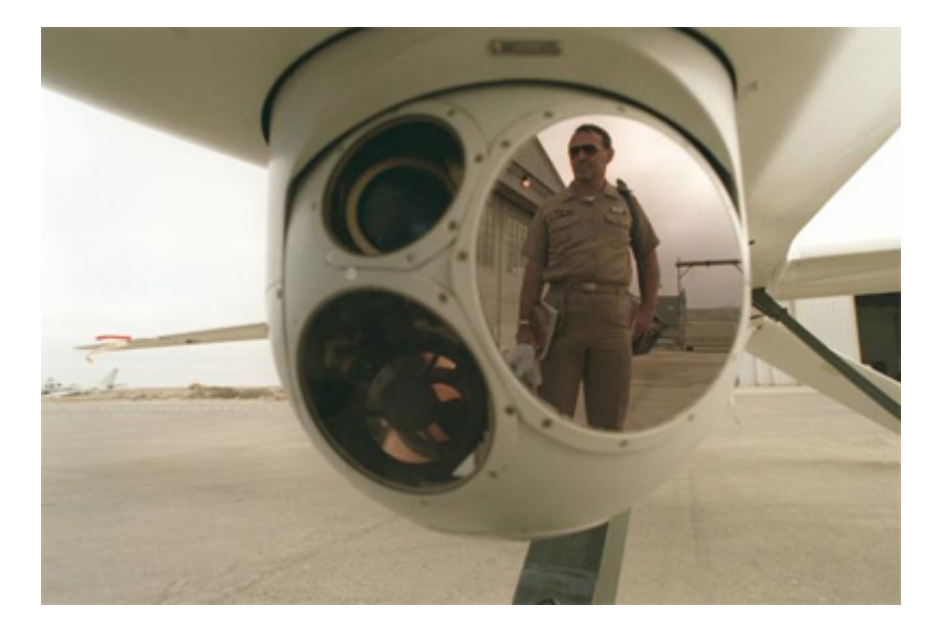

*Obrázok č. 19:* Vežička so senzormi a kamerami UAV

RQ-1 používa niektoré sofistikované monitorovacie zariadenia súčasnosti:

- Farebnú kameru v nose lietadla, ktorú pilot využíva predovšetkým pre pilotovanie samotného UAV
- Prieskumnú kameru s meniteľnou clonou (podobne ako tradičné televízne kamery), ktorá slúži ako hlavné "oči"
- Infračervenú kameru s meniteľnou clonou, ktorá je využívaná pri nízkej viditeľnosti, alebo v noci
- Radar so syntetickou apertúrou (SAR), pomocou ktorého je vidieť "cez" opar, oblaky alebo dym

Každá nainštalovaná kamera na palube UAV môže samozrejme zaznamenávať video záznam, alebo jednotlivé snímky.

RQ-1 dokáže poskytovať video a fotografie z prieskumu nepriateľských pozícií v reálnom čase ešte pred príchodom vlastných jednotiek do cieľovej zóny. Tento neoceniteľný druh informácií umožňuje poľným veliteľom, aby sa rýchlo na základe dostupných informácií <span id="page-32-0"></span>rozhodli o vyslaní vlastných jednotiek do cieľovej zóny, analyzovali pohyby nepriateľa a pod. Samozrejme najväčšou výhodou použitia Predatora na bojisku je to, že má všetky výhody tradičného prieskumu, ale pilot sedí takpovediac "v teplúčku" na svojej základni bez toho, aby bol priamo vystavený ohrozeniu zo strany nepriateľských prostriedkov protivzdušnej obrany.

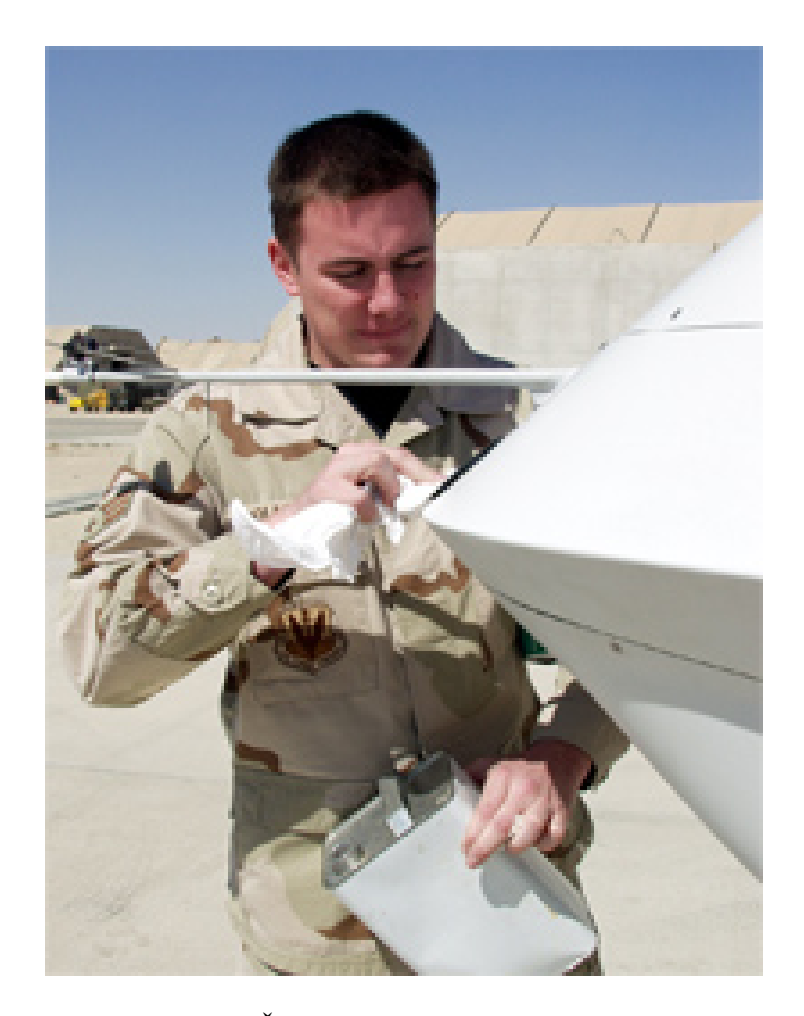

*Obrázok č. 20:* Čistenie krytu kamery pilota Predatora

#### **2.4 Bojové nasadenie**

Pri označení UAV ako MQ-1 sa jedná taktiež o prieskumnú verziu Predatora, ale podľa písmena "M" už ide o viacúčelový stroj (Multirole - viacúčelový), ktorý nesie na svojich dvoch externých závesníkoch pod krídlami riadené strely AGM-114 Hellfire a je vybavený navyše ešte aj systémom MTS (Multi Targeting System) pre sledovanie a zameriavanie pozemných cieľov.

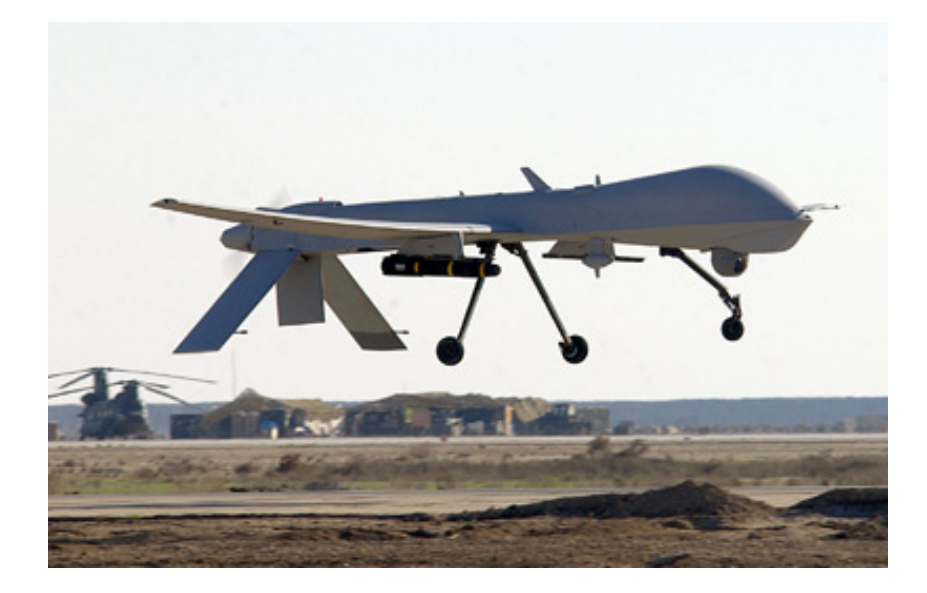

*Obrázok č. 21:* Pristávanie Predatora na letisku v Afganistane

Pomocou riadených striel dokáže po identifikovaní a zameraní ničiť opevnené pozemné stanovištia, ako sú rôzne palebné postavenia či bunkre, alebo môže pomocou nich účinne zasiahnuť proti obrneným vozidlám, vrátane tankov.

Riadené strely AGM-114 majú vlastný laserový systém navádzania, takže operátorovi stačí len senzorovou súpravou umiestnenou v optickej kopulke Predatora označiť laserovou značkou určený cieľ a raketa sa už postará sama o svoje navedenie a zničenie cieľa.

Takto jednoducho bol eliminovaný počas americkej kampane v Afganistane jeden z vysoko postavených predstaviteľov hnutia Taliban. Špeciálna jednotka na zemi označila laserovým značkovačom vozidlo v ktorom sa nachádzala sledovaná osoba a Predator z veľkej výšky potom na túto značku zameral a vypáli jednu zo svojich striel. Výsledok útoku bol jednoznačný.

MTS systém zahŕňa systém pre zameriavanie rakiet AGM-114 Hellfire, elektro-optický infračervený systém a laserový značkovač. Všetky tieto zložky dávajú Predatoru a jeho operátorovi na výber, ako za každú cenu dosiahnuť počas bojovej misie žiadaný cieľ.

<span id="page-34-0"></span>Predator pri zameraní ožiari laserom, alebo infračerveným lúčom cieľ z kopulky MTS ktorá sa nachádza v blízkosti nosa lietadla. Tento laser môže byť použitý dvoma spôsobmi:

- 1. Lúč sa zameria na cieľ a riadiace impulzy zameriavacieho systému potom aktivujú laserové zameriavače v hlaviciach rakiet AGM-114 Hellfire.
- 2. Palubný počítač používa lúč na prevádzanie výpočtov trajektórie a vzdialenosti.

Senzorický systém MTS dokáže taktiež vypočítať rýchlosť vetra, smer a ďalšie pre boj dôležité hodnoty a dosiahnuť tak čo najpresnejšieho zasiahnutia cieľa. Tento proces je známy ako vytvorenie "obrazu cieľa". Ako náhle je cieľ "namaľovaný", MQ-1 môže odpáliť svoje vlastné rakety, alebo preposlať dáta o polohe cieľa cez satelitnú dátovú linku iným lietadlám, alebo pozemným jednotkám v okolí.

#### **2.5 Použiteľnosť**

Bojová činnosť UAV MQ-1 Predator bola testovaná už v niekoľkých nedávnych konfliktoch vrátane tých v Jemene, Bosne, Kosove, Afganistane a Iraku.

Predatory zvyčajne letia do boja spolu inými bojovými lietadlami, ktoré sú väčšinou využívané na priamu leteckú podporu pozemných síl a ktoré útočia na prípadné protilietadlové systémy, alebo iné prostriedky nepriateľa ktoré môže použiť proti nasadeným UAV.

UAV sú taktiež používané v oblastiach, ktoré sú tradične príliš nebezpečné pre vyslanie pilotovaných lietadiel, ako je napríklad otvorený oceán, biologicky alebo chemicky znečistené prostredie.

#### **2.6 Za ovládacím pultom**

Podľa amerického ministerstva obrany platí že "Predator je systém, nie len lietadlo" a to je nepochybne pravdivé tvrdenie vzhľadom k jedinečným spôsobom ich nasadenia a používania.

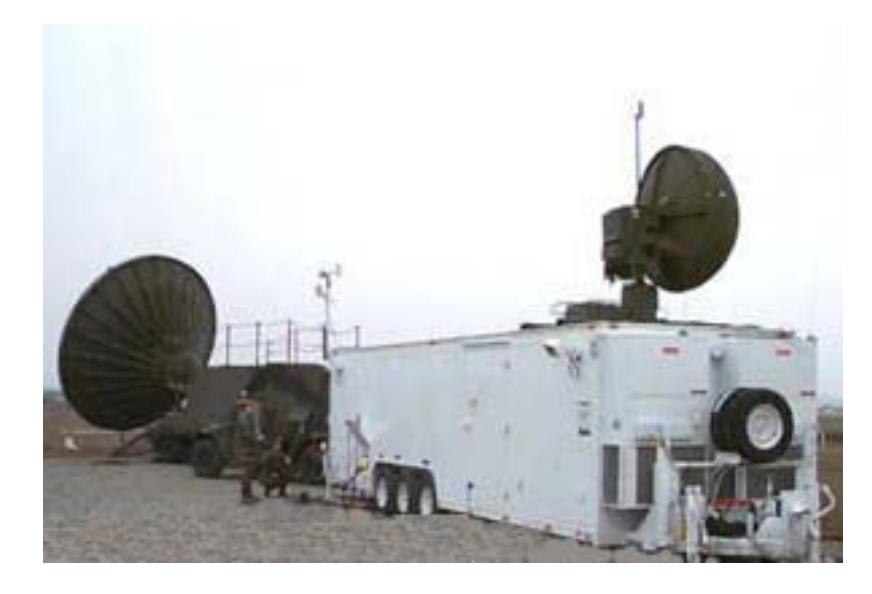

*Obrázok č. 22:* GCS v poľných podmienkach

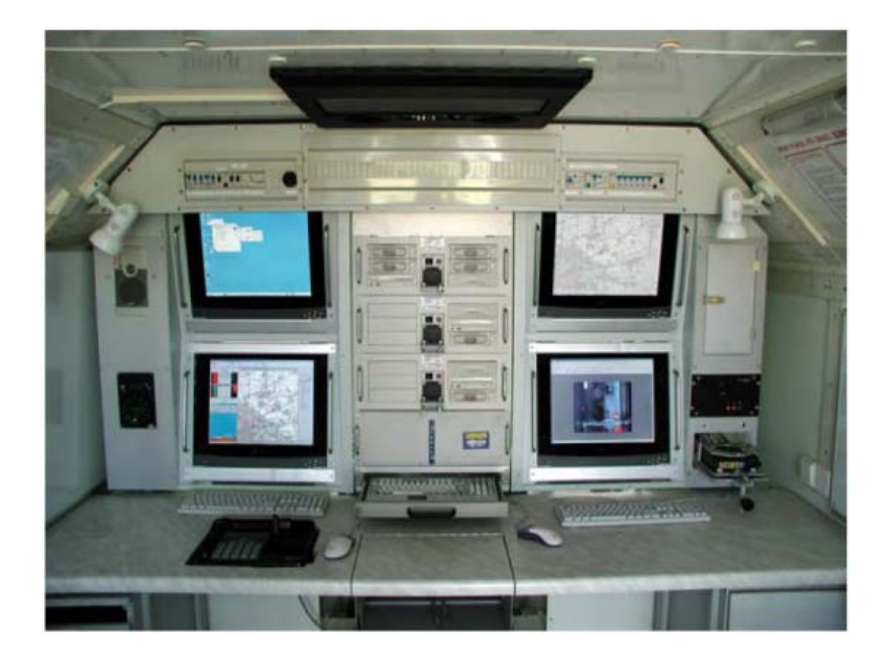

*Obrázok č. 23:* Pracovisko operátorov UAV vo vnútri GCS

Plne funkčný systém sa skladá zo štyroch UAV a pozemnej riadiacej stanice GCS (Ground Control Station), v ktorej sedia piloti-oprátori a piloti-operátori senzorov. Taktiež sa tu nachádza primárne satelitné príslušenstvo pre komunikáciu s lietadlami mimo dosah bežných rádiokomunikačných prístrojov.

Pilot-operátor je v zásade iba pilot UAV ktorý riadi vzlet, samotný let (prípadne programovanie jeho trasy) a pristávací manéver. K dispozícii má náhradný digitálny kokpit
lietadla vrátane digitálneho joysticku. Signál je prenášaný k UAV za pomoci dátovej linky využívajúcej C-Band.

Ak prebieha operácia mimo rozsah linky C-Band, využíva sa na prenos signálov a dát satelitná linka K<sub>u</sub>-Band.

Pilot-operátor senzorov má na starosti ovládanie prieskumnej kamery a ostatných senzorov, prípadne ovláda zbraňové systémy.

Na zemi sú samozrejme technici a ostatný podporný personál vyžadovaný pre prevádzku. Celkový počet potrebný pre úspešné fungovanie je 82 osôb. Tento plne integrovaný tím je schopný pomocou štyroch lietadiel počas 24-hodinovej služby prevádzať prieskum v polomere 650 kilometrov od GCS.

Predator môže pracovať plne autonómne, vykonávajúc jednoduché úlohy, ako je naprogramovaný prieskum, alebo sa môže do priestoru dostať iba za pomoci naprogramovanej trasy letu a v cieľovom priestore už prevádza prieskum samotná posádka.

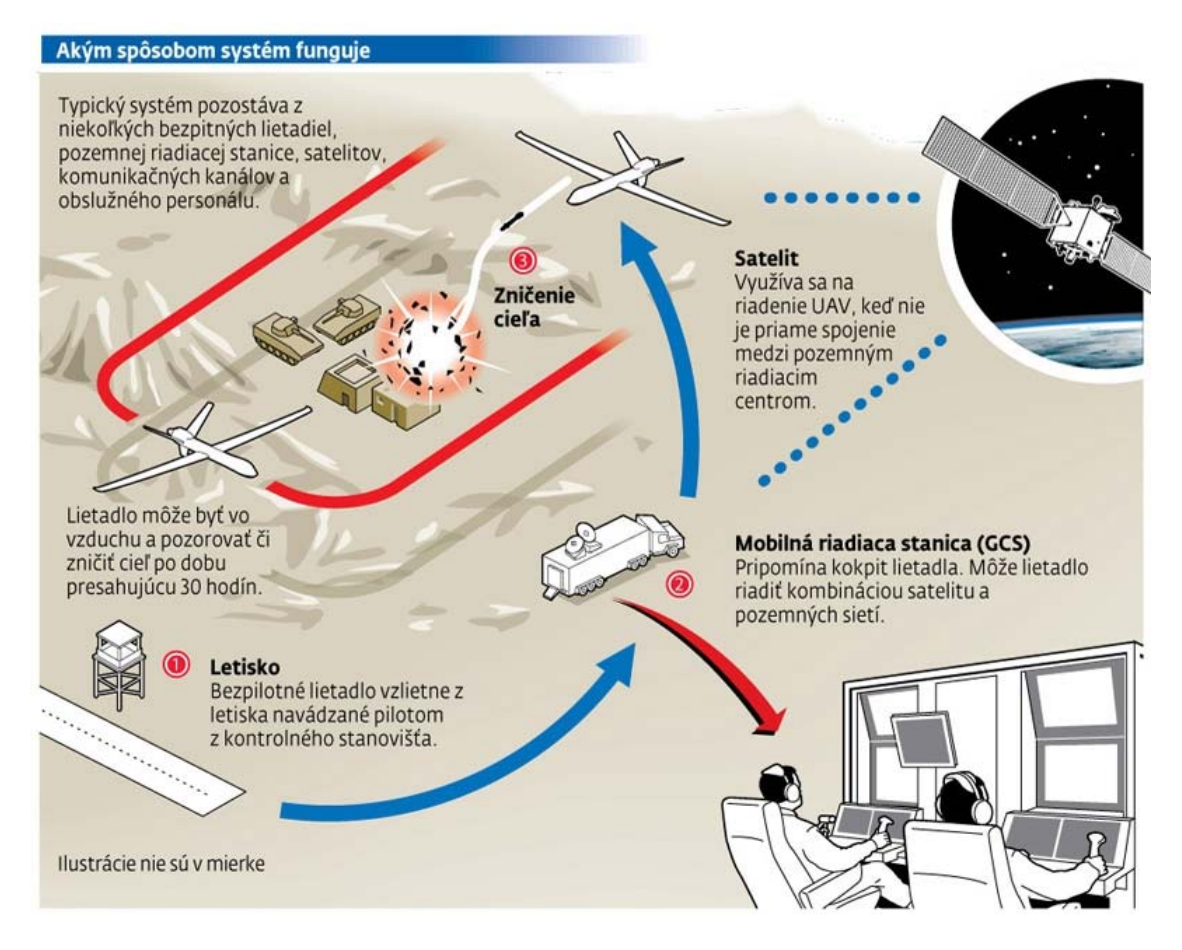

*Obrázok č. 24:* Princíp operačného nasadenia UAV[12]

Pilotovať Predatora je veľký rozdiel oproti pilotovaniu konvenčného lietadla z kokpitu. Piloti Predatorov sa musia spoliehať na palubnú kameru, pretože iba tá im ukazuje čo sa deje okolo lietadla. Pre posádky je to kompromis medzi nevýhodou obmedzenej viditeľnosti a definitívnym plus pre osobnú bezpečnosť.

# **2.7 Na ceste**

Jednou z najväčších predností systému Predator je, že celý systém je plne prenosný. Lietadlo je možné rozložiť na šesť dielov, ktoré sú prepravované vo veľkej krabici ktorej sa prezíva "rakva". Takáto rakva obsahuje:

- trup
- krídla
- chvostové plochy
- podvozok
- pohonný systém
- dve nákladné prepážky pre inú avioniku

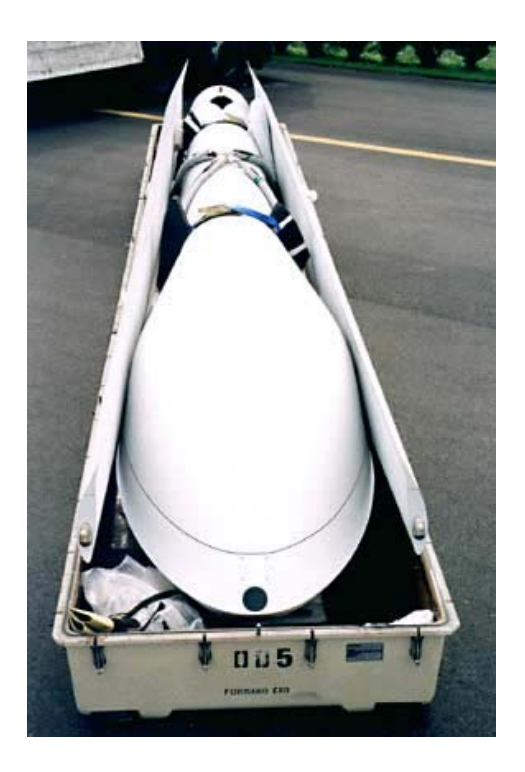

*Obrázok č. 25:* Rozložený Predator

Najväčším prvkom v systéme je GCS. GCS je samozrejme na vlastnom kolesovom podvozku, aby mohlo byť kedykoľvek premiestnené. Primárna satelitná anténa sa skladá z paraboly s priemerom 6,1 metra a iných podporných zariadení. Tieto môžu byť taktiež rozložené na niekoľko častí. Rakvy, GCS, a satelitné príslušenstvo sa s rezervou zmestí do nákladného priestoru lietadla Lockheed C-130 Hercules, alebo Lockheed C-141 Starlifter.

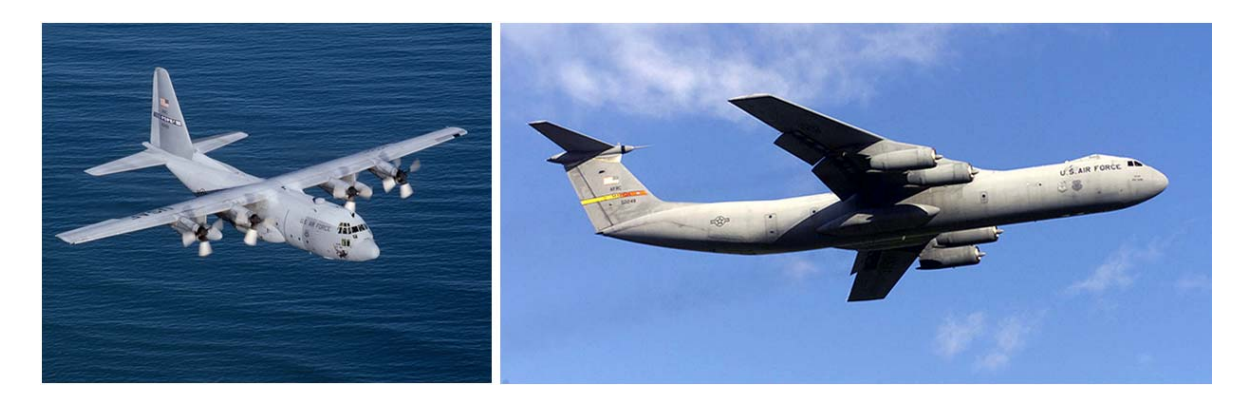

*Obrázok č. 26:* Nákladné lietadlá C-130 Hercules a C-141 Starlifter

 Toto je ohromná výhoda celého systému ktorý môže byť flexibilne presúvaný medzi jednotlivými bojiskami v relatívne krátkom čase. Ako náhle je systém na mieste svojho určenia, môže byť zmontovaný štvorčlennou posádkou do ôsmych hodín.

Takto môže byť systém presunutý a uvedený do prevádzky za pomoci minimálneho množstva personálu prakticky kdekoľvek na svete.

# **2.8 Budúcnosť**

Novou variantou Predatora budú vylepšené nielen jeho zbraňové systémy, ale aj letové vlastnosti. Úpravou draku a zväčšením rozpätia krídiel na 26 metrov, budú môcť lietať nové varianty Predatora ešte vyššie a to až do 15240 metrov. Nový model má zatiaľ označenie Altair. Táto verzia bude využívaná výlučne pre mierové účely a to pre vedecký a atmosférický výskum v NASA. Americké námorníctvo a jednotky pobrežnej hliadky by mali mať svoje vlastné verzie týchto nových Predatorov ktoré sa budú používať na monitorovanie a prieskum nad morom.

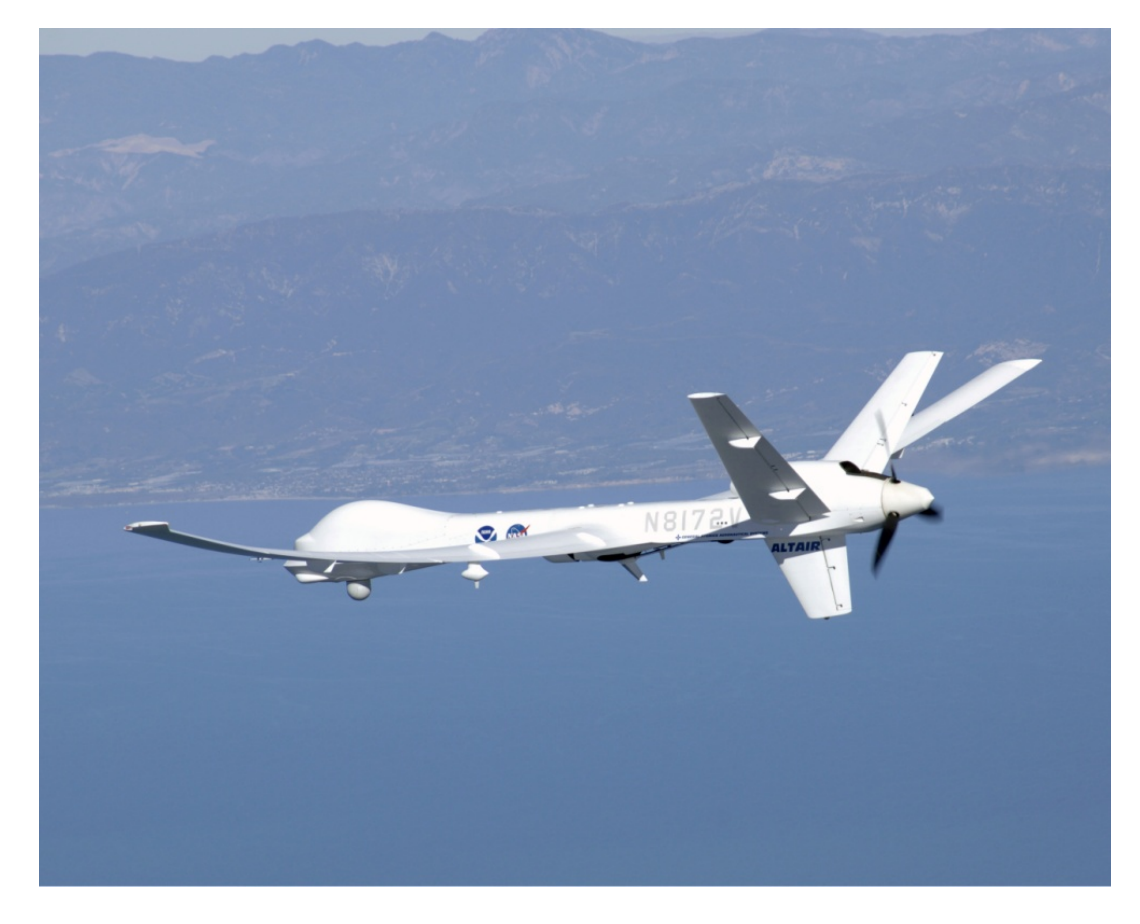

*Obrázok č. 27:* Altair agentúry NASA

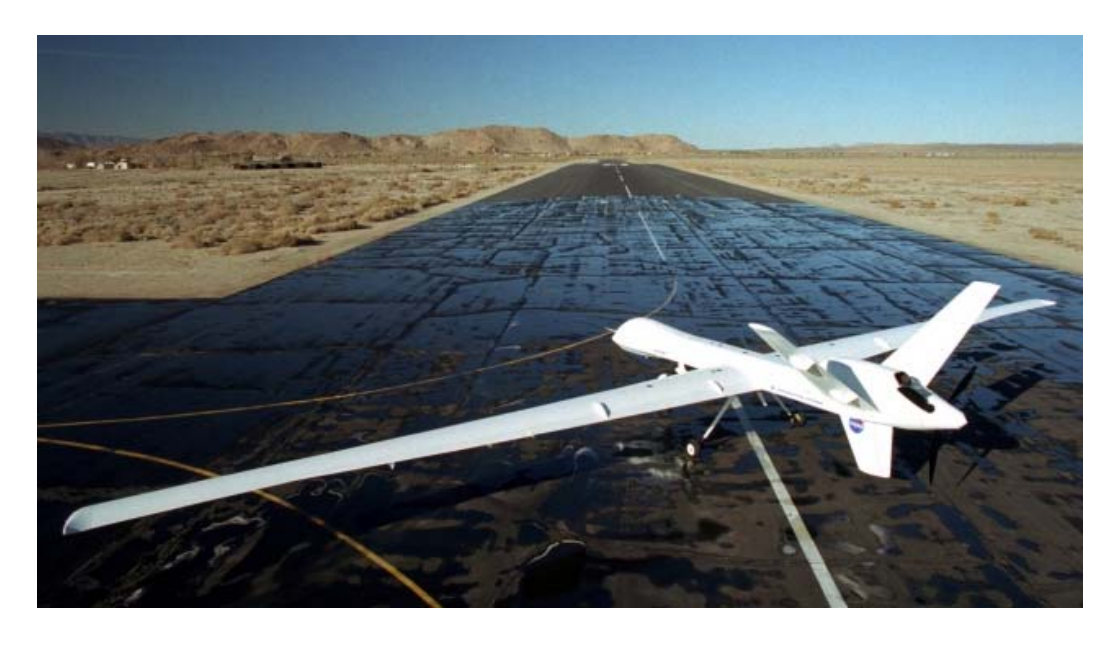

*Obrázok č. 28:* Ohromné rozpätie krídel UAV Altair pre výskum atmosféry

Predator nie je jediným UAV nasadeným v armáde USA a iných zemí. Medzi najznámejšie patria RQ-2 Pioneer, RQ-3 Dark Star, RQ-4 Global Hawk, RQ-5 Hunter, RQ-6 Outrider, a RQ-7 Shadow.

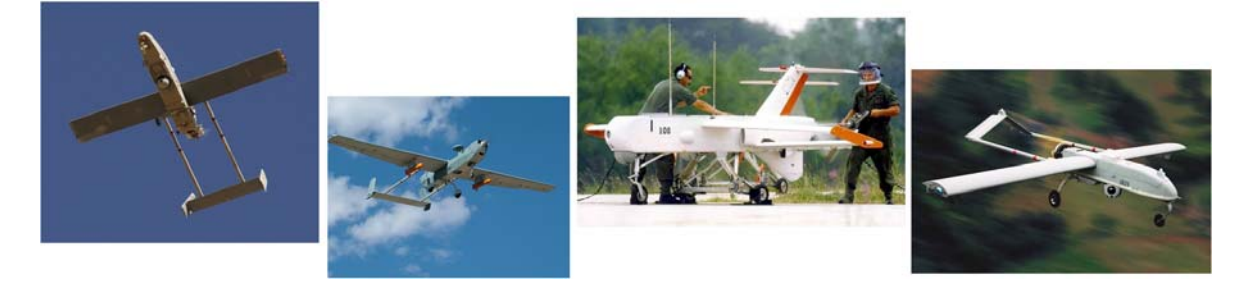

*Obrázok č. 29:* Z ľava: RQ-2 Pioneer, MQ-5 Hunter, RQ-6 Outrider a RQ-7 Shadow

Trend diaľkovo ovládaných a automatizovaných bojových strojov má neustálu stúpajúcu tendenciu a to najmä z dôvodu bezpečia posádky ktorá sedí za ovládacím terminálom a jedine stroj stovky kilometrov ďaleko nad nepriateľským územím je vystavený nebezpečenstvu poškodenia, alebo zničenia.

V súčasnosti modernejšie verzie niektorých UAV slúžia nielen pre potreby armády, ale aj v policajných zložkách, pri monitorovaní hraníc, prípadne situácie pri prírodných katastrofách atď.

# **2.9 Takticko-technické dáta UAV R/MQ- 1 Predator**

| Platí pre obe verzie |                    |
|----------------------|--------------------|
| Posádka na palube    | žiadna             |
| Dĺžka                | $8.22 \text{ m}$   |
| Rozpätie krídel      | $14.8 \text{ m}$   |
| Výška                | 2.1 m              |
| Nosná plocha krídel  | $11.5 \text{ m}^2$ |
| Prázdna hmotnosť     | 512 kg             |
| Maximálna hmotnosť   | $1020$ kg          |

*Tabuľka č. 1:* Základné technické údaje

*Tabuľka č. 2:* Základné taktické údaje

| Platí pre obe verzie |                    |
|----------------------|--------------------|
| Maximálna rýchlosť   | $217$ km/h         |
| Cestovná rýchlosť    | 130 - 165 km/h     |
| Minimálna rýchlosť   | $100 \text{ km/h}$ |
| Dolet                | 3704 km            |
| Dostup               | 7620 m             |

*Tabuľka č. 3:* Možnosti výzbroje

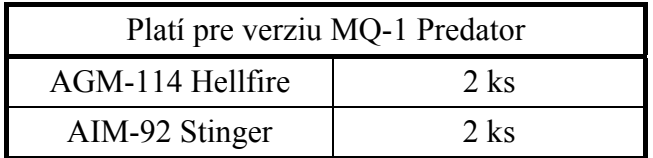

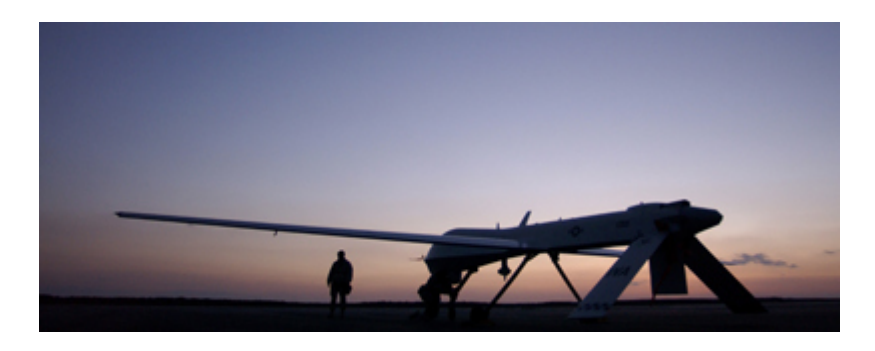

*Obrázok č. 30:* RQ-1 Predator na stojanke

# **II. PRAKTICKÁ ČASŤ**

# **3 ARMA VS. VBS2**

 $\overline{a}$ 

Pre realizáciu simulácie bezpilotného prieskumného prostriedku UAV R/MQ-1 Predator a jeho obslužného terminálu som si vybral hru ArmA: Armed Assault českej spoločnosti Bohemia Interactive[17].

Táto hra je v podstate zjednodušenou a upravenou verziou úspešného vojenského výcvikového simulátora VBS2 od rovnomennej spoločnosti.

Rozdiely medzi týmito dvoma platformami sú, že u komerčnej hry ArmA ide predovšetkým o zameranie sa na hrateľnosť a zjednodušenie väčšiny postupov tak, aby boli zrozumiteľné a atraktívne pre masy hráčov ktorým je táto hra určená. Naopak v simulátore je kladený dôraz na čo najvernejšiu simuláciu okolia a situácií, v ktorých sa cvičené jednotky môžu ocitnúť priamo na bojisku.

VBS2 totiž poskytuje okrem základného softvéru<sup>[9](#page-43-0)</sup> obsahujúceho simulátor a editor scenárov potrebný pre tvorbu jednotlivých nacvičovaných situácií, aj moduly pre kontrolu, sledovanie a vyhodnocovanie postupu jednotlivých jednotiek, či zoskupení počas simulácie.

Po výcviku tak môže inštruktor efektívne zobraziť celý postup jednotlivých jednotiek a analyzovať tak prípadné chyby a nesprávne postupy, ktorých sa dopustili jednotky počas simulácie.

Takto je možné ušetriť ohromné množstvo prostriedkov a úsilia venovanému len samotným prípravám výcviku na reálnom cvičisku, zatiaľ čo v simulátore si môže veliteľ behom niekoľkých minút naprogramovať vlastný scenár a prechádzať ho s jednotkami takmer do nekonečna. Po takejto dôkladnej príprave je potom realizácia a samotný výcvik v teréne už len rutinou a overením nacvičených postupov.

O tom že takýto typ výcviku má svoje výhody svedčia najmä užívatelia z radov ozbrojených síl západných zemí ako sú Ozbrojené sily Austrálie, Veľkej Británie, Národná garda a Námorná pechota USA a najnovšie už aj US Army.

<span id="page-43-0"></span><sup>9</sup> **softvér**; Zdroj: Elektronický lexikón slovenského jazyka; Dostupný online: http://www.slex.sk

Aj napriek svojmu zjednodušeniu poskytuje hra ArmA najmä vďaka svojej otvorenej platforme, dostupným oficiálnym editačným nástrojom a aktívnej komunite, vytvárať rôzne doplnky a vylepšenia, ako je tomu bežne u simulátora VBS2, kde je možné do základného softvéru na požiadanie doinštalovať rôzne nové mapové podklady, podľa krajiny užívateľa aj rôzne typy jednotiek či iných špeciálnych modulov určených napríklad pre výcvik navádzania delostreleckej paľby, či zvládnutia postupov v zastavaných zónach s hromadným výskytom civilistov.

# **3.1 Obslužný terminál pre UAV**

Celý koncept obslužného terminálu vychádza z myšlienky použitia prenosného počítača, ktorý je možné v poľných podmienkach používať na komunikáciu s velením, alebo inými jednotkami.

Takéto zariadenia sú už bežne využívané hlavne u špeciálnych jednotiek západných armád.

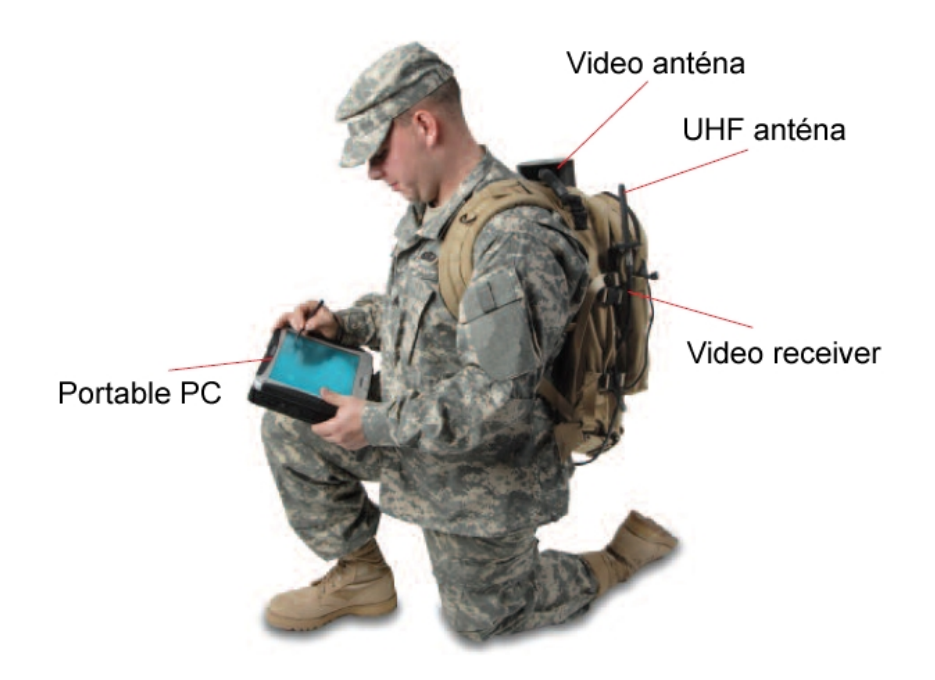

*Obrázok č. 31:* Prenosná súprava pre spojenie s UAV

Terminál obsahuje niekoľko základných užívateľských okien pomocou ktorých môže obsluha sledovať pohyb UAV v priestore a taktiež ovládať jeho prieskumnú kameru.

## **3.1.1 Spustenie terminálu**

Pre spustenie aplikácie obslužného terminálu je potrebné zadefinovať do inicializačného políčka ľubovoľného objektu (napr. vozidlo s komunikačnou anténou) umiestneného na mape simulátora nasledujúci kód:

*1.* [] execVM "EMSI\_Data\EMSI\_UAV\_console.sqf";[18][19][20]

Týmto zabezpečíme spustenie obslužného terminálu.

# **3.2 Princíp fungovania terminálu**

Na vytvorenie terminálu som využíval skriptovací jazyk určený pre engine hry ArmA: Armed Assault - Real Virtuality Engine.

Všetky funkčné skripty sú uložené v súboroch s príponou SQS, alebo SQF pričom spôsob zápisu príkazov je veľmi podobný jazyku C resp. C++.

Súbory s príponou HPP obsahujú definície grafických prvkov a ich odkazy pre spúšťanie niektorých skriptov resp. iba špecifických príkazov definovaných podľa oficiálneho Command Reference manuálu. [18] [19] [20]

Takmer každý zo skriptov obsahujúci vykonávanie činnosti súvisiacej s UAV, alebo jeho kamerou obsahuje na začiatku, alebo podľa potreby priebežne, kontrolu poškodenia UAV. Týmto je zabezpečené prerušenie komunikácie s UAV v prípade jeho nadmerného poškodenia, alebo celkového zničenia.

Každý úkon vykonaný užívateľom na hlavnom okne terminálu je ošetrený taktiež kontrolnou správou zobrazenou po každom úkone. Všetky tieto správy, alebo aj iné textové odkazy sú uložené v podobe stringov v jazykovom súbore *stringtable.csv* (Príloha 36).

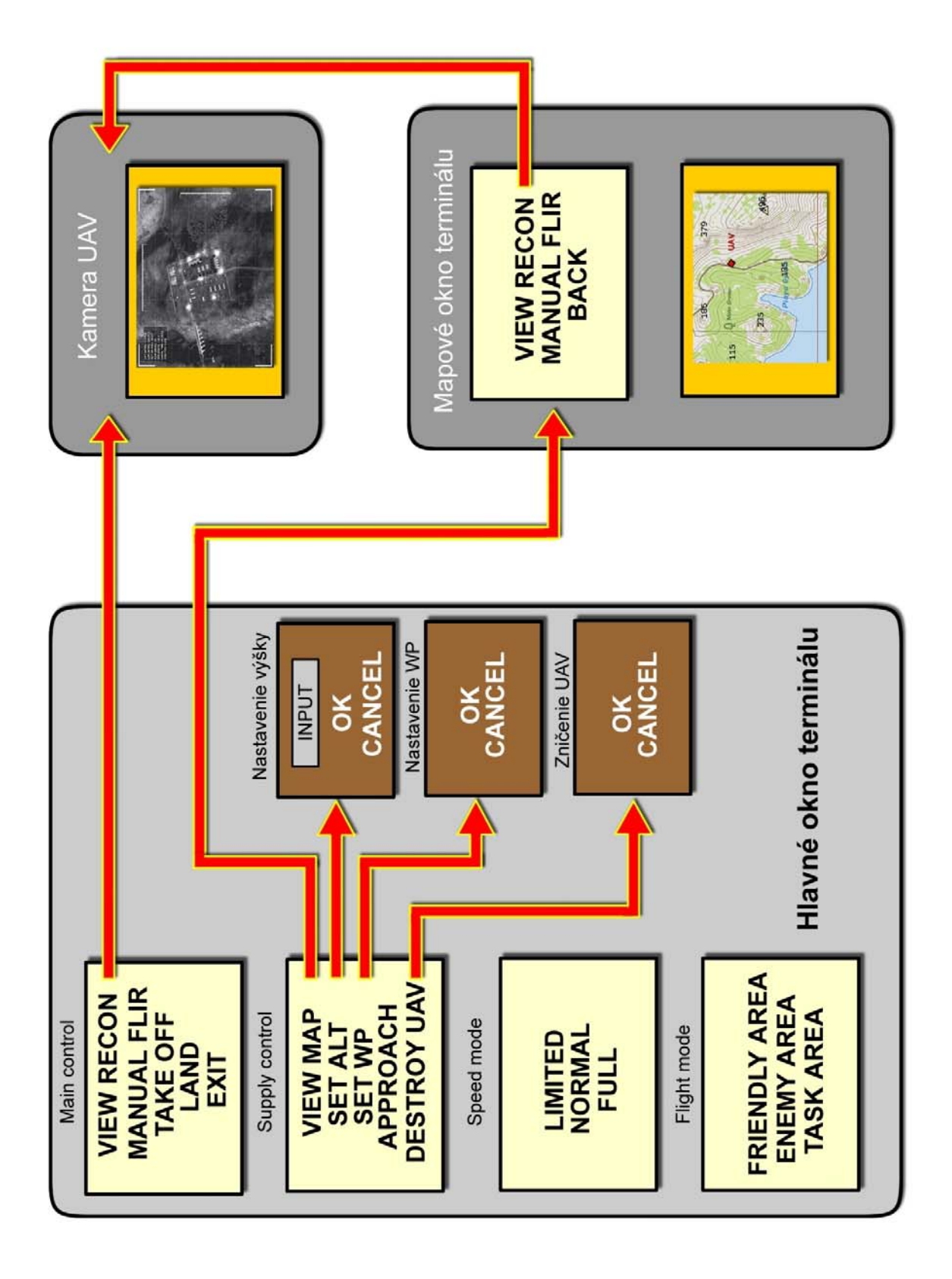

*Obrázok č. 32:* Schéma fungovania obslužného terminálu UAV

# **3.3 Popis funkcií terminálu**

Obslužný terminál sa skladá z troch základných obrazoviek.

Z hlavného okna, kde môže užívateľ vzdialene riadiť, alebo nastavovať rôzne parametre pre UAV, z mapového okna kde je možné presne v reálnom čase určovať polohu UAV a nakoniec z pohľadu priamo cez prieskumnú kameru UAV, ktorou je možné sledovať cieľovú oblasť.

Pohľad cez kameru pilota UAV je vyhradený iba jemu, takže tento nieje dostupný rovnako ako v reálnej situácii operátorovi prieskumnej kamery, alebo príjemcovi videosignálu.

# **3.3.1 Hlavné okno terminálu**

Vzhľad hlavného okna terminálu je definovaný v súbore *EMSI\_UAV\_console.hpp* (Príloha 2) a jeho zobrazenie je realizované pomocou inicializačného skriptu *EMSI\_UAV\_console.sqf* (Príloha 5).

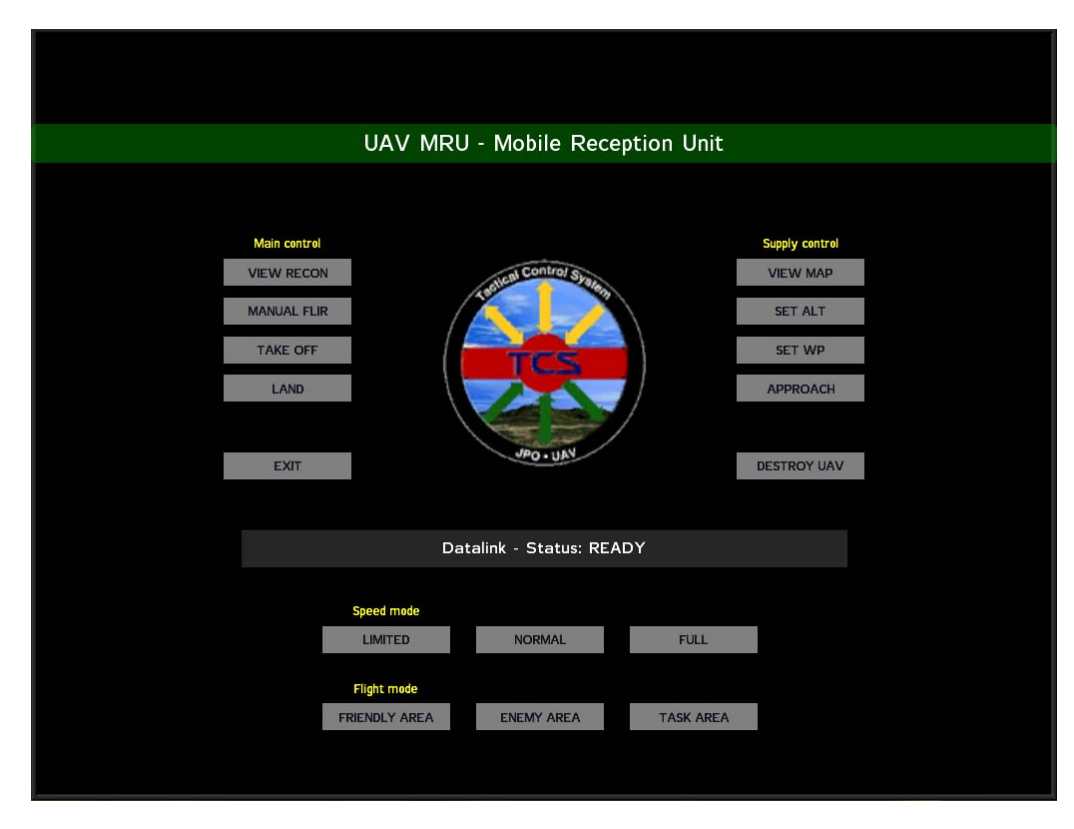

*Obrázok č. 33:* Hlavné okno terminálu

#### **1) MAIN CONTROL**

a) **VIEW RECON** - spustenie prieskumnej kamery UAV

Kliknutím na túto položku sa spustí skript *EMSI\_UAV\_recon.sqs* (Príloha 8), ktorý vytvorí za pomoci definícií v súbore *EMSI\_UAV\_display.hpp* (Príloha 4) zameriavaciu mriežku prieskumnej kamery a taktiež malé okno v ľavom hornom rohu, ktoré obsahuje niektoré dôležité dáta merané v reálnom čase simulácie. Zároveň sa v tomto súbore pomocou niekoľkých príkazov vytvára pohľad cez optiku prieskumnej kamery, ktorá je poziciovaná pod trupom UAV. S takto vytvorenou kamerou môže pilot-operátor pohybovať okolo všetkých troch osí, zoomovať pohľad, alebo uzamykať pohľad kamery na ľubovoľné miesto v 3D priestore.

Pre pohyby kamery sú vyhradené klávesy:

- **8** na numerickej klávesnici pohyb kamerou nahor
- **2** na numerickej klávesnici pohyb kamerou nadol
- **4** na numerickej klávesnici pohyb kamerou vľavo
- **6** na numerickej klávesnici pohyb kamerou vpravo
- **W** alebo pohyb myšou dopredu priblíženie pohľadu (zoom in)
- **S** alebo pohyb myšou dozadu oddialenie pohľadu (zoom out)
- **/ (lomítko)** na numerickej klávesnici pripne kameru na aktuálnu pozíciu v 3D priestore
- **5** na numerickej klávesnici, alebo pohyb kamerou ľubovoľným smerom odopne kameru od uzamknutej pozície
- Stlačením klávesy **V** sa vypína pohľad cez optiku prieskumnej kamery a zobrazuje sa opäť hlavná obrazovka terminálu.

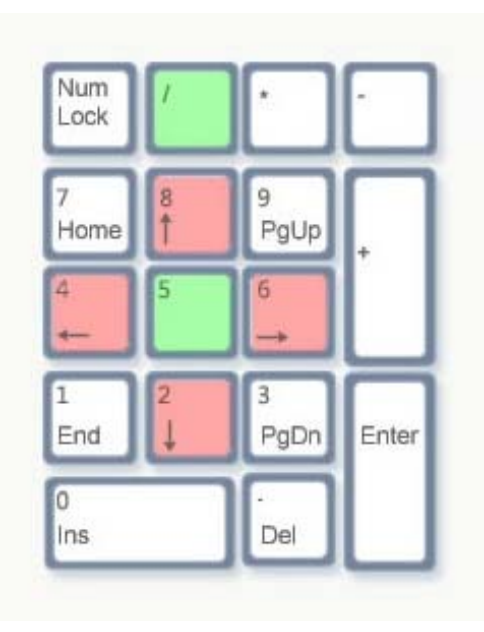

*Obrázok č. 34:* Základné klávesy pre ovládanie prieskumnej kamery UAV

 Všetky prednastavené klávesy je ale možné v simulátore premapovať podľa želania užívateľa, takže v konečnom dôsledku môže celú kameru ovládať nejakým multifunkčným joystickom, prípadne špeciálne na to určeným rozhraním pripojeným k počítaču napríklad cez zbernicu USB.

## b) **MANUAL FLIR** - manuálne zapnutie funkcie FLIR

Vybratím tejto funkcie sa spustí skript *EMSI\_UAV\_flir.sqf* (Príloha 15), ktorý zabezpečí takpovediac rozjasnenie pohľadu cez optiku prieskumnej kamery. Samotný skript pre prieskumnú kameru (*EMSI\_UAV\_recon.sqs* (Príloha 8)) obsahuje už kód pre túto funkciu, ale nastavená hodnota je pre použitie za úplnej tmy.

Skript tejto manuálnej funkcie však obsahuje odlišné hodnoty určené pre použitie za zníženej viditeľnosti, napríklad za svitania, alebo pri západe slnka, kedy by plnohodnotná funkcia neposkytovala operátorovi dostatočne kontrastný obraz.

#### c) **TAKE OFF** - vzlet UAV

Táto funkcia ako inak vydá pomocou skriptu *EMSI\_UAV\_take\_off.sqf* (Príloha 26) príkaz pre vzlet UAV. Lietadlo musí byť na zemi a jeho rýchlosť pritom nesmie byť väčšia ako 90 km/h, inak nebude AI na príkazy v skripte reagovať. Po samotnom vzlete, pričom sa kontroluje vzletová rýchlosť UAV (približne 90km/h), nasledujú jednoduché príkazy pre nastavenie AI, aby bolo schopné samostatne aktívne zameriavať zistené ciele. Táto funkcia je totiž pri pristátí vypnutá a to z dôvodu možného prerušenia pristávacieho manévru, kedy sa v blízkosti pristávajúceho UAV môže objaviť nepriateľská jednotka, na ktorú by chcelo AI reagovať, ale v dôsledku nízkej rýchlosti / letovej hladiny pri pristávacom manévri by stratilo vztlak, po čom by nasledoval pád a zničenie UAV.

#### d) **LAND** - pristátie UAV

Táto funkcia slúži pre automatické pristátie UAV na vybranom letisku. Po kliknutí na toto tlačítko sa spúšťa skript s názvom *EMSI\_UAV\_land.sqf* (Príloha 19), ktorý okrem iného obsahuje aj vyššie spomenuté príkazy pre obmedzenie AI počas pristávacieho manévru a rolovania po dráhe. Úplné zastavenie UAV na rolovacej dráhe je potom realizované pomocou kontroly rýchlosti (pod 10km/h sa zastaví), inak by sa po dorolovaní na koniec dráhy opäť otočilo a pripravilo sa na opätovný vzlet.

## e) **EXIT** - ukončenie práce s terminálom

Tomuto tlačítku nieje priradený žiadny skript, ale iba niekoľko jednoduchých príkazov priamo v súbore *EMSI\_UAV\_console.hpp* (Príloha 2), ktoré zaručia nastavenie kontrastu kamery na defaultnú hodnotu (v prípade že operátor použil prieskumnú kameru so zapnutou funkciou FLIR) a vypnutie hlavného okna terminálu.

#### **2) SUPPLY CONTROL**

a) **VIEW MAP** - zobrazenie mapy s určením pozície UAV Kliknutím na toto tlačítko sa automaticky vypne hlavné okno terminálu a zároveň sa zobrazí mapové okno terminálu, ktorého prvky sú zadefinované v súbore

*EMSI\_UAV\_map.hpp*. Na spustenie všetkých potrebných dodatočných skriptov a funkcií slúži skript *EMSI\_UAV\_map.sqs* (Príloha 6).

b) **SET ALT** - manuálne nastavenie letovej hladiny UAV

Pomocou tejto funkcie môže operátor ručne nastaviť letovú hladinu UAV. Ako prvý je spustený malý skript *EMSI\_UAV\_set\_alt.sqf* (Príloha 22). Tento obsahuje príkazy pre zobrazenie malého dialógového okna v ktorom môže operátor zadať požadovanú letovú hladinu v číselnom formáte. Platí že napríklad číslo 1000 sa rovná letovej hladine 1000 metrov nad zemou. Ak je ako vstupná hodnota zadaný iný znak ako sú čísla od 0 po 9, je táto hodnota ignorovaná a UAV zostáva na svojej stávajúcej letovej hladine.

Po zadaní požadovanej výšky letu teda môže kliknúť na tlačítko OK, ktorého trieda *ALTBUTTONOK* je opäť definovaná v súbore *EMSI\_UAV\_console.hpp* (Príloha 2). Na akciu súvisiacu s týmto tlačítkom je nalinkovaný skript s názvom *EMSI\_UAV\_set\_alt\_result.sqf* (Príloha 23), v ktorom sa rozhoduje o tom či užívateľ klikol na OK, alebo CANCEL.

Táto udalosť je definovaná ako 1 (OK), alebo 0 (CANCEL) a je skriptu predávaná v jednorozmernom poli v závislosti od kliknutia na jedno z tlačítok.

Ak užívateľ klikol na tlačítko CANCEL, skript sa jednoducho ukončí a UAV zostáva na svojej doterajšej letovej hladine. Ak ale klikol na tlačítko OK a zadal pri tom nejakú číselnú hodnotu, tak je táto predaná UAV ako aktuálna letová hladina na ktorej sa má pohybovať. UAV začne teda okamžite stúpať resp. klesať na základe vstupnej hodnoty.

Po zatvorení tohto malého dialógového okna sa užívateľovi opäť zobrazuje hlavné okno terminálu.

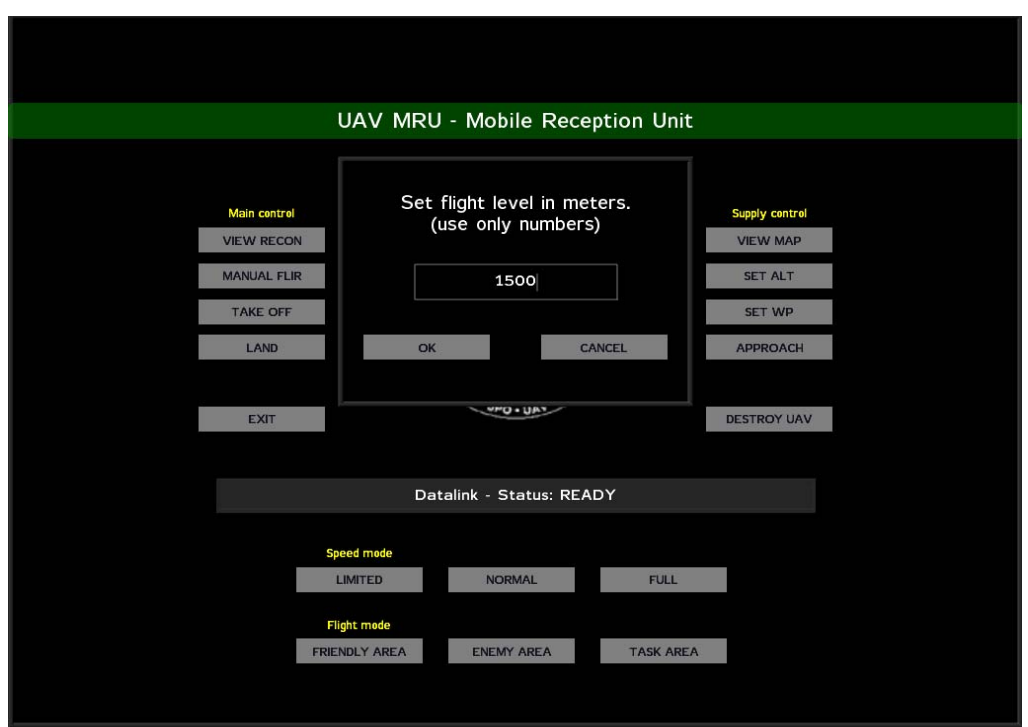

*Obrázok č. 35:* Dialógové okno pre nastavenie letovej hladiny UAV

#### c) **SET WP** - manuálne nastavenie trasy letu UAV

Funkcia zadávania bodu trasy (Waypoint - skratka WP) slúži na určenie miesta na mape, kam sa má UAV začať presúvať. Ak totiž UAV vzlietne z letiska, alebo sa pri spustení simulácie nachádza už vo vzduchu, bude neustále krúžiť v okolí. Po výbere tejto funkcie sa najskôr spustí skript *EMSI\_UAV\_set\_wp.sqf* (Príloha 24), ktorým sa užívateľovi zobrazí ďalšie dialógové okno, ktorým sa oznámi akým spôsobom má postupovať ďalej pri zadávaní nového bodu trasy. Na spodku okna sú znova dve tlačítka OK a CANCEL. Ich princíp použitia je rovnaký ako v predchádzajúcom prípade. Po kliknutí na tlačítko CANCEL sa skriptu *EMSI\_UAV\_set\_wp\_result.sqf* (Príloha 25) predáva hodnota 0 a simulácia pokračuje ďalej bez akejkoľvek zmeny, alebo čakania na vstup zo strany užívateľa. Ale po kliknutí na OK (skriptu je predávaná hodnota 1) sa zavrie dialógové okno spolu s hlavným oknom terminálu a užívateľ je vyzvaný k zobrazeniu mapy (defaultne klávesa M), na ktorej má jediným kliknutím označiť miesto kam sa má UAV presunúť.

Po kliknutí na vybrané miesto je toto označené značkou a UAV sa automaticky začína presúvať k tejto pozícii.

Po jej dosiahnutí obletí v závislosti na nastavenej rýchlosti okolie tejto pozície a vydá sa späť do pôvodnej pozície odkiaľ sa presúvalo k tejto novej.

Toto je dynamická možnosť zmeny trasy letu UAV.

Pre presné definovanie letu UAV, alebo niekoľkých pozícií v ktorých sa má pohybovať sa používa priamo editor simulátora, čo zodpovedá reálnemu stavu kedy musí operátor ešte pred vzletom UAV naprogramovať všetky nevyhnutné dáta (body trasy, body obratov, letové hladiny atď.).

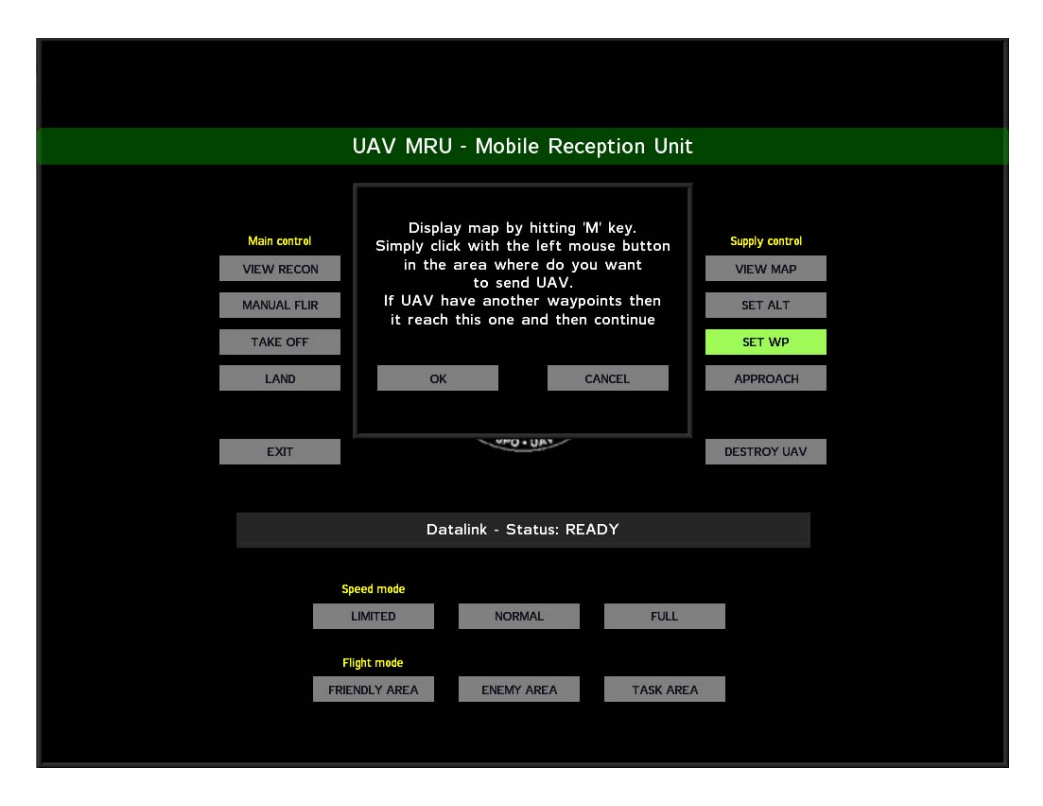

*Obrázok č. 36:* Dialógové okno pre nastavenie nového bodu trasy

d) **APPROACH** - vynútené priblíženie UAV do priestoru operátora Táto funkcia slúži na okamžité stiahnutie UAV zo vzdušného priestoru v ktorom sa práve nachádza, do priestoru obsluhy terminálu. Uplatnenie nachádza hlavne pri jednoduchom navedení UAV do priestoru vlastného letiska, ak sa na ňom samozrejme nachádza operátor s terminálom. Netreba teda definovať akékoľvek body trasy, UAV proste priletí samo. Funkcia je

spúšťaná skriptom *EMSI\_UAV\_approach.sqf* (Príloha 10).

#### e) **DESTROY UAV** - vynútená deštrukcia UAV

V prípade nutnosti zničenia UAV z dôvodu napríklad neopraviteľného poškodenia nad územím nepriateľa, alebo neovládatelnosti je možné použiť túto funkciu. Po kliknutí na toto tlačítko sa spustí skript *EMSI\_UAV\_destruction.sqf* (Príloha 11), ktorý skôr ako vykoná samotnú deštrukciu, zobrazí užívateľovi ďalšie malé dialógové okno s upozornením o skutočnosti ktorú sa chystá vykonať. Opäť sa tu nachádzajú rovnaké tlačítka OK a CANCEL s ich návratovými hodnotami 1 a 0.

Ak teda užívateľ klikne na tlačítko OK, skriptu *EMSI\_UAV\_destruction\_result.sqf* (Príloha 12) sa predá cez jednorozmerné pole hodnota 1 a vykoná sa samotná deštrukcia UAV, bez ohľadu na to či sa nachádza vo vzduchu, alebo na zemi. Pri kliknutí na tlačítko CANCEL sa opäť predáva skriptu hodnota 0 a dialógové okno sa zatvára bez akýchkoľvek vedľajších účinkov.

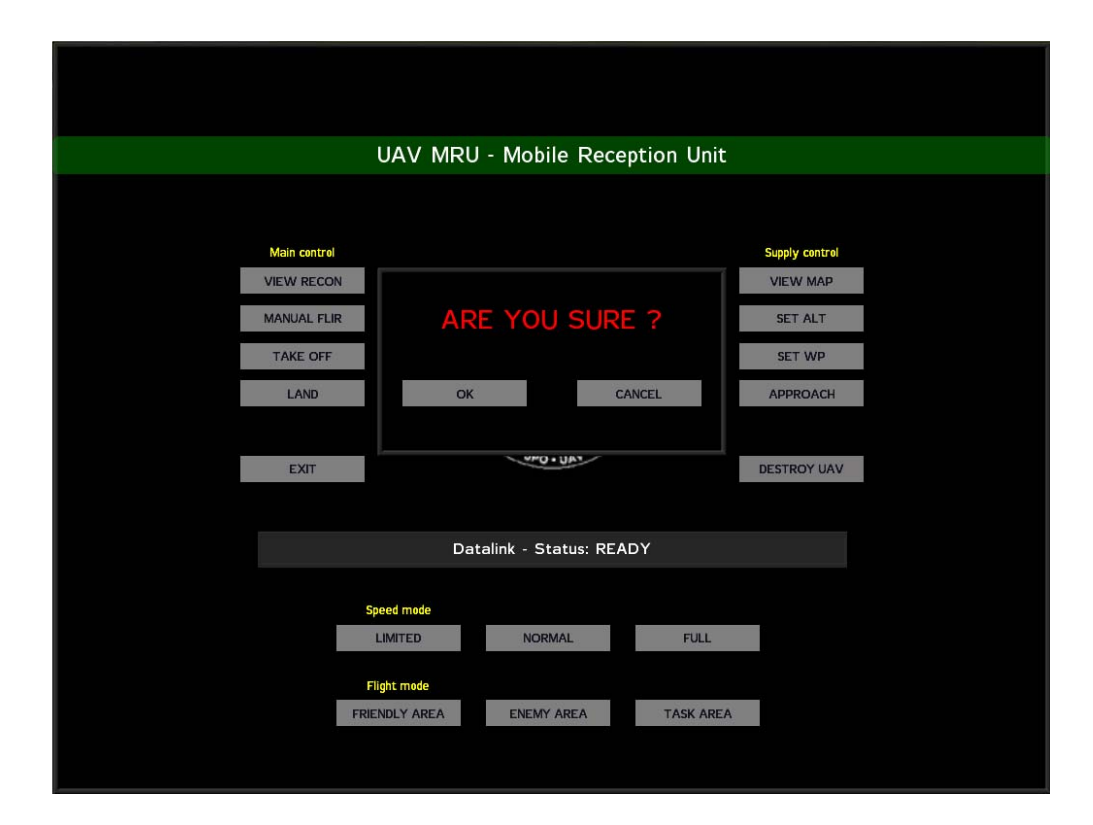

*Obrázok č. 37:* Dialógové okno pre potvrdenie zničenia UAV

#### **3) SPEED MODE**

a) **LIMITED** - nastavenie minimálnej rýchlosti letu

Po kliknutí na túto možnosť sa okamžite UAV nastaví minimálna letová rýchlosť akou sa dokáže pohybovať vzduchom bez nebezpečenstva straty vztlaku a následného pádu. Táto možnosť sa najčastejšie používa pri približovacích manévroch pred pristátím, alebo počas prieskumu z veľkej výšky nad cieľovou zónou, aby mal operátor dostatok času na prieskum danej zóny a lokalizáciu zistených cieľov.

Na nastavenie tejto minimálnej rýchlosti slúži skript *EMSI\_UAV\_limited.sqf*  (Príloha 20).

b) **NORMAL** - nastavenie prevádzkovej rýchlosti letu Pre nastavenie štandardnej letovej rýchlosti slúži skript *EMSI\_UAV\_normal.sqf*  (Príloha 21)*.* Pomocou tejto funkcie sa bude UAV správať ako s defaultným nastavením.

To znamená že bude využívať celé spektrum rýchlostí či už na zemi, alebo vo vzduchu.

c) **FULL** - nastavenie maximálnej rýchlosti letu

Pri požiadavke na nastavenie čo najrýchlejšieho letu, napríklad pri prelete nad nepriateľskými pozíciami, alebo pri dlhých presunoch do cieľovej zóny slúži skript *EMSI\_UAV\_full.sqf* (Príloha 17), ktorý ako inak nastaví UAV maximálnu rýchlosť a tú sa bude snažiť neustále dodržiavať bez ohľadu na to či bude počas letu stúpať alebo klesať.

## **4) FLIGHT MODE**

a) **FRIENDLY AREA** - nastavenie AI počas letu nad vlastným územím Vybratím tejto vlastnosti sa UAV za pomoci skriptu *EMSI\_UAV\_friendly.sqf* (Príloha 16) nastaví takzvané bezstarostné správanie, čo znamená že AI nebude nijako reagovať na nepriateľské jednotky a počas letu v nočných hodinách bude používať pozičné a pristávacie svetlá.

- b) **ENEMY AREA** nastavenie AI počas letu nad nepriateľským územím Počas presunu ponad nepriateľské územie je možné využiť toto nastavenie ktoré uvedie AI do stavu takzvanej bojovej pohotovosti. Ak operátor nenariadi AI inak, bude sa správať obozretne a na prípadné hrozby sa bude snažiť odpovedať adekvátnym spôsobom. Či už úhybným manévrom alebo útokom. Táto funkcia sa spúšťa skriptom *EMSI\_UAV\_enemy.sqf* (Príloha 14).
- c) **TASK AREA** nastavenie AI počas pohybu v priestore prieskumu Treťou a poslednou vlastnosťou ktorá sa dá nastaviť AI UAV je režim utajenia. Spúšťa sa skriptom *EMSI\_UAV\_task.sqf* (Príloha 27), ktorý zaručí patričné nastavenie.

UAV sa bude v tomto režime správať tak aby nevyvolalo akýkoľvek konflikt.

## **3.3.2 Mapové okno terminálu**

Na toto okno sa užívateľ prepne z hlavného okna terminálu pomocou tlačítka VIEW MAP.

Mapové okno terminálu a jeho jednotlivé prvky sú definované v súbore *EMSI\_UAV\_map.hpp* (Príloha 2) a pre správnu funkčnosť všetkých elementov zobrazených na tejto obrazovke terminálu sa využíva skript *EMSI\_UAV\_map.sqs* (Príloha 6).

Z tohto základného skriptu sú potom spúšťané aj ostatné dôležité skripty pre zobrazenie napríklad GPS polohy UAV (*EMSI\_UAV\_gps.sqs* (Príloha 18)), jeho smeru letu (*EMSI\_UAV\_dir.sqf* (Príloha 13)), alebo aktuálneho času simulácie (*EMSI\_UAV\_time.sqf*  (Príloha 9)).

Tento základný skript taktiež obsahuje príkazy pre zobrazenie aktívnej ikony na mape, ktorá predstavuje aktuálnu polohu UAV v 3D priestore simulátora.

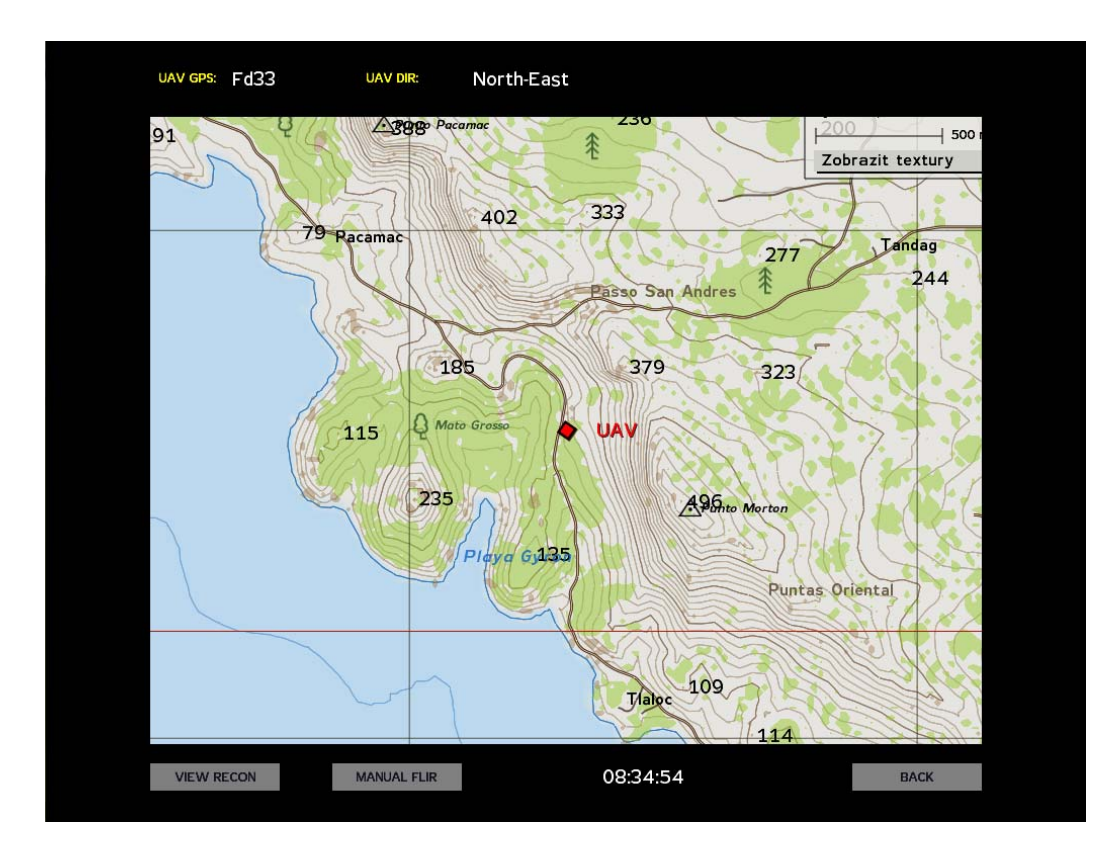

*Obrázok č. 38:* Mapové okno terminálu

Pomocou doplňujúcich informácií o polohe GPS a smere letu tak má operátor komplexnú predstavu o tom kde presne sa UAV nachádza a kam smeruje.

# **1) MAPA S PRESNOU POZÍCIOU UAV**

- a) **značka UAV** pozícia UAV zobrazovaná v reálnom čase Táto značka je vytvorená pomocou niekoľkých príkazov priamo v skripte *EMSI\_UAV\_map.sqs* (Príloha 6), pričom jej presná poloha a natočenie je neustále aktualizované v závislosti na polohe a natočení UAV s opakovaním 0.1 sekundy až pokiaľ užívateľ nestlačí tlačítko BACK, pre návrat na hlavnú obrazovku terminálu, respektíve ak nezapne prieskumnú kameru UAV pomocou tlačítka VIEW RECON.
- b) **UAV GPS** presná pozícia GPS

Zobrazenie presnej pozície GPS v simulovanom priestore je realizované pomocou skriptu *EMSI\_UAV\_gps.sqs* (Príloha 18), ktorý obsahuje zoznam všetkých

označení štvorcov ktoré sa môžu vyskytnúť na mape. Skript je spúšťaný priamo z hlavného skriptu pre mapu *EMSI\_UAV\_map.sqs* (Príloha 6).

Mapa je rozdelená na sieť štvorcov na ktorých označenie je v horizontálnom smere použité číslo a vo vertikálnom smere veľké písmeno. Tieto štvorce majú veľkosť 1000x1000 metrov a obsahujú menšie štvorce značené rovnakým systémom čísel v horizontálnom smere, ale malými písmenami vo vertikálnom smere. Tieto menšie štvorce majú rozmer 100x100 metrov.

Skript pre zisťovanie polohy potom meria vzdialenosť od ľavého horného rohu (štvorec Aa00) a na základe zistených metrov a poradia písmen, respektíve čísel v zozname dokáže vypočítať a následne na to aj zobraziť aktuálnu polohu UAV na mape simulátora.

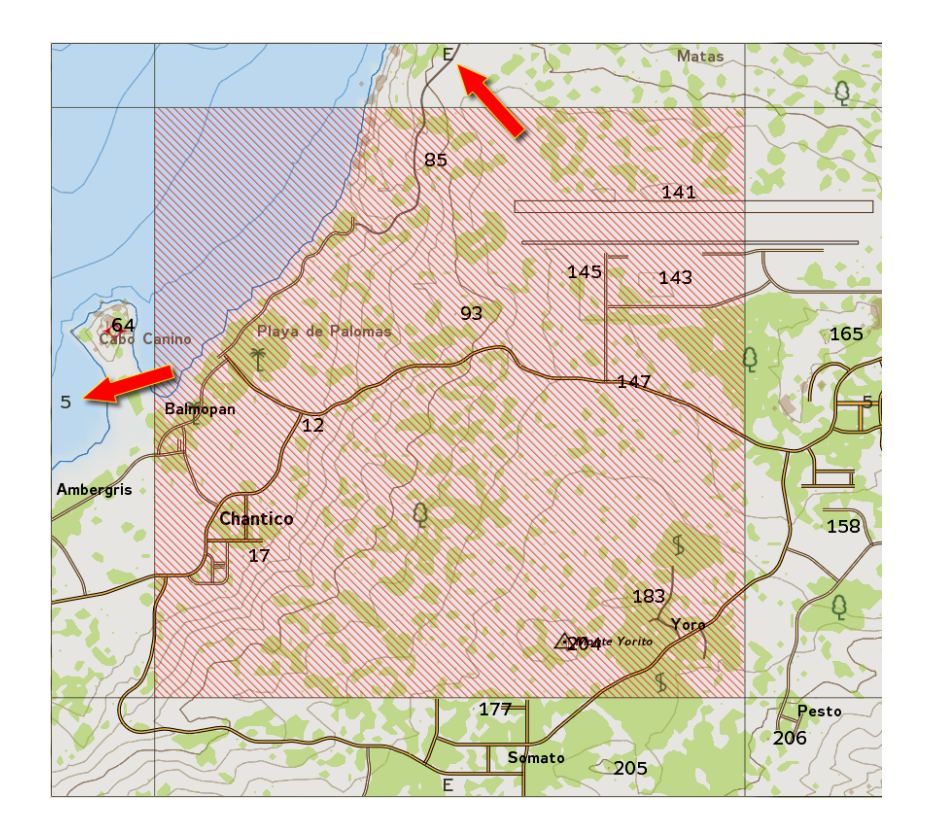

*Obrázok č. 39:* Identifikácia hlavného štvorca - E5

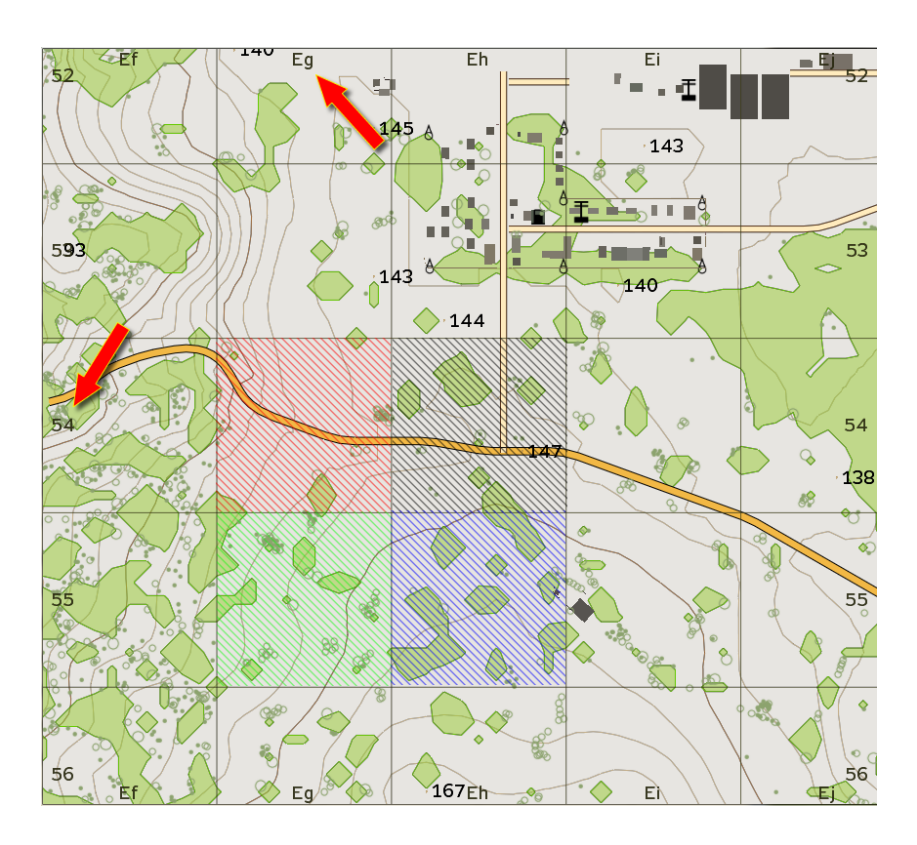

*Obrázok č. 40:* Identifikácia malého sub štvorca - g4

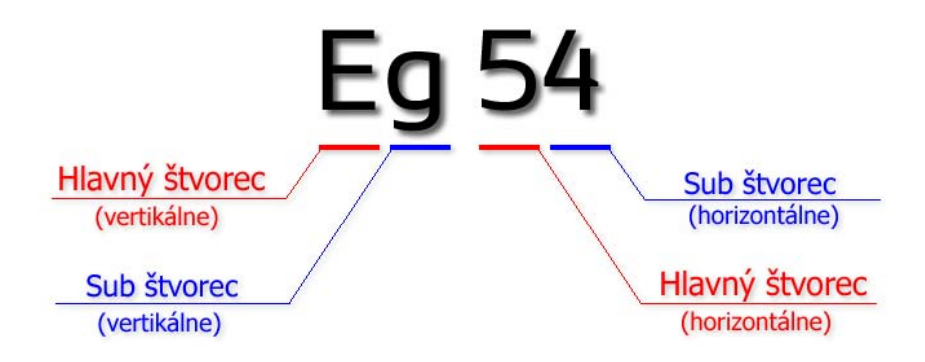

*Obrázok č. 41:* Popis identifikácie presnej pozície na mape simulátora

c) **UAV DIR** - smer letu UAV

Smer aktuálneho natočenia UAV sa zisťuje pomocou skriptu *EMSI\_UAV\_dir.sqf*  (Príloha 13), ktorý obsahuje pole stringov so všetkými možnými názvami svetových strán, respektíve ich skratky. Skript je taktiež spúšťaný priamo z hlavného skriptu pre mapu *EMSI\_UAV\_map.sqs* (Príloha 6). Na zistenie presného aktuálneho uhla UAV sa v skripte používa goniometrická funkcia Arcus tangens, ktorej hodnota je potom porovnávaná s najbližším možným označením pre daný svetový smer. To znamená že sa napríklad pri zistení uhla 25 stupňov rozhoduje o zobrazení smeru North (Sever) alebo North-East (Severo-Východ), prípadne ešte presnejšie North - North North-East.

#### d) **Reálny čas v simulácii**

Zobrazenie reálneho času simulácie ktorý je zobrazovaný na tejto obrazovke, alebo aj na obrazovke prieskumnej kamery je realizovaný pomocou skriptu *EMSI\_UAV\_time.sqf* (Príloha 9), ktorý je taktiež spúšťaný priamo z hlavného skriptu pre mapu *EMSI\_UAV\_map.sqs* (Príloha 6). Skript zisťuje presný čas simulácie, čo je celé číslo s niekoľkými desatinnými miestami. Toto číslo sa potom rozloží a prepočíta na hodiny, minúty a sekundy aby bolo jeho zobrazenie čitateľné.

# **2) ZÁKLADNÉ FUNKCIE**

a) **VIEW RECON** - spustenie prieskumnej kamery UAV Toto tlačítko má tú istú funkciu ako rovnomenné tlačítko na obrazovke hlavného okna terminálu v menu Main Control.

## b) **MANUAL FLIR** - manuálne zapnutie funkcie FLIR

Toto tlačítko má tú istú funkciu ako rovnomenné tlačítko na obrazovke hlavného okna terminálu v menu Main Control.

#### c) **BACK** - návrat späť na hlavnú obrazovku terminálu

K akcii tohto tlačítka nie je v konfiguračnom súbore *EMSI\_UAV\_map.hpp* (Príloha 3) priradený žiadny skript, ale iba jednoduchá hodnota premennej pre ukončenie zobrazenia mapového okna terminálu. Táto premenná je totiž neustále kontrolovaná hlavným skriptom pre zobrazenie mapového okna terminálu, takže pokiaľ skript nezaznamená zmenenú hodnotu tejto premennej, neustále zobrazuje mapové okno so značkou reprezentujúcou UAV.

## **3.3.3 Prieskumná kamera UAV**

Pohľad cez prieskumnú kameru UAV je realizovaný pomocou skriptu *EMSI\_UAV\_recon.sqs* (Príloha 8), ako bolo popísané vyššie. Pre zobrazenie zameriavacej mriežky a pre zobrazenie niekoľkých meraných dát sa využíva konfiguračný súbor *EMSI\_UAV\_display.hpp* (Príloha 4), ktorý zároveň spúšťa skript *EMSI\_UAV\_display.sqf*  (Príloha 7).

Tento obsahuje niekoľko príkazov pre zisťovanie zobrazených dát v malom okne v ľavom hornom rohu. Je tu meraná zemepisná šírka a dĺžka, letová hladina (výška letu), azimut UAV, letová rýchlosť, lokálny čas simulácie a zoom kamery.

Všetky tieto dáta sú neustále aktualizované v intervale 0.04 sekundy počas toho ako je užívateľovi zobrazený pohľad cez prieskumnú kameru UAV.

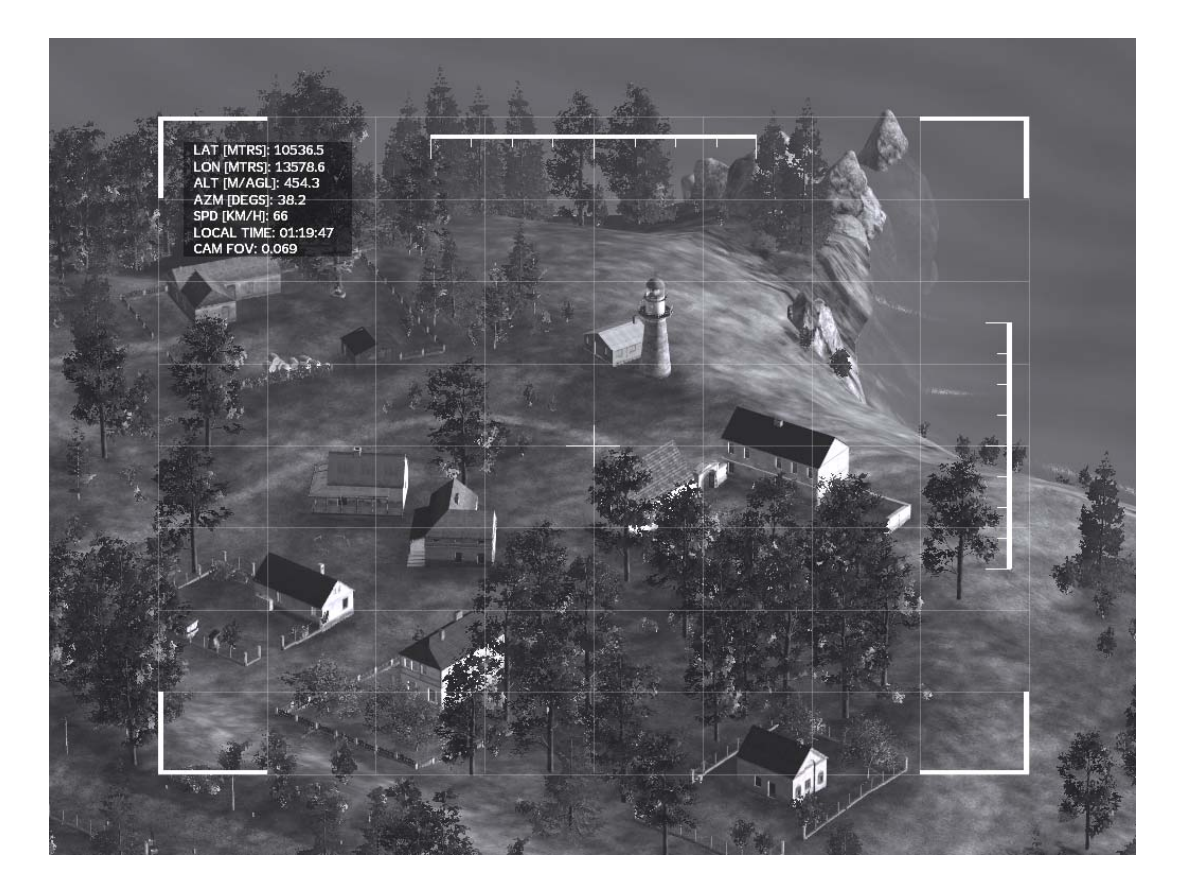

*Obrázok č. 42:* Pohľad cez prieskumnú kameru UAV so zapnutou funkciou FLIR

### **1) MERANÉ DÁTA V REÁLNOM ČASE SIMULÁCIE**

a) **LAT [MTRS]** - meranie zemepisnej šírky

Hodnota pre zobrazenie zemepisnej šírky (ang. Latitude) je odvodená od príkazu **getPos**[18][19][20], ktorého návratová hodnota je trojrozmerné pole čísel zodpovedajúcich aktuálnej polohe objektu v simulovanom priestore. Prvá hodnota tohto poľa je teda údaj zodpovedajúci zemepisnej šírke v metroch.

b) **LON [MTRS]** - meranie zemepisnej dĺžky

Druhý údaj z trojrozmerného poľa zodpovedá zemepisnej dĺžke (ang. Longitude). Tento údaj je teda prebratý z vráteného poľa, zokrúhlený na jedno desatinné miesto a zobrazený ako zemepisná dĺžka v metroch.

c) **ALT [M/AGL]** - meranie výšky letu nad zemou

Tretí a posledný údaj trojrozmerného poľa vráteného príkazom **getPos**[18][19][20] predstavuje aktuálnu výšku objektu nad zemským povrchom simulácie (ang. Altitude above grond level).

Táto hodnota je taktiež zaokrúhlená na jedno desatinné miesto a zobrazená ako letová hladina (výška) UAV nad zemou v metroch.

d) **AZM [DEG]** - meranie azimutu

 $\overline{a}$ 

Azimut<sup>[10](#page-62-0)</sup> UAV je meraný za pomoci príkazu **getDir**<sup>[18][19][20]</sup>, ktorého návratová hodnota je číslo zodpovedajúce smeru, ktorým je daný objekt orientovaný v priestore.

Toto číslo je zobrazené ako aktuálny smer letu UAV v stupňoch, pričom je zaokrúhlené na jedno desatinné číslo.

<span id="page-62-0"></span><sup>10</sup> **Azimut** je uhol zovretý medzi daným vodorovným smerom na cieľ a smerom severnej vetvy poludníka v danom mieste. Meria sa od severu cez východ.

e) **SPD [KM/H]** - letová rýchlosť

Pomocou príkazu speed<sup>[18][19][20]</sup> je meraná a zobrazovaná aktuálna rýchlosť letu UAV. Zobrazená hodnota rýchlosti letu zodpovedá vrátenej číselnej hodnote tohto príkazu, ktorá je zaokrúhlená na jedno desatinné miesto.

f) **LOCAL TIME** - lokálny čas v simulácii

Systém merania a zobrazovania času je realizovaný rovnakým spôsobom ako v prípade mapového okna terminálu. Využíva sa pri tom skript *EMSI\_UAV\_time.sqf*  (Príloha 9).

g) **CAM FOV** - zobrazenie aktuálneho zoomu prieskumnej kamery UAV Hodnota pre položku CAM FOV (Camera Field Of View) zodpovedá meranému aktuálnemu uhlu pohľadu, respektíve zoomu prieskumnej kamery. Čím väčší zoom - priblíženie, tým menší je uhol pohľadu cez kameru a naopak. Hodnota pre zobrazenie tejto informácie je načítavaná priamo z hlavného skriptu pre ovládanie prieskumnej kamery UAV (*EMSI\_UAV\_recon.sqs* (Príloha 8)) za pomoci globálnej premennej CFOV. Maximálna hodnota pre priblíženie je 0.01 a minimálna 1.1. Defaultná hodnota je 0.5.

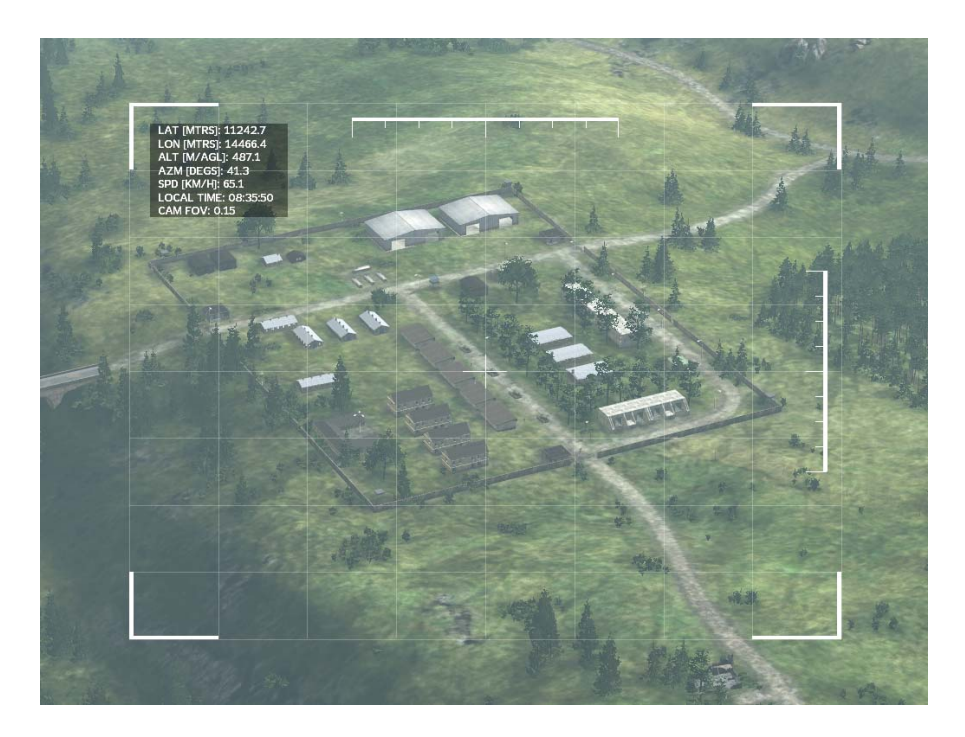

*Obrázok č. 43:* Pohľad cez prieskumnú kameru UAV - deň

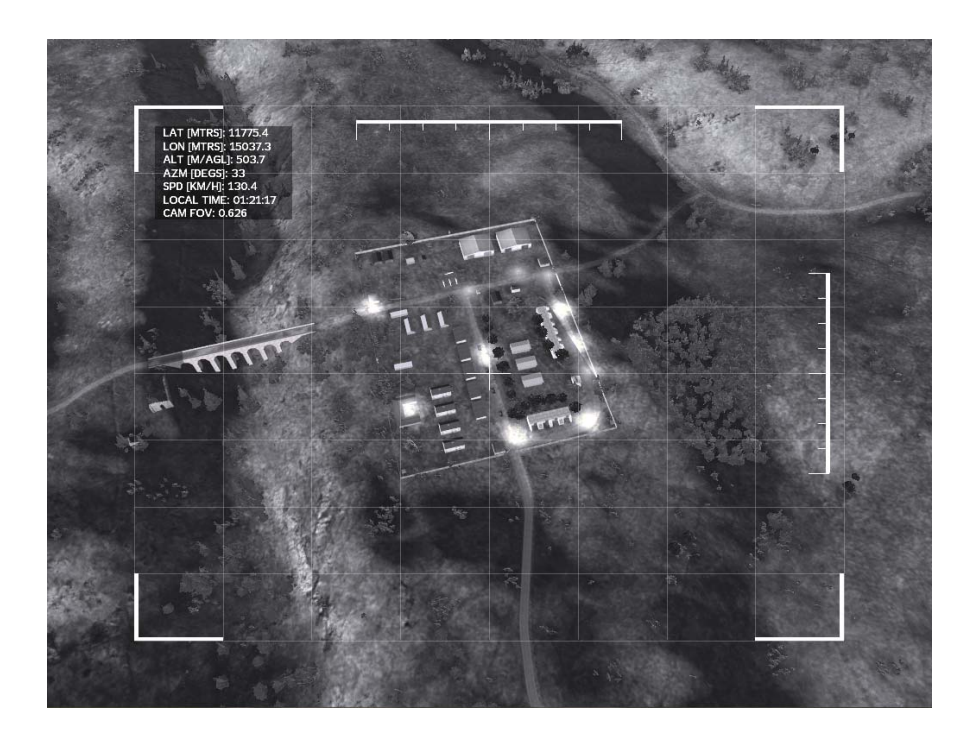

*Obrázok č. 44:* Pohľad cez prieskumnú kameru UAV - noc

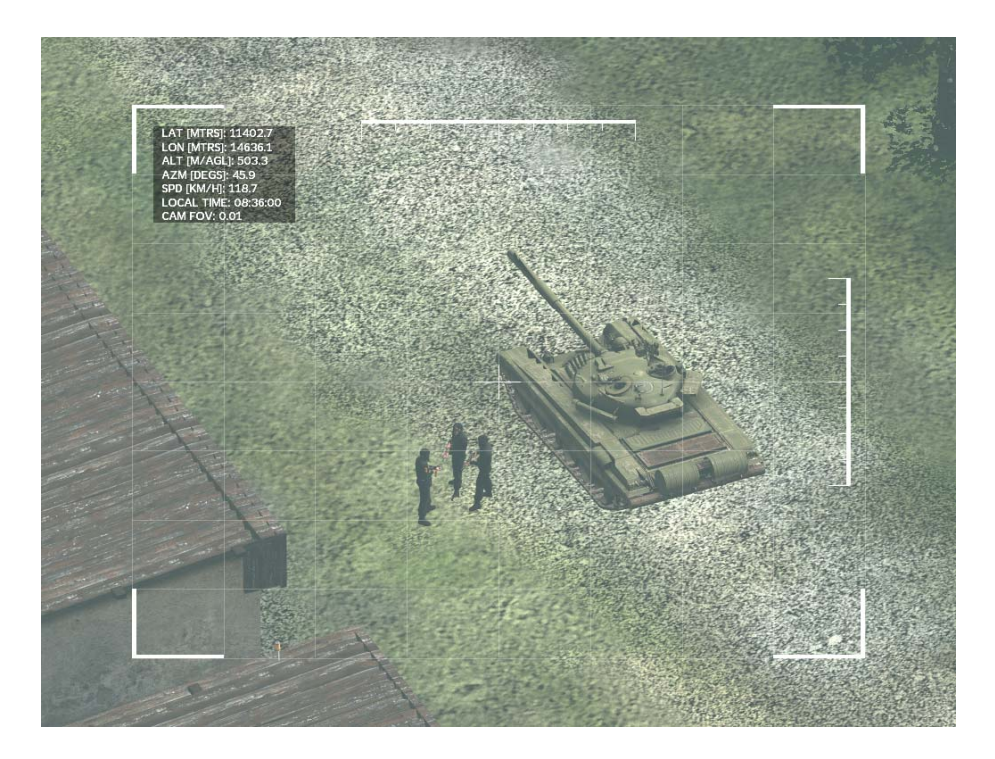

*Obrázok č. 45:* Maximálny zoom prieskumnej kamery UAV - deň

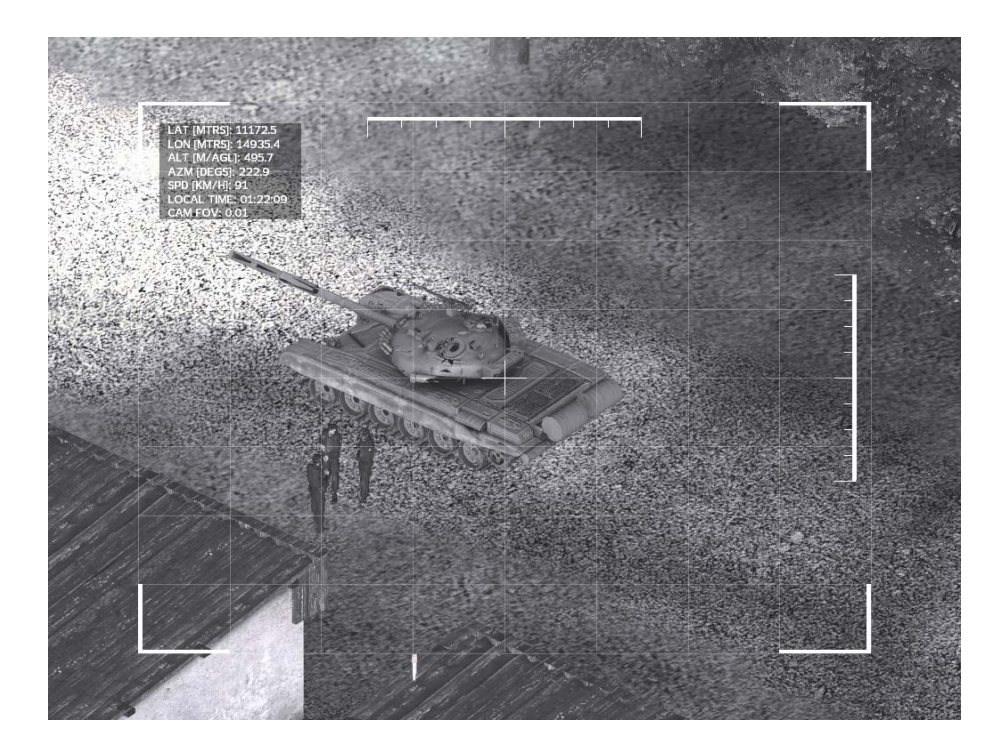

*Obrázok č. 46:* Maximálny zoom prieskumnej kamery UAV - noc

# **4 MODEL UAV R/MQ-1 PREDATOR**

Pre tvorbu modelu UAV Predatora som z veľkej časti využil voľne dostupné editačné nástroje spoločnosti Bohemia Interactive<sup>[19]</sup>. Tento balík nástrojov okrem iných obsahuje:

- Oxygen 2 Personal Edition 3D modelovací a animačný softvér
- TexView 2 softvér pre konverziu textúr a ich prehliadanie
- BinPBO Personal Edition softvér určený k elektronickému podpisu a zabaleniu vytvorených modelov
- BinMake konverzný softvér
- Tools Drive virtuálny disk určený pre prácu so softvérom spoločnosti BI

Všetky tieto aplikácie sú voľne šíriteľné za predpokladu že užívateľ dodrží EULA[19] licenciu a nebude ich tak používať na komerčné účely.

V prípade modelu Predatora sú tieto podmienky splnené.

# **4.1 Vytvorenie modelu**

Softvér Oxygen 2 Personal Edition bol využitý pre samotné vymodelovanie tvaru a ostatných funkčných / pohyblivých častí Predatora.

Pri tvorbe základného tvaru a rozmerov modelu sa tradične využívajú tzv. blueprinty, čo sú vlastne väčšinou voľne dostupné technické výkresy v elektronickej forme, ale často v rôznej kvalite či detailnom prevedení.

Vytvorením troch základných plôch (nárys, pôdorys a bokorys) priamo v modelovacom prostredí O2 sa prichystá akási otvorená krabica na ktorej každú stenu sa potom umiestni patričný výsek blueprintu, tak aby bolo možné podľa neho modelovať daný objekt.

Pri tvorbe trupu som vychádzal zo základného tvaru valca, načo som postupne preťahoval / pridával / odmazával jednotlivé body, tak aby výsledný tvar čo najviac zodpovedal originálu na blueprinte.

Rovnaký postup bol použitý aj pri tvorbe krídel a ostatných prvkov súvisiacich s modelom.

Po vymodelovaní tohto presného tvaru - tzv. prvý LOD (Level of Detail) nasledovalo jeho kopírovanie a postupné zjednodušovanie. Takýmto spôsobom sa tvoria ostatné LODy.

Tieto slúžia pre optimalizáciu modelu kvôli nadmernému zaťažovaniu engine simulátora.

Ak by totiž model Predatora pozostával len z tohto jediného LODu, engine hry by sa ho snažil vykresľovať v 3D priestore vždy do najmenšieho detailu a to bez ohľadu na to či je hráč (alebo iná človekom ovládaná entita - napr. vozidlo) vo vzdialenosti 5 metrov, alebo 1000 metrov od modelu. A práve z tohto dôvodu sa využívajú ďalšie jednoduchšie LODy.

Tu ale musí dôjsť ku kompromisu, pretože zasa nadmerný počet LODov v modeli môže mať vo výsledku rovnaký efekt, ako iba jeden maximálne detailný.

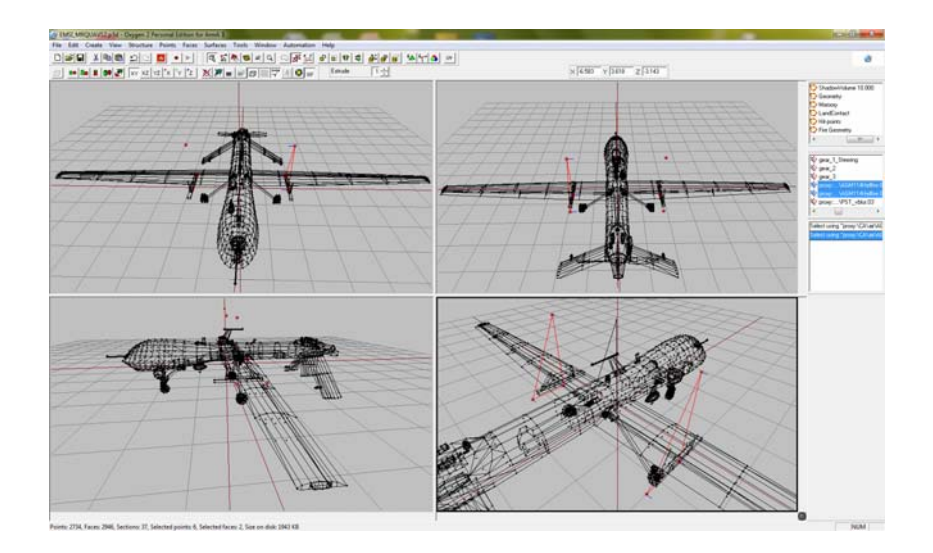

*Obrázok č. 47:* Model verzie MQ-1 v programe Oxygen 2

Ďalšie LODy potom teda obsahujú ten istý, ale zjednodušený prvý LOD.

Vo všeobecnosti sa pre tieto LODy tvoria hranatejšie tvary objektu a odmazávajú sa detaily - rôzne antény, malé časti ktoré nebudú viditeľné z väčšej diaľky a pod. Engine simulátora potom takto dokáže ľahšie vykresľovať daný objekt v diaľke - prepína sa medzi jednotlivými LODmi a zobrazuje vždy iba ten, ktorý čo najbližšie zodpovedá danej vzdialenosti od hráča. Kvôli tomuto majú jednotlivé LODy svoje číselné označenie, ktoré predstavuje ich vzdialenosť od hráča. LOD s označením 1.0 je prvý (najdetailnejší) LOD a bude zobrazený pri pohybe hráča v tesnej blízkosti modelu. LOD s označením 100.0 bude potom predstavovať zobrazenie tvaru modelu vo vzdialenosti 100 metrov od hráča atď.

Jedným z ďalších vytvorených LODov (kopírovaný a upravený) je tzv. ShadowVolume LOD. Pomocou neho sa ako už samotný názov napovedá, tvorí v engine simulátora tieň objektu. Opäť platí že čím jednoduchší a hranatejší tvar, tým menšia záťaž pre engine.

Ďalej sú vytvorené LODy s názvami LandContact a Hit-points.

V prvom sa definujú na modeli body ktorými sa bude daný model dotýkať zeme a druhým sa definujú zóny na plochách modelu, kam bude možné zasiahnuť (kde bude možné poškodiť) model.

Každý z LODov obsahuje jednotlivé komponenty nazývané tiež selekcie.

Za takýto komponent sa dá považovať samostatný trup, ľavé a pravé krídlo, alebo aj predná podvozková noha a jej samostatné koleso.

Takéto delenie modelu na jednotlivé komponenty slúži pre definovanie pohyblivých častí, ako sú klapky, zasúvacie podvozkové nohy, točiace sa kolesá podvozku a samozrejme vrtuľa.

Každá pohyblivá časť modelu má potom definovaný stred otáčania a následne na to v hlavičkovom súbore *cfgModels.h* (Príloha 33) aj zadefinované všetky potrebné parametre.

Tieto definujú napríklad typ pohybu, uhol natočenia komponentu, rýchlosť pohybu a limitné pozície pri danom pohybe. Príklad zo zdrojového kódu:

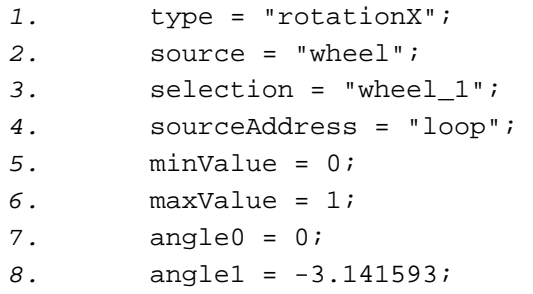

Pretože typ UAV Predator je prevádzkovaný v dvoch variantoch, prieskumná a multifunkčná, vytvoril som taktiež obidva modely zodpovedajúce reálnym lietadlám.

V podstate sa jedná iba o jeden model UAV, pretože pri verzii MQ-1 sú doplnené pod krídla iba dva závesníky pre rakety AGM-114 Hellfire. Kvôli tomuto potom ešte pribudli konfiguračné súbory práve pre tieto rakety - *cfgMagazines.h* (Príloha 30) a *cfgWeapons.h*  (Príloha 31).

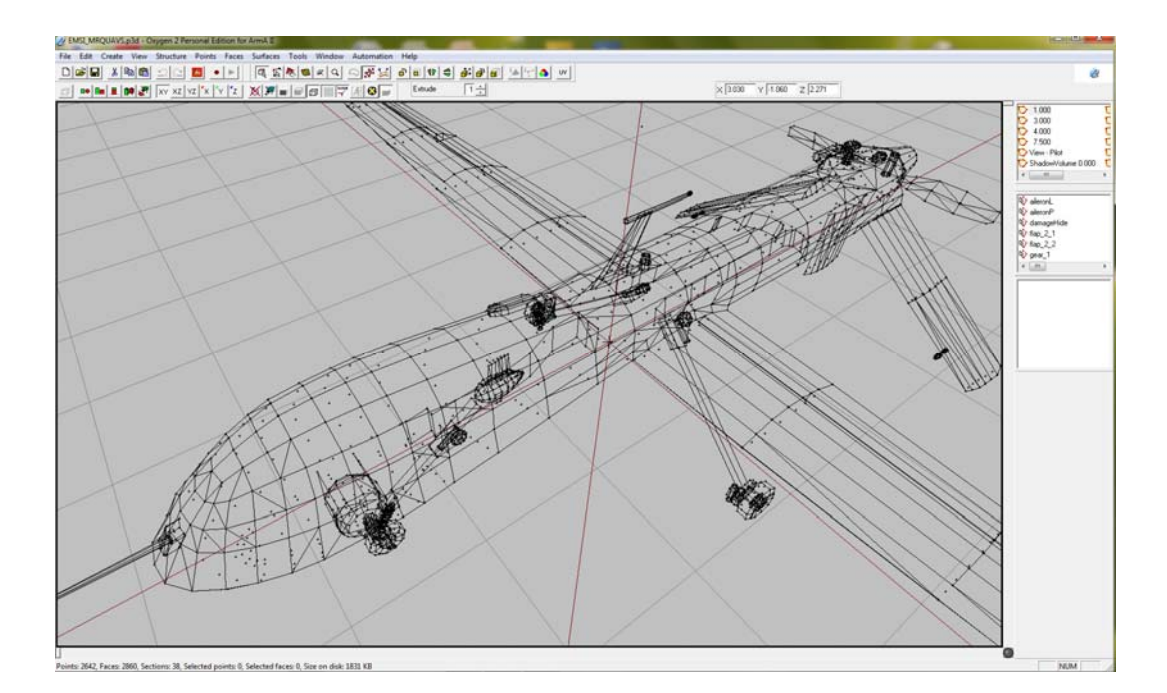

*Obrázok č. 48:* Detail modelu RQ-1 v programe Oxygen 2

# **4.1.1 Konfigurácia modelu**

Pre celkovú funkčnosť a použiteľnosť výsledného modelu je potrebné ešte nakonfigurovať niekoľko samostatných konfiguračných súborov, za pomoci ktorých bude engine hry vedieť pohybovať s jednotlivými zadefinovanými časťami modelu ako sú kolesá, vrtuľa a klapky.

Týmito súbormi sa taktiež definujú jednotlivé vlastnosti ktorými bude daný model charakteristický. Sú to napríklad strana za ktorú bude daná jednotka vystupovať v simulácii (štandardne sa používa BLUFOR a OPFOR), maximálna rýchlosť ktorou sa bude pohybovať, spotreba paliva, alebo vlastnosť ako moc bude daná jednotka poškodená pri zasiahnutí jednotlivými kalibrami munície.

Ako hlavný konfiguračný súbor sa používa súbor s názvom *config.cpp* (Príloha 28) a pre definovanie doplnkových tried, jednotlivé hlavičkové súbory ako sú napríklad *cfgVehicleClass.h* (Príloha 34), *cfgModels.h* (Príloha 33), alebo *cfgSkeletons.h* (Príloha 32).

Pri definovaní jednotlivých prvkov v konfiguračných súboroch som vychádzal z údajov už existujúcich originálnych modelov vytvorených priamo výrobcom a z dodatočných údajov a definícií na komunitnom portáli spoločnosti Bohemia Interactive<sup>[19]</sup>.

## **4.1.2 Textúrovanie**

Vytvorením modelu v programe Oxygen 2 a zadefinovaním konfiguračných súborov je možné už používať model UAV priamo v hre. Tento by bol ale stále jednofarebný (biely) a bez akýchkoľvek výsostných znakov, alebo iných farebných označení.

Preto som sa za pomoci mnohých referenčných fotografií a grafických programov Adobe Photoshop a Adobe Fireworks pokúsil vytvoriť čo najreálnejšiu kamufláž, ktorá bola potom v softvéri Oxygen 2 aplikovaná na model Predatora.

Prvým krokom pre vytvorenie textúr pre model bolo jeho tzv. "unwrapnutie".

Pod týmto názvom sa rozumie proces pri ktorom sa špeciálnym softvérom, v tomto prípade integrovaným UV editorom priamo v programe Oxygen 2, rozloží povrch modelu na jednu, prípadne viac rovných plôch.

V prípade použitia viacerých textúr sa na hlavnú textúru rozkladá hlavný model a prípadne jeho ďalšie veľké plochy a na ostatné textúry sa umiestňujú dodatočné objekty modelu.

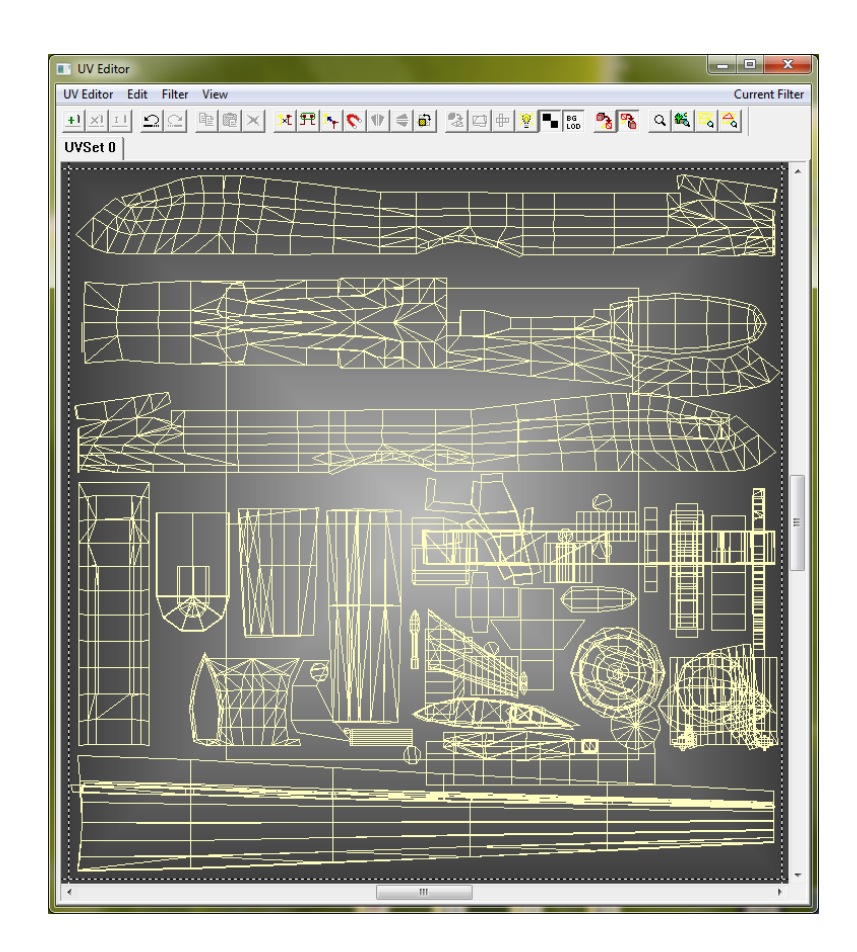

*Obrázok č. 49:* Rozloženie plochy modelu v UV editore

Na takto rozložené textúry je už možné za pomoci grafického programu nakresliť ľubovoľné kresby, prípadne v ďalšej vrstve aplikovať rôzne fotografie znakov a pod.

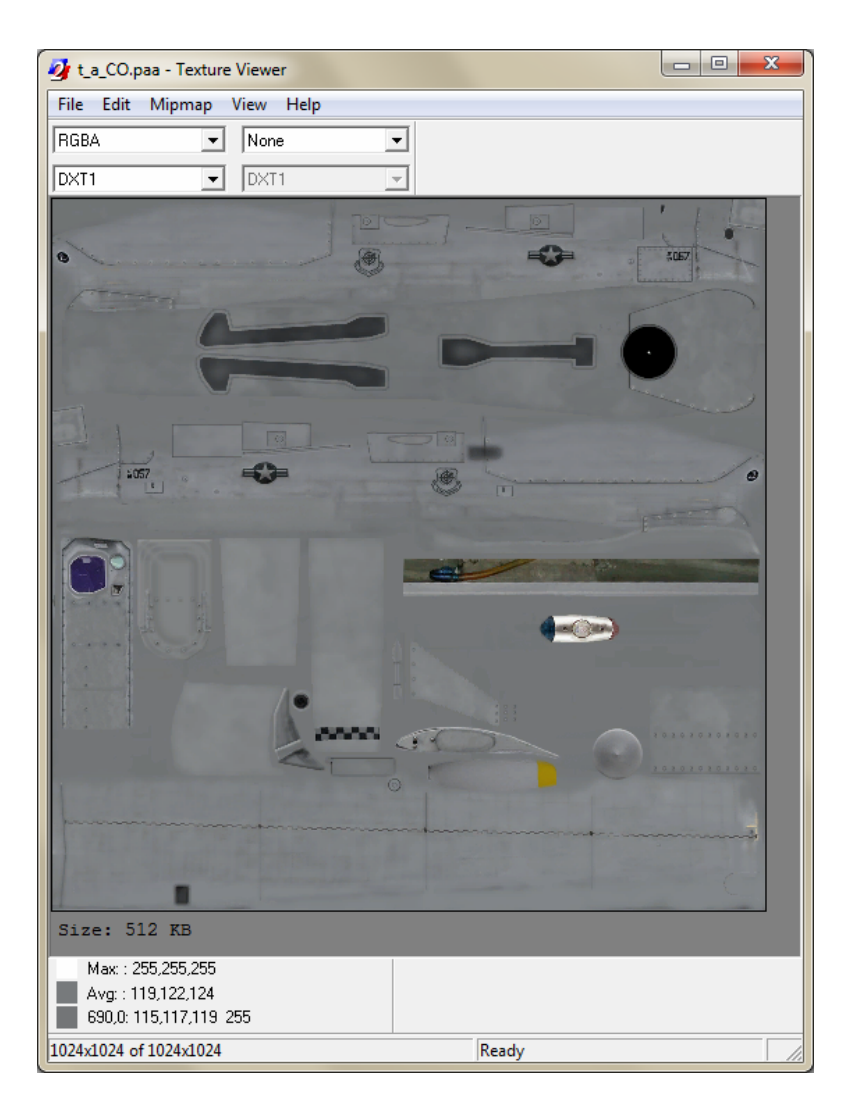

*Obrázok č. 50:* Program pre konverziu textúr - TexView2

Po dokončení textúry vo formáte PNG sa táto prekonvertuje pomocou ďalšieho softvéru TexView 2 do formátu PAA. V modelovacom programe O2 sa potom táto textúra aplikuje na daný model a kontroluje sa vzájomná presnosť umiestnenia všetkých prvkov na textúre a modeli. V prípade nezrovnalostí sa potom upravuje už iba vytvorená textúra.
#### <span id="page-72-0"></span>**4.1.3 Doplnkové funkcie**

Pretože pilot-operátor UAV má vlastnú nezávislú kameru určenú pre pilotovanie UAV, vytvoril som taktiež pre tento pohľad samostatný rámček so zobrazovaním letových dát a funkciou FLIR.

Pilot tak má možnosť sledovať let cez túto prednú kameru, ale bez možnosti akéhokoľvek natočenia, alebo priblíženia pohľadu. Táto kamera je totiž na reálnom Predatore fixná.

Pre spustenie automatickej funkcie FLIR pre túto kameru je potrebné zadať do inicializačného políčka Predatora nasledujúci kód:

```
1. [this] exec "\EMSI_MRQUAVS\EMSI_autoFlir.sqs";<sup>[18][19][20]</sup>
```
Spustením tohto skriptu zaručíme rovnakú funkciu FLIR ako je tomu u prieskumnej kamery. To znamená že bude aktivovaná iba v nočných hodinách.

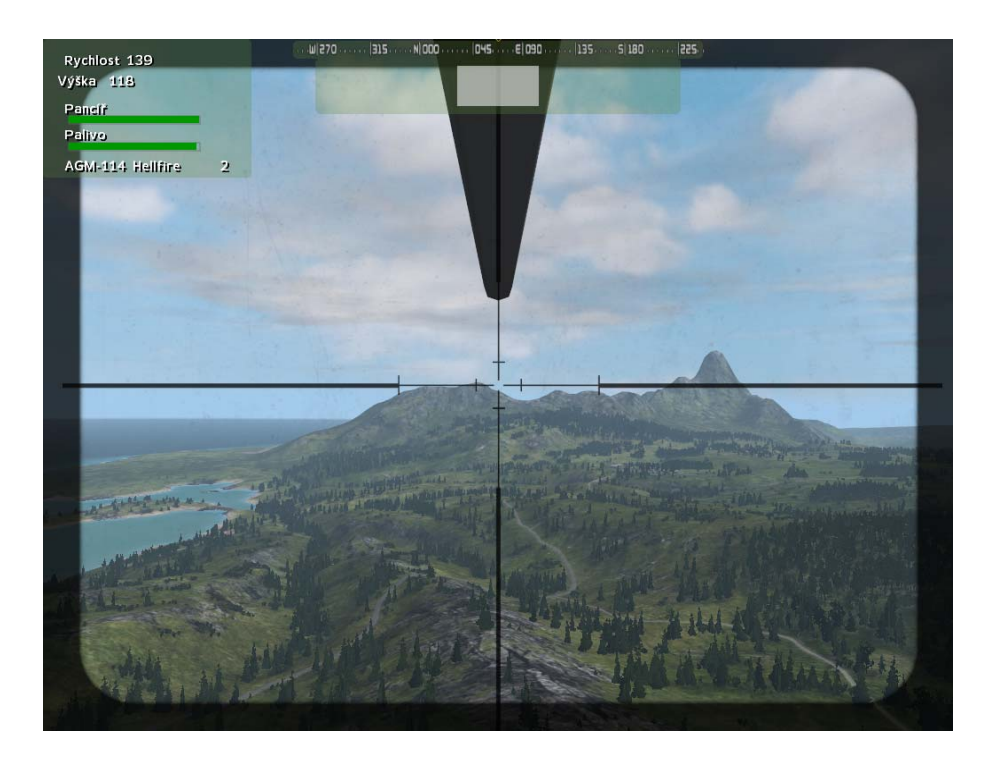

*Obrázok č. 51:* Pohľad cez kameru pilota Predatora - deň

<span id="page-73-0"></span>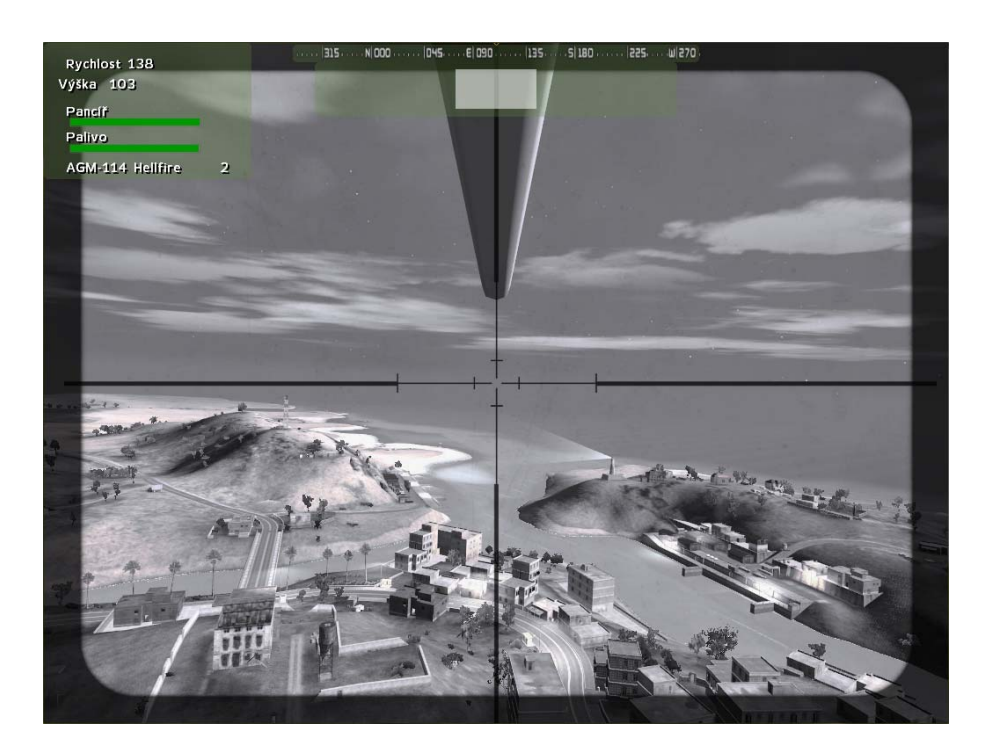

*Obrázok č. 52:* Pohľad cez kameru pilota Predatora - noc

## **4.2 Zabalenie modelu a elektronický podpis**

Po dokončení všetkých dôležitých častí a doplnkov modelu UAV, nasleduje jeho zabalenie do jediného súboru s príponou PBO.

S formátom tohto súboru pracuje engine hry, pričom sa jedná v podstate o akýsi druh archívu ktorý si engine dokáže rozbaliť a použiť z neho patričné časti.

Na zabalenie celého modelu a zároveň na jeho podpísanie elektronickým podpisom existuje voľne dostupný softvér opäť od BI. Jeho názov je BinPBO PE.

### **4.2.1 Vytvorenie podpisového kľúča**

Systém elektronického podpisu u takto vytvoreného doplnku do hry - addonu, je rovnaký ako napríklad pri zabezpečení elektronického bankovníctva.

K tomuto druhu zabezpečenia u hry / simulátora bolo pristúpené z dôvodu voľnej dostupnosti editačných nástrojov a následnej možnosti pozmeniť tak dáta súvisiace s funkciami, alebo charakteristikami jednotlivých modelov. Bez patričnej ochrany by potom totiž bolo jednoduché pozmeniť napríklad v konfiguračnom súbore modelu útočnej pušky M16 jej účinný dostrel, alebo kaliber používaného streliva.

Takáto situácia, keď by mal počas simulácie čo i len jeden z členov jednotky takto "upravenú" zbraň, by bola potom pri výcviku nemysliteľná.

Najskôr je teda nutné vytvoriť užívateľovi jeho súkromný podpisový kľúč a zároveň jeho serverový verejný kľúč. Súkromným kľúčom podpisuje model pri zabaľovaní do jediného súboru PBO a verejným serverovým kľúčom je overovaný tento zabalený model pri jeho používaní viacerými užívateľmi. Súkromný kľúč tvorcu modelu totiž vytvorí digitálny "odtlačok" vytvoreného archívu PBO a tento je potom spolu s vytvoreným odtlačkom nahraný na server, kde je využívaný pri simulácii.

Jednotlivý užívatelia musia mať ale takisto doinštalovaný tento archív s jeho elektronickým podpisom (odtlačkom) na svojom lokálnom PC a pri pripájaní na server sa pomocou verejného serverového kľúča autora modelu overuje kontrolný súčet oboch súborov - archívu a jeho digitálneho podpisu.

Ak niekto s pôvodným archívom PBO manipuloval (upravil ho a znova zabalil pod rovnakým názvom), kontrolný súčet nebude zodpovedať - digitálny odtlačok nebude identický a užívateľovi bude odopretý prístup na server. Rovnaká logika platí aj v prípade pozmenenia archívu na serveri. V tom prípade by sa k serveru nepripojil nikto.

Pre vytvorenie užívateľských kľúčov slúži malá utilita *DSCreateKey.exe*<sup>[19]</sup> od BI fungujúca cez príkazový riadok. Táto utilita je taktiež súčasťou inštalačného balíka BI  $Tools<sup>[19]</sup>$ .

Zadaním nicku - prezývky daného autora, ktorá by mala byť jedinečná, sa vytvoria spomínané dva kľúče. V mojom prípade sú to:

- *EMSI.biprivatekey* súkromný kľúč určený k podpisovaniu modelov
- *EMSI.bikey* verejný serverový kľúč

Súkromný podpisový kľúč zostáva v rukách autora modelu, aby nemohlo dôjsť k jeho zneužitiu. Ak by sa totiž dostal k inému užívateľovi, ten by ho mohol použiť na podpísanie vlastného zámerne poupraveného modelu (napríklad vložením nejakého škodlivého kódu) čo by mohlo mať samozrejme negatívny vplyv už len na samotný priebeh simulácie, alebo pád operačného systému.

Verejný serverový kľúč sa zasa naopak nahráva priamo na server kde je spúšťaná samotná simulácia a pomocou neho sa tak overuje autenticita modelu a jeho podpisu.

#### <span id="page-75-0"></span>**4.2.2 Vytvorenie súboru PBO**

Po vytvorení potrebných digitálnych podpisových kľúčov sa môže model UAV zabaliť do archívu PBO. K tomuto účelu slúži ďalší softvér z balíka BI Tools - BinPBO Personal Edition<sup>[19]</sup>.

Tento softvér zabalí vybraný adresár s modelom vo formáte P3D a spolu so všetkými ostatnými súbormi (konfiguračné súbory, textúry, skripty atď.) do jediného archívu s príponou PBO. Zároveň sa pri vytvorení tohto archívu vytvára aj jeho elektronický podpis za pomoci súkromného podpisového kľúča autora.

V mojom prípade to je *EMSI.biprivatekey*.

Dokončením tohto procesu vzniknú dva súbory. Jeden je archívom obsahujúcim model a všetky ostatné požadované súbory a druhým je digitálny odtlačok (podpis) samotného archívu PBO.

V prípade modelu UAV R/MQ-1 Predatora to je:

- *emsi\_mrquavs.pbo* archív modelu
- *emsi\_mrquavs.pbo.EMSI.bisign* digitálny podpis archívu

Tieto dva súbory sa potom môžu nahrať na server a do všetkých klientských počítačov určených pre výcvikové simulácie. Na toto slúži samostatný adresár s názvom *AddOns*.

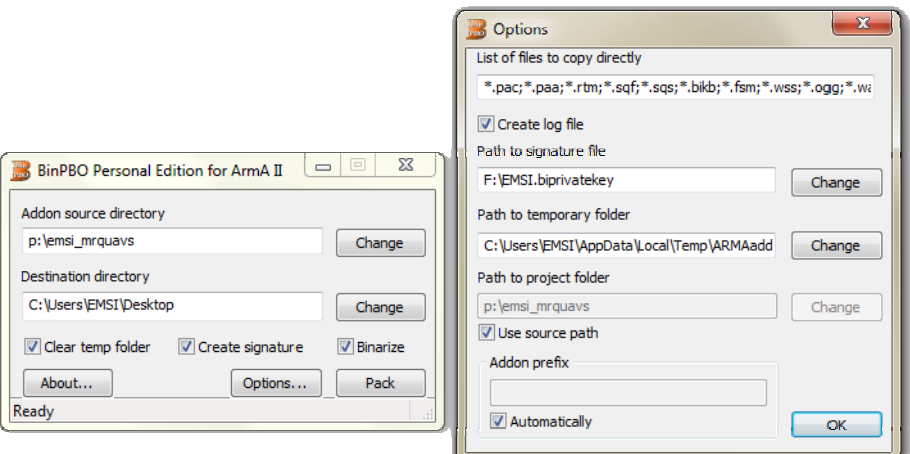

*Obrázok č. 53:* Program BinPBO PE

## **ZÁVER**

Zavedením bezpilotných prieskumných prostriedkov do výzbroje zložiek jednotlivých ozbrojených síl, ale v poslednej dobe aj čoraz viac do civilného sektora, sa zvýšili nároky na obsluhu a vyhodnocovanie výsledných dát získaných počas monitoringu.

Pre účinné využívanie takejto technológie nie je na škodu si takéto postupy nacvičiť, rovnako ako je tomu u klasických lietadiel či vrtuľníkov a práve na tento účel slúžia rôzne hardvérové, alebo i čisto softvérové simulátory.

Niektoré simulátory pritom aj napriek určitému pocitu umelosti nemajú zas až tak ďaleko od reality ktorá sa odohráva vonku. Operátori UAV sedia tiež za obrazovkami počítačov a v podstate sa hrajú počítačovú hru, len s tým rozdielom že kdesi vonku letí lietadielko so smrtiacim nákladom v hodnote niekoľkých tisíc Euro. A preto je tu aj určitá potreba simulátora, pomocou ktorého je možné obsluhu nielen zaškoliť, ale aj prípadne zdokonaliť v istých postupoch a ďalej môže dobre poslúžiť k nacvičeniu rizikových situácií a núdzových riešení, ktoré by sa počas plnenia daných úloh mohli vyskytnúť.

Simulátor by teda mal byť bežnou súčasťou výcviku, alebo aspoň základným oboznamovacím prostriedkom pre osoby určené k obsluhe podobných zariadení. Samotná obsluha UAV je potom menej náročná a osoby ktoré podstúpia takýto výcvik už vedia čo všetko môžu zhruba očakávať od daného systému, prípadne aký úkon vykonať v tej ktorej situácii.

Realizáciou simulácie bezpilotného prostriedku a jeho terminálu je sprístupnená táto technológia aj širšej laickej verejnosti, alebo ľuďom pracujúcim v organizáciách zaoberajúcimi rôznym monitoringom za pomoci bezpilotných prostriedkov, prípadne zvažujúcich ich používanie. Takto je pre nich jednoduchšie pochopiť a zároveň si odskúšať samotné využitie UAV v praxi.

Vďaka otvorenej platforme hry ArmA:Armed Assault je tu taktiež možnosť modifikovať stávajúci systém simulátora na iné diaľkovo ovládané prostriedky, ako sú rôzne pozemné roboty, alebo aj hliadkové člny.

Taktiež je možné naprogramovať zložitejšie automatické postupy pre AI pomocou tzv. FSM súborov, v ktorých sa jednoducho zadefinujú jednotlivé postupy a reakcie AI na dané situácie a tak môže aj takýto softvérový simulátor UAV slúžiť ako akýsi prototyp pre novo vyvíjané systémy. Spektrum využitia je naozaj široké.

### **CONCLUSION**

The introduction of unmanned reconnaissance equipment to the various sections of the armed forces, in recent years increasingly in the civilian sector, increased demands for service and evaluating the resulting data obtained during monitoring.

For the effective usage of this technology is not detrimental to rehearse some procedures, as are used with conventional aircraft and helicopters. Here are used similar hardware or even pure software simulators.

Some simulators can have some feeling of artificiality but they are not turn up so far from the reality that is taking outside. UAV operators also sit behind the computer and they are basically playing a computer game, with the only difference that somewhere out is a small plane with deadly cargo and cost of several thousand Euros. The simulator would therefore be a normal part of training, or at least a basic familiarization tool designed for people operating with a similar facility. Also the operational deployment of UAV is less expensive and people who undergo such training already know what they might expect from the system, or which acts must be made in any specific situation.

Realization of UAV simulation and its recon terminal opens this technology to the wider general public, or people working in organizations which are using unmanned monitoring for various situations, or contemplating their use.

This makes it easier for them to understand and also they may themselves test the usage of UAV in practice. With an open platform of ArmA: Armed Assault game is there also possibility for modifying actual system of a simulator for other remotely piloted vehicles, such as various ground robots or the patrol boats.

It is also possible to program complex automated procedures for AI. This can be provided by using special FSM files, which easy define the various procedures and reactions of AI to the current situation. Then this software can be served as a UAV simulator prototype for a kind of newly developed systems. Spectrum of usage is really wide.

### **ZOZNAM POUŽITEJ LITERATÚRY**

- [1] Laurence R. Newcome *Unmanned Aviation: A Brief History of Unmanned Aerial Vehicles*, AIAA, 2004, ISBN-10: 1-56347-644-4, ISBN-13: 978-1-56347- 644-0
- [2] Paul G. Fahlstrom *Introduction to UAV Systems Inc.*, 1998, ISBN-10: 9995144328, ISBN-13: 978-9995144325
- [3] Steven Zaloga *Unmanned Aerial Vehicles: Robotic Air Warfare 1917-2007*, Osprey Publishing, 2008, ISBN-10: 1846032431, ISBN-13: 978-1846032431
- [4] Bill Yene *Attack of the Drones*, Zenith Press, 2004, ISBN: 0760318255
- [5] John G. Drew *Unmanned Aerial Vehicle*, RAND Corporation, 2006, ISBN: 0833038028
- [6] *VTÚLaPVO Praha* [online]. [cit. 2010-4-30]. Dostupné z WWW: [<http://www.vtul.cz>](http://www.vtul.cz/)
- [7] *Wikipedia: Unmanned aerial vehicle* [online]. [cit. 2009-12-9]. Dostupné z WWW: [<http://en.wikipedia.org/wiki/UAV>](http://en.wikipedia.org/wiki/UAV)
- [8] *Wikipedia: MQ-1 Predator* [online]. [cit. 2009-12-9]. Dostupné z WWW: [<http://en.wikipedia.org/wiki/MQ-1\\_Predator>](http://en.wikipedia.org/wiki/MQ-1_Predator)
- [9] *Wikipedia: MQ-8 Fire Scout* [online]. [cit. 2010-4-21]. Dostupné z WWW: [<http://en.wikipedia.org/wiki/MQ-8\\_Fire\\_Scout>](http://en.wikipedia.org/wiki/MQ-8_Fire_Scout)
- [10] *Ministerstvo obrany České republiky: Průzkumné bezpilotní prostředky* [online]. [cit. 2010-4-20]. Dostupné z WWW: [<http://www.army.cz/scripts/detail.php?id=1389>](http://www.army.cz/scripts/detail.php?id=1389)
- [11] *Jane's* [online]. [cit. 2010-4-30]. Dostupné z WWW: [<http://www.janes.com>](http://www.janes.com/)
- [12] *SME: denník* [online]. [cit. 2009-9-12]. Dostupné z WWW: [<http://www.sme.sk>](http://www.sme.sk/)
- [13] *Wikipedie: Radar se syntetickou aperturou* [online]. [cit. 2010-2-12]. Dostupné z WWW: [<http://cs.wikipedia.org/wiki/Radar\\_se\\_syntetickou\\_aperturou>](http://cs.wikipedia.org/wiki/Radar_se_syntetickou_aperturou)
- [14] *GlobalSecurity.org* [online]. [cit. 2010-4-30]. Dostupné z WWW: [<http://www.globalsecurity.org>](http://www.globalsecurity.org/)
- [15] *Wikipedia* [online]. [cit. 2010-4-30]. Dostupné z WWW: [<http://en.wikipedia.org>](http://en.wikipedia.org/)
- [16] *Air Force Civil Engineer Support Agency* [online]. [cit. 2010-4-30]. Dostupné z WWW: [<http://www.afcesa.af.mil>](http://www.afcesa.af.mil/)
- [17] *Bohemia Interactive Studio* [online]. [cit. 2010-4-30]. Dostupné z WWW: [<http://www.bistudio.com>](http://www.bistudio.com/)
- [18] *Command reference manual* [online]. [cit. 2010-4-30]. Dostupné z WWW: [<http://www.arma2.com/comref/comref.html>](http://www.arma2.com/comref/comref.html)
- [19] *Bohemia Interactive Community Wiki* [online]. [cit. 2010-4-30]. Dostupné z WWW: [<http://community.bistudio.com>](http://community.bistudio.com/)
- [20] *Neoficiální česko-slovenská on-line nápověda pro hru ArmA: Armed Assault* [online]. [cit. 2009-9-20]. Dostupné z WWW: [<http://help.bigames.info>](http://help.bigames.info/)

# **ZOZNAM POUŽITÝCH SYMBOLOV A SKRATIEK**

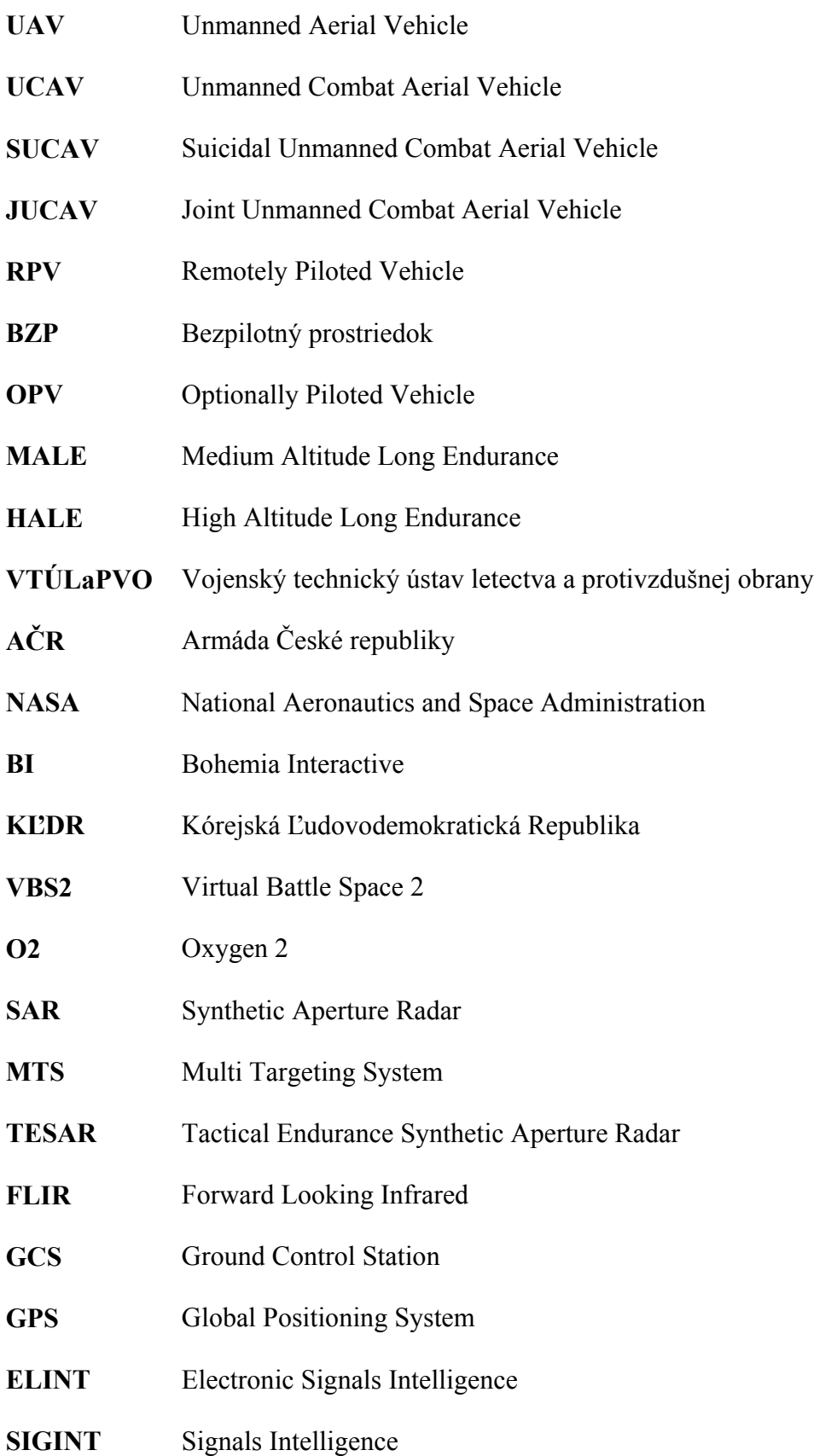

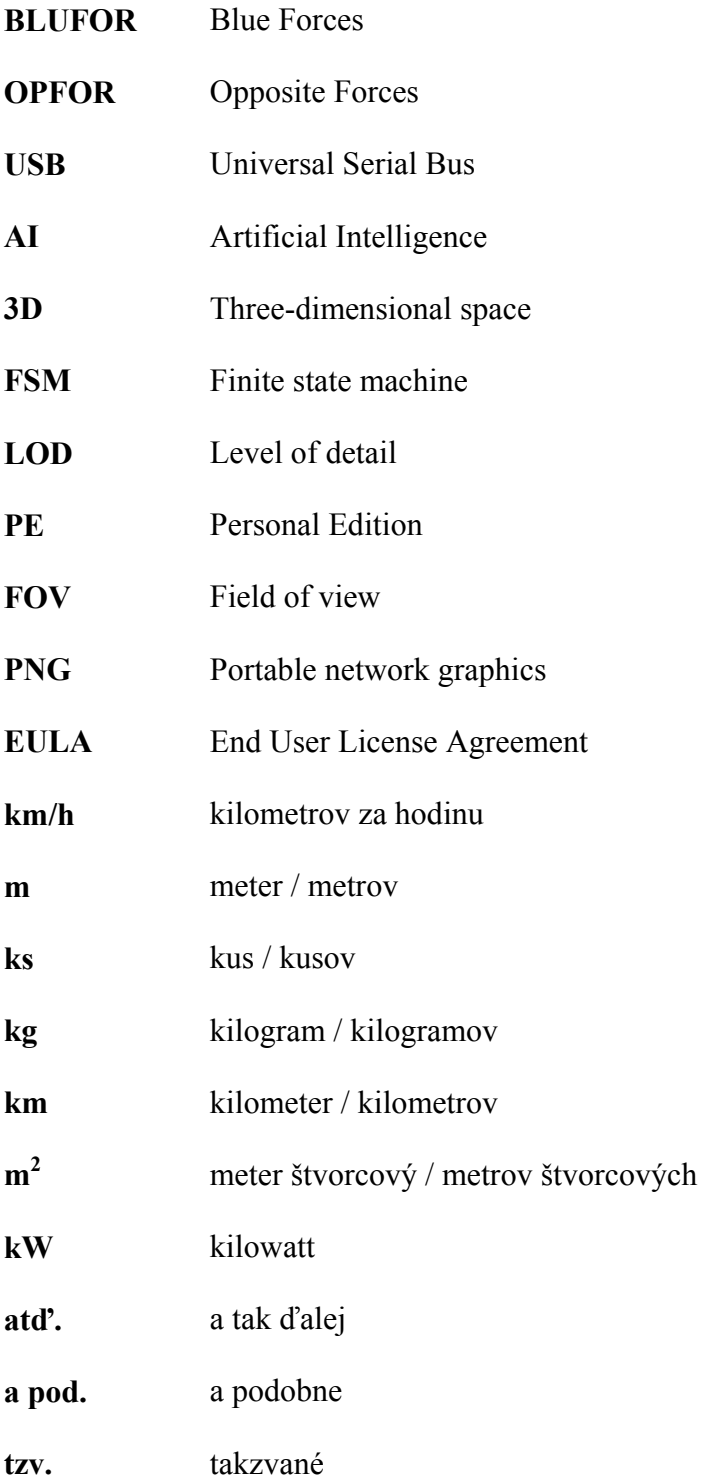

# **ZOZNAM OBRÁZKOV**

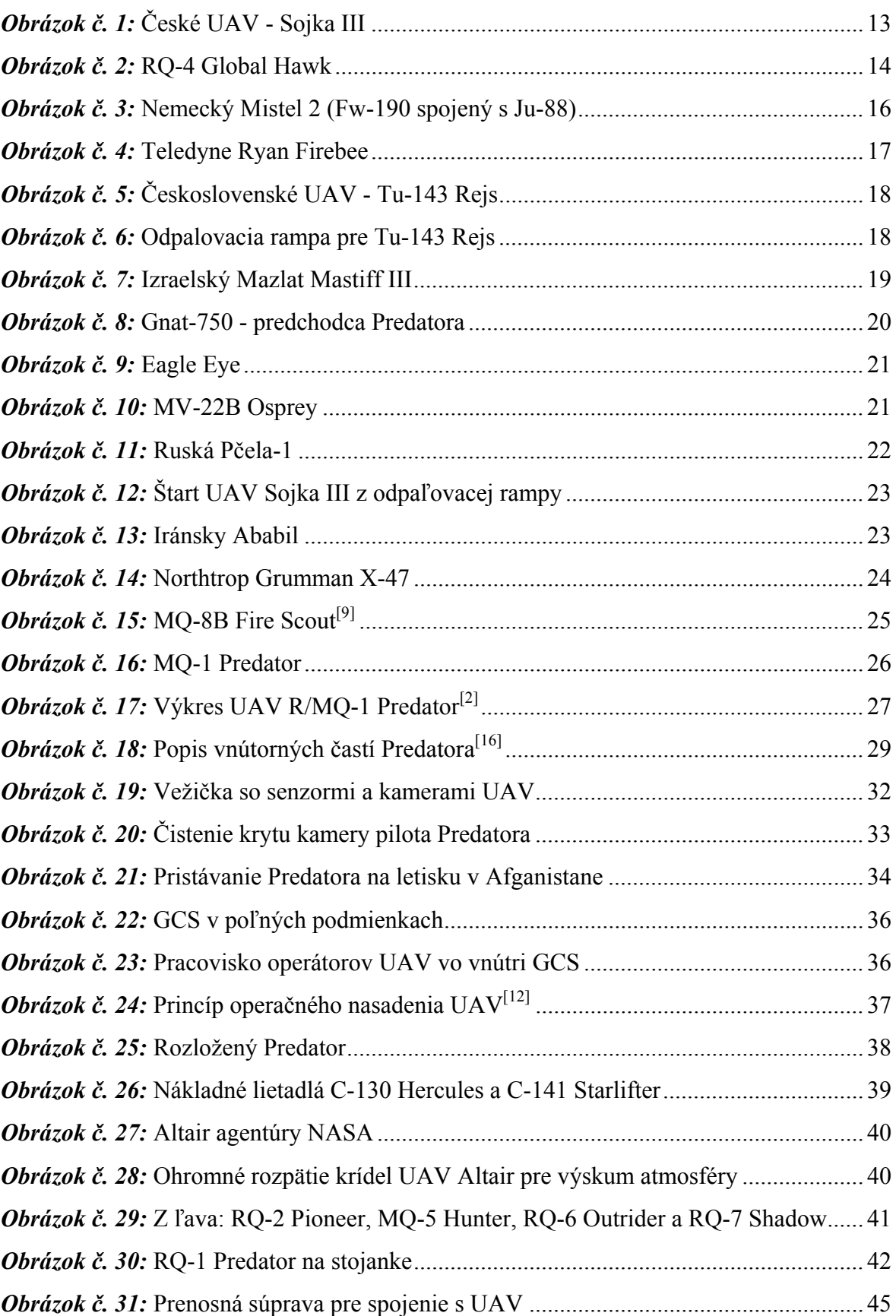

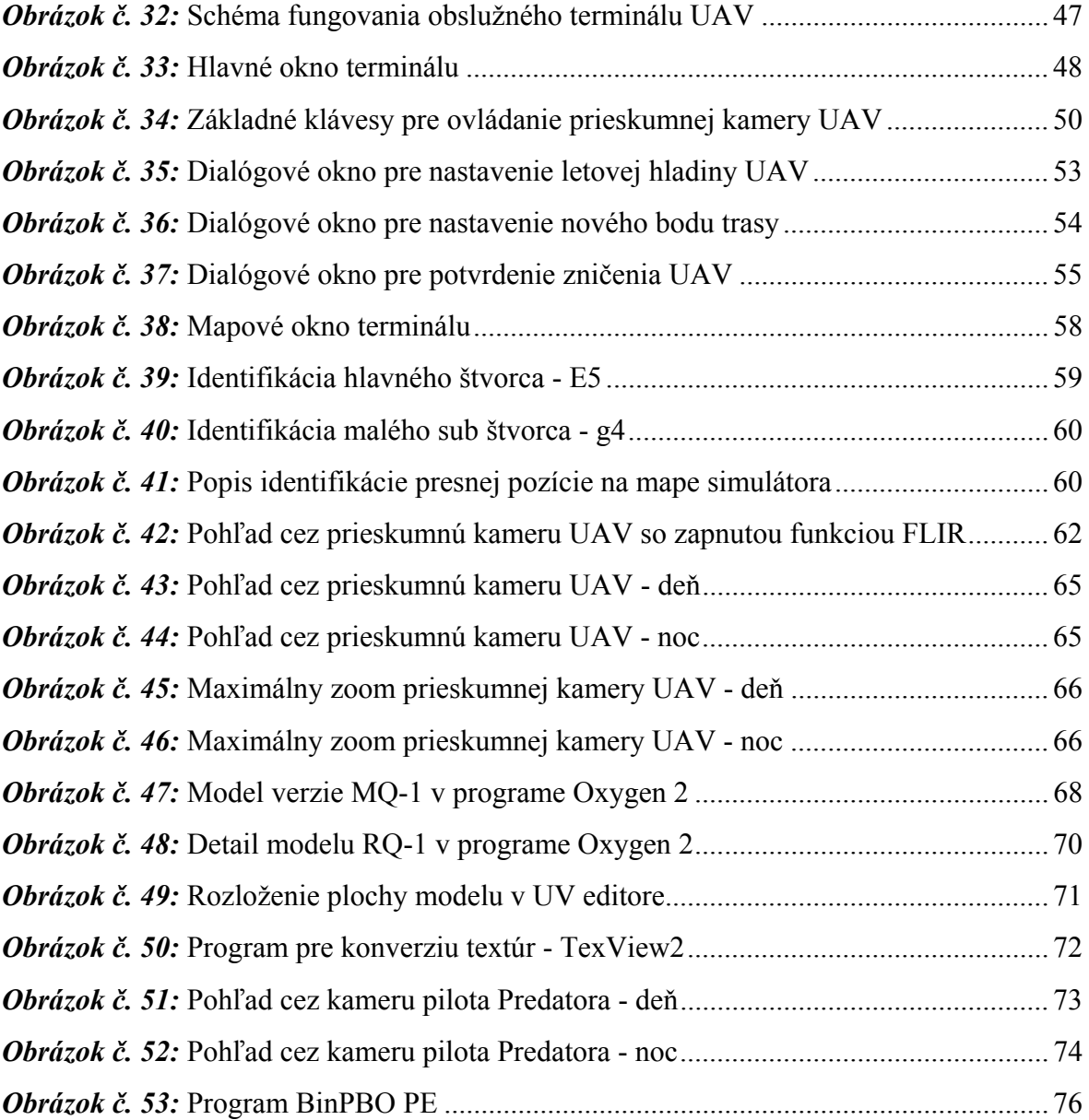

## **ZOZNAM TABULIEK**

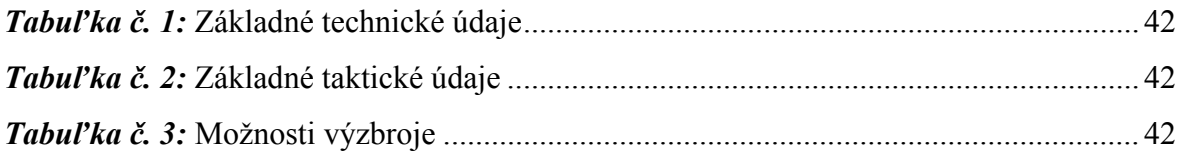

## **ZOZNAM PRÍLOH**

**PRÍLOHA 1: DESCRIPTION.EXT** 

**PRÍLOHA 2: EMSI\_UAV\_CONSOLE.HPP** 

**PRÍLOHA 3: EMSI\_UAV\_MAP.HPP** 

**PRÍLOHA 4: EMSI\_UAV\_DISPLAY.HPP** 

**PRÍLOHA 5: EMSI\_UAV\_CONSOLE.SQF** 

**PRÍLOHA 6: EMSI\_UAV\_MAP.SQS** 

**PRÍLOHA 7: EMSI\_UAV\_DISPLAY.SQF** 

**PRÍLOHA 8: EMSI\_UAV\_RECON.SQS** 

**PRÍLOHA 9: EMSI\_UAV\_TIME.SQF** 

**PRÍLOHA 10: EMSI\_UAV\_APPROACH.SQF** 

**PRÍLOHA 11: EMSI\_UAV\_DESTRUCTION.SQF** 

**PRÍLOHA 12: EMSI\_UAV\_DESTRUCTION\_RESULT.SQF** 

**PRÍLOHA 13: EMSI\_UAV\_DIR.SQF** 

**PRÍLOHA 14: EMSI\_UAV\_ENEMY.SQF** 

**PRÍLOHA 15: EMSI\_UAV\_FLIR.SQF** 

**PRÍLOHA 16: EMSI\_UAV\_FRIENDLY.SQF** 

**PRÍLOHA 17: EMSI\_UAV\_FULL.SQF** 

**PRÍLOHA 18: EMSI\_UAV\_GPS.SQS** 

**PRÍLOHA 19: EMSI\_UAV\_LAND.SQF** 

**PRÍLOHA 20: EMSI\_UAV\_LIMITED.SQF** 

**PRÍLOHA 21: EMSI\_UAV\_NORMAL.SQF** 

**PRÍLOHA 22: EMSI\_UAV\_SET\_ALT.SQF** 

**PRÍLOHA 23: EMSI\_UAV\_SET\_ALT\_RESULT.SQF** 

**PRÍLOHA 24: EMSI\_UAV\_SET\_WP.SQF** 

**PRÍLOHA 25: EMSI\_UAV\_SET\_WP\_RESULT.SQF** 

**PRÍLOHA 26: EMSI\_UAV\_TAKE\_OFF.SQF** 

**PRÍLOHA 27: EMSI\_UAV\_TASK.SQF** 

- **PRÍLOHA 28: CONFIG.CPP**
- **PRÍLOHA 29: CFGPATCHES.H**
- **PRÍLOHA 30: CFGMAGAZINES.H**
- **PRÍLOHA 31: CFGWEAPONS.H**
- **PRÍLOHA 32: CFGSKELETONS.H**
- **PRÍLOHA 33: CFGMODELS.H**
- **PRÍLOHA 34: CFGVEHICLECLASS.H**
- **PRÍLOHA 35: EMSI\_AUTOFLIR.SQS**
- **PRÍLOHA 36: STRINGTABLE.CSV**

# **PRÍLOHA 1: DESCRIPTION.EXT**

- *1.* #include "EMSI\_Data\EMSI\_UAV\_display.hpp"
- *2.* #include "EMSI\_Data\EMSI\_UAV\_console.hpp"
- *3.* #include "EMSI\_Data\EMSI\_UAV\_map.hpp"

## **PRÍLOHA 2: EMSI\_UAV\_CONSOLE.HPP**

```
1. // definovanie vsetkych prvkov zakladneho okna terminalu 
2.
3. #define CT_STATIC 0
4. #define CT_BUTTON 1 
5. #define CT_EDIT 2 
6.
7. #define ST_CENTER 2 
8. #define ST_MULTI 16<br>9. #define ST_TITLE 32
9. #define ST_TITLE
10. #define ST_PICTURE 48
11. #define ST_3D_BORDER 80
12. #define ST_NO_BORDER 96 
13. #define ST_NO_RECT 512
14.
15. class RscBackgroundConsole // pozadie 
16. { 
17. type = CT_STATIC; 
18. IDC = -1; 
19. style = ST_3D_BORDER;<br>20. x=1;
20. x=1;<br>21. y=1;21. y=1;<br>22. w=0;w=0;23. h=0; 
24. text=""; 
25. ColorBackground[]={0,0,0,1}; 
26. ColorText[]={1,1,1,0}; 
27. font="tahomaB"; 
28. SizeEx = 0; 
29. }; 
30.
31. class RscTitleConsole // zakladna trieda nadpisu 
32. { 
         33. type = CT_STATIC; 
34. IDC = -1;
35. style = ST_TITLE + ST_CENTER + ST_NO_RECT + ST_NO_BORDER; 
36. ColorBackground[]={0, 1, 0, 1}; 
37. ColorText[] = {1,1,1,1}; 
         font = "tahomaB";
39. SizeEx = 0.022; 
40. }; 
41.
42. class RscLabelsConsole // zakladna trieda napisov 
43. {<br>44.44. type = CT_STATIC; 
45. IDC = -1; 
        46. style = ST_NO_RECT + ST_CENTER + ST_MULTI; 
47. colorBackground[] = \{0, 0, 0, 1\};<br>48. ColorText[] = \{1, 1, 0, 1\};
         \text{ColorText}[\ ] = \{1, 1, 0, 1\};49. font = "tahomaB"; 
50. lineSpacing = 1; 
         51. sizeEx = 0.022; 
52. }; 
53.
54. class RscTextConsole // zakladna trieda textoveho pola 
55. { 
56. type = CT_STATIC; 
57. \overline{LPC} = -1i58. style = ST_TITLE + ST_CENTER + ST_NO_RECT; 
         \overline{\text{colorBackground}} = \{\overline{0.627, 0.980, 0.345, 1}\}60. ColorText[ ] = \{ 1, 1, 1, 1 \};<br>61. font = "tahomaB";
         font = "tahomaB";
```

```
62. SizeEx = 0.022; 
63. }; 
64.
65. class RscEditConsole // zakladna trieda vstupneho pola 
66. { 
67. type = CT_EDIT; 
68. IDC = -1; 
69. style = ST_CENTER; 
70. colorBackground[] = {0, 0, 0, 1}; 
71. ColorText[] = {1, 1, 1, 1}; 
72. font = "tahomaB"; 
73. SizeEx = 0.025; 
74. }; 
75.
76. class RscPictureConsole // zakladna trieda obrazka 
77. { 
78. IDC = -1; 
79. type = 0; 
80. style = 48; 
81. colorBackground[] = {0, 0, 0, 0}; 
82. colorText[] = {1, 1, 1, 1}; 
83. font = bitStream;<br>84. sizeEx = 1;
          84. sizeEx = 1; 
85. }; 
86.
87. class RscButtonConsole // zakladna trieda tlacitok 
88. { 
          type = CT BUTTON;
90. style = ST_CENTER;<br>91. w = 0.11;
          91. w = 0.11; 
92. h = 0.05; 
93. ColorText[] = {0.08, 0.08, 0.12,1}; 
94. font = "tahomaB"; 
95. SizeEx = 0.02; 
96. }; 
97.
98. class RscUAV_console 
99. { 
100. IDD = 9999; 
          101. MovingEnable = false; 
102.
103. class Controls 
104. { 
105. class Background : RscBackgroundConsole 
106. { 
                        107. x = 0; 
108. y = 0;<br>
109. w = 1;w = 1;110. h = 1;<br>111. <br>};
111. }; 
112. class MC : RscLabelsConsole 
113. { 
114. x = 0.1875;<br>
115. y = 0.27;
                        y = 0.27;
116. <br>
117. <br>
117. <br>
117. <br>
118. <br>
118. <br>
118. <br>
118. <br>
118. <br>
118. <br>
118. <br>
118. <br>
118. <br>
118. <br>
118. <br>
118. <br>
118. <br>
118. <br>
118. <br>
118. <br>
118. <br>
118. <br>
118. <br>
118. <br>
118. <br>
                        h = 0.03;118. text = "Main control";<br>119. <br>};
119. }; 
120. class VIEWRECON: RscButtonConsole 
121. { 
122. IDC = 1001;<br>123. x = 0.1875;
123. x = 0.1875;<br>124. y = 0.3;
                        y = 0.3i
```

```
125. w = 0.125; 
126. h = 0.035; 
127. text = "VIEW RECON";
128. action = "uav exe
                  ""EMSI_Data\EMSI_UAV_recon.sqs"""; 
129. colorDisabled[] = {0, 0, 0, 0.5}; 
130. colorBackgroundDisabled[] = {0, 0, 0, 0.5}; 
131. colorBackground[] = \{1, 1, 1, 0.5\};
132. colorBackgroundActive[]={0.627, 0.980, 0.345, 1};
133. colorFocused[] = {0.933, 0.466, 0.125, 0}; 
134. colorShadow[] = \{1, 1, 1, 0\};
135. colorBorder[] = \{0, 0, 0, 1\};<br>136. borderSize = 0;
                 136. borderSize = 0; 
137. offsetX = 0.0; 
138. offsetY = 0.0; 
139. offsetPressedX = 0.003; 
140. offsetPressedY = 0.003; 
141. soundEnter[]={"\ca\ui\data\sound\mouse2",0.2,1};
142. soundPush[]={"\ca\ui\data\sound\new1", 0.2, 1};
143. soundClick[]={"\ca\ui\data\sound\mouse3",0.2,1};
144. soundEscape[\ ]=\{\''\ca\ui\data\sound\mouse1", 0.2, 1\};<br>145.
145. }; 
146. class VIEWMAP: RscButtonConsole 
147. { 
148. IDC = 1020; 
149. x = 0.6875; 
150. y = 0.3; 
151. w = 0.125; 
152. h = 0.035;<br>153. text = "VI
                 153. text = "VIEW MAP"; 
154. action="[] exec ""EMSI_Data\EMSI_UAV_map.sqs"""; 
155. colorDisabled[] = {0, 0, 0, 0.5}; 
156. colorBackgroundDisabled[] = {0, 0, 0, 0.5}; 
157. colorBackground[] = {1, 1, 1, 0.5}; 
158. colorBackgroundActive[]={0.627, 0.980, 0.345, 1}; 
159. colorFocused[] = {0.933, 0.466, 0.125, 0}; 
160. colorShadow[] = {1, 1, 1, 0};<br>161. colorBorder[] = {0, 0, 0, 1};
                 colorBer[] = \{0, 0, 0, 1\};162. borderSize = 0; 
163. offsetX = 0.0; 
164. offsetY = 0.0; 
165. offsetPressedX = 0.003; 
166. offsetPressedY = 0.003; 
167. soundEnter[]={"\ca\ui\data\sound\mouse2",0.2,1};
168. soundPush[]={"\ca\ui\data\sound\new1", 0.2,1};<br>169. soundClick[]={"\ca\ui\data\sound\mouse3",0.2,1
                 soundClick[]={"\ca\ui\data\sound\mouse3",0.2,1};
170. soundEscape[]={"\ca\ui\data\sound\mouse1",0.2,1};<br>171.    \;
171. }; 
172. class MANUALFLIR: RscButtonConsole 
173. { 
174. IDC = 1021; 
175. x = 0.1875; 
                 y = 0.35177. w = 0.125; 
178. h = 0.035; 
179. text = "MANUAL FLIR"; 
180. action="[] execVM 
                  ""EMSI_Data\EMSI_UAV_flir.sqf"""; 
181. colorDisabled[] = {0, 0, 0, 0.5}; 
182. colorBackgroundDisabled[] = {0, 0, 0, 0.5}; 
                 colorBackground[] = {1, 1, 1, 0.5};184. colorBackgroundActive[]={0.627, 0.980, 0.345, 1}; 
                 colorFocused[] = {0.933, 0.466, 0.125, 0};
```
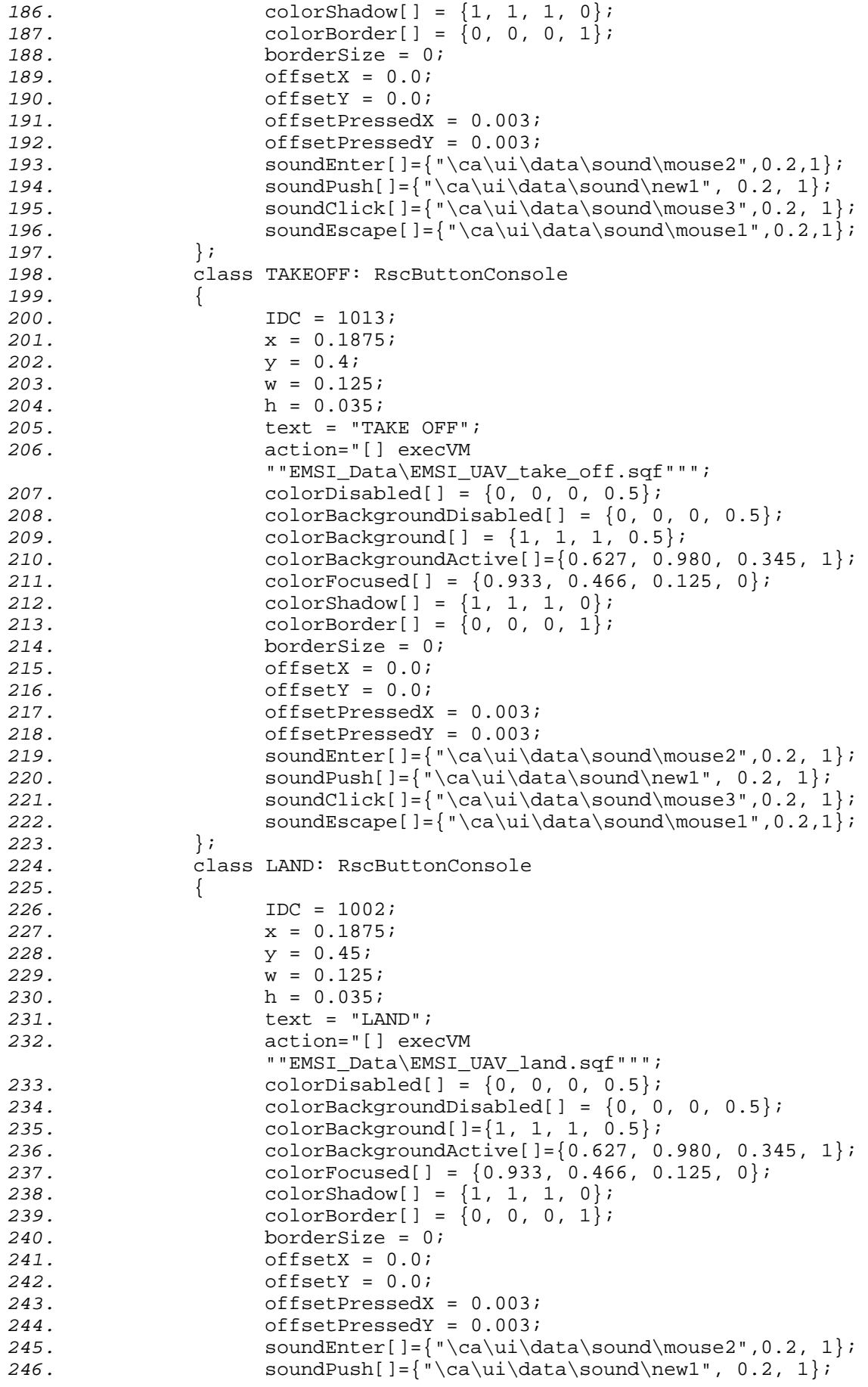

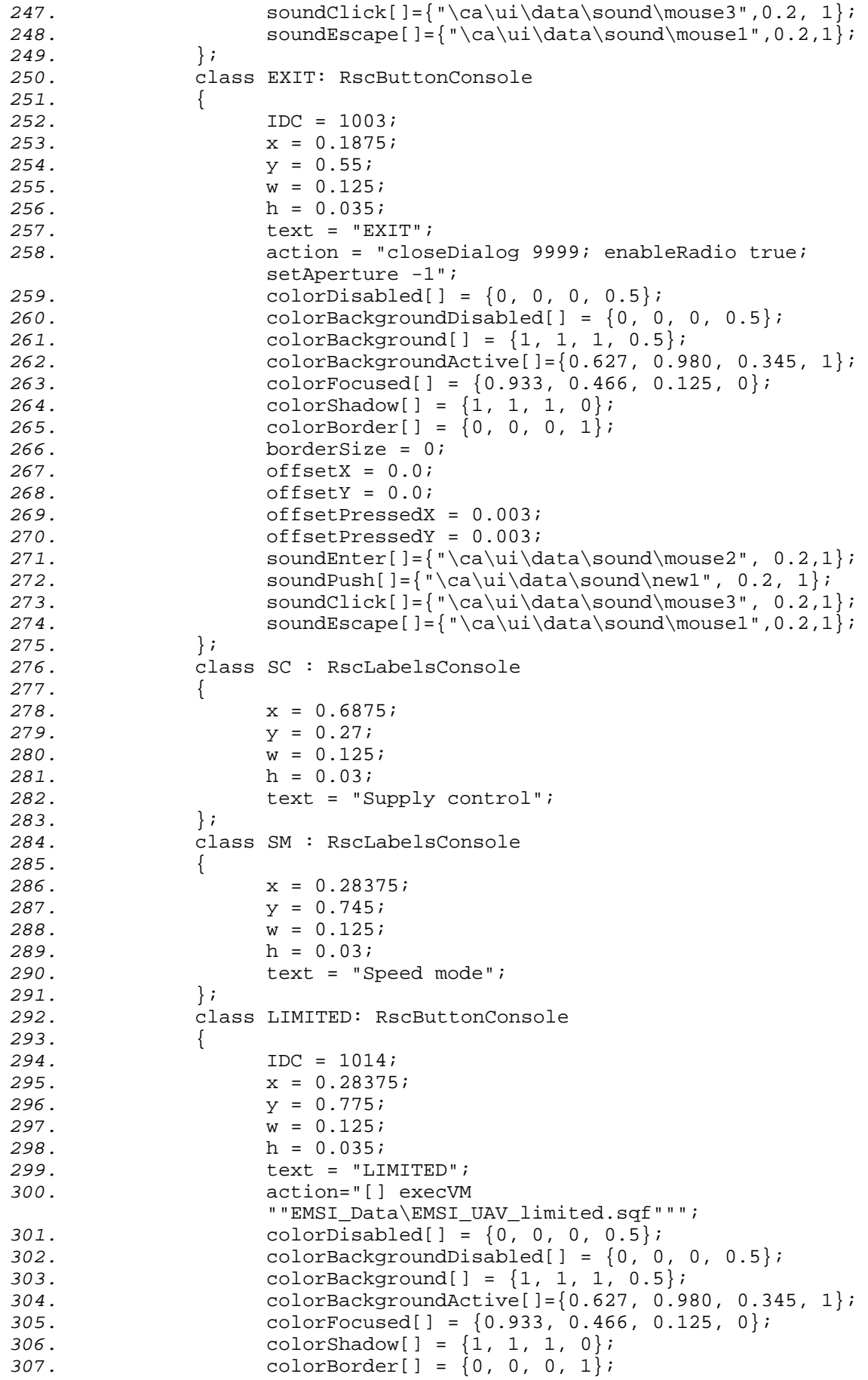

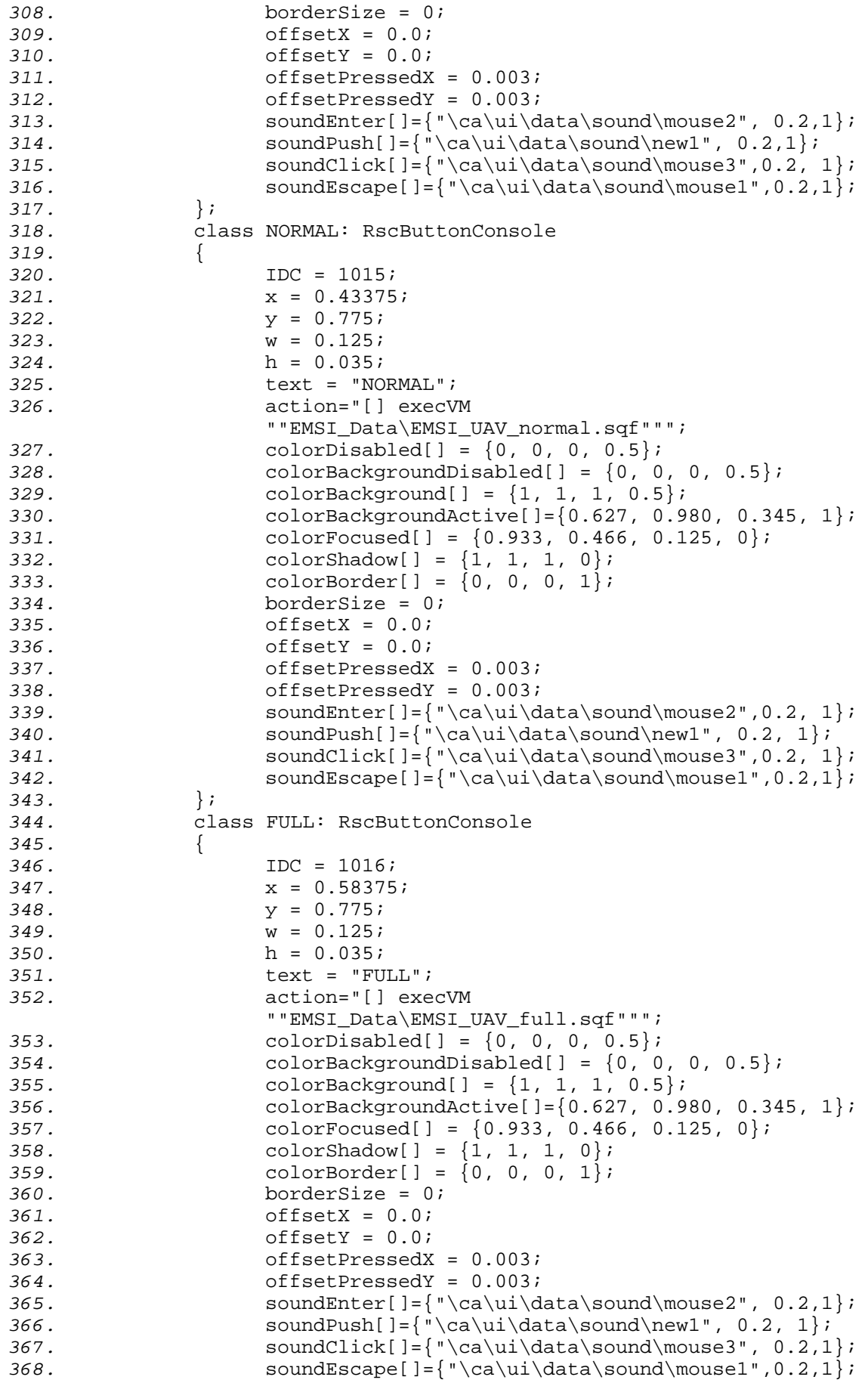

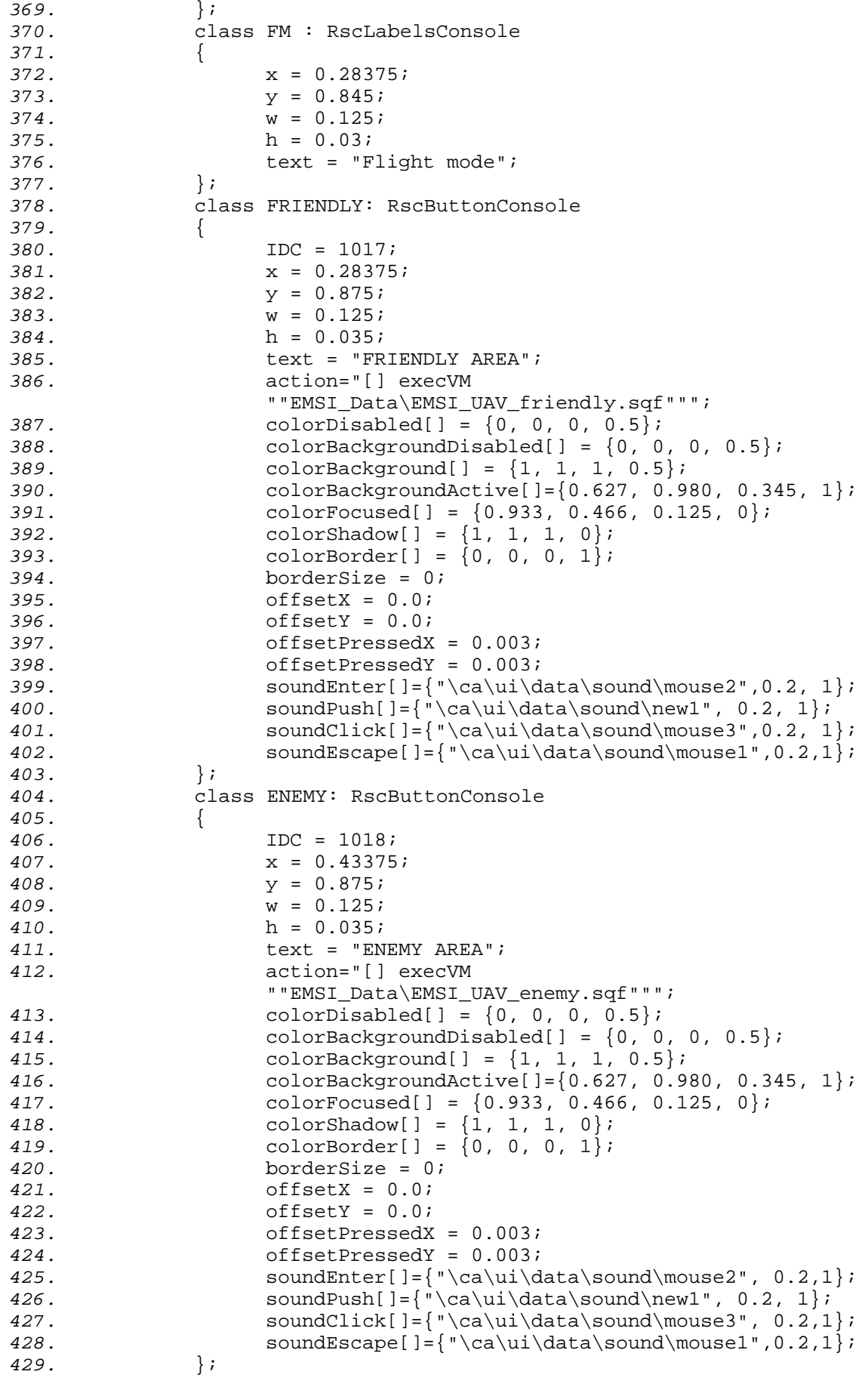

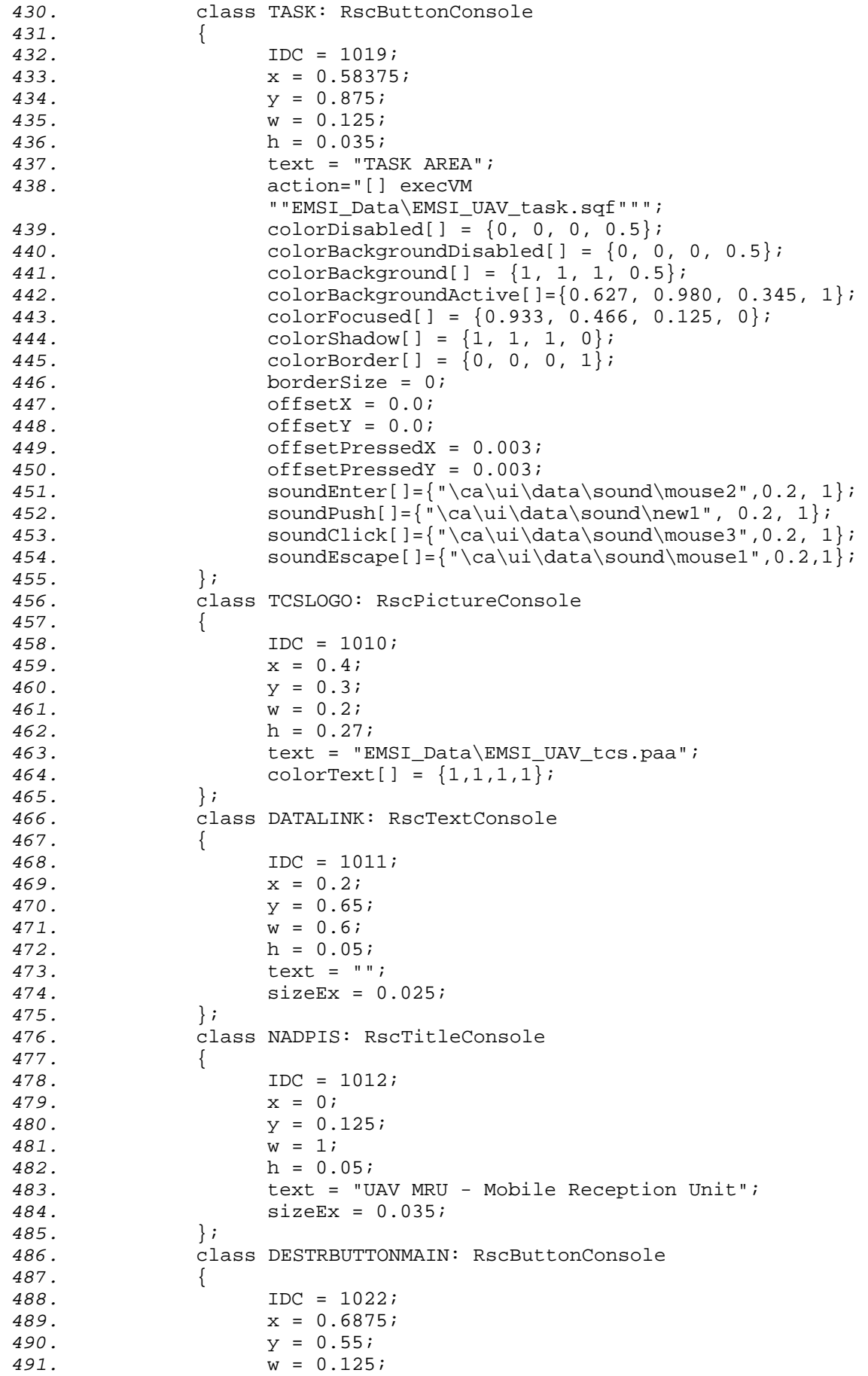

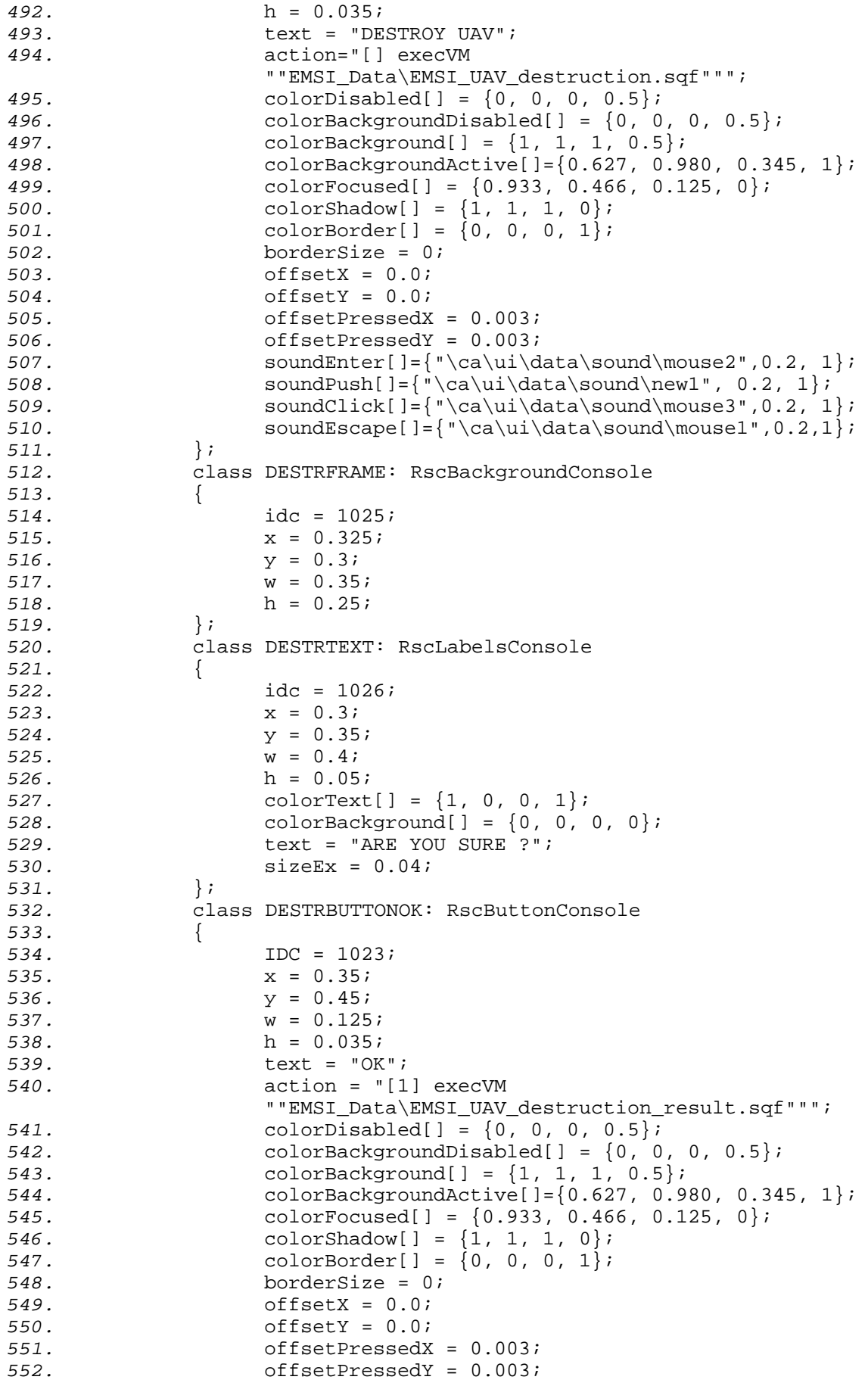

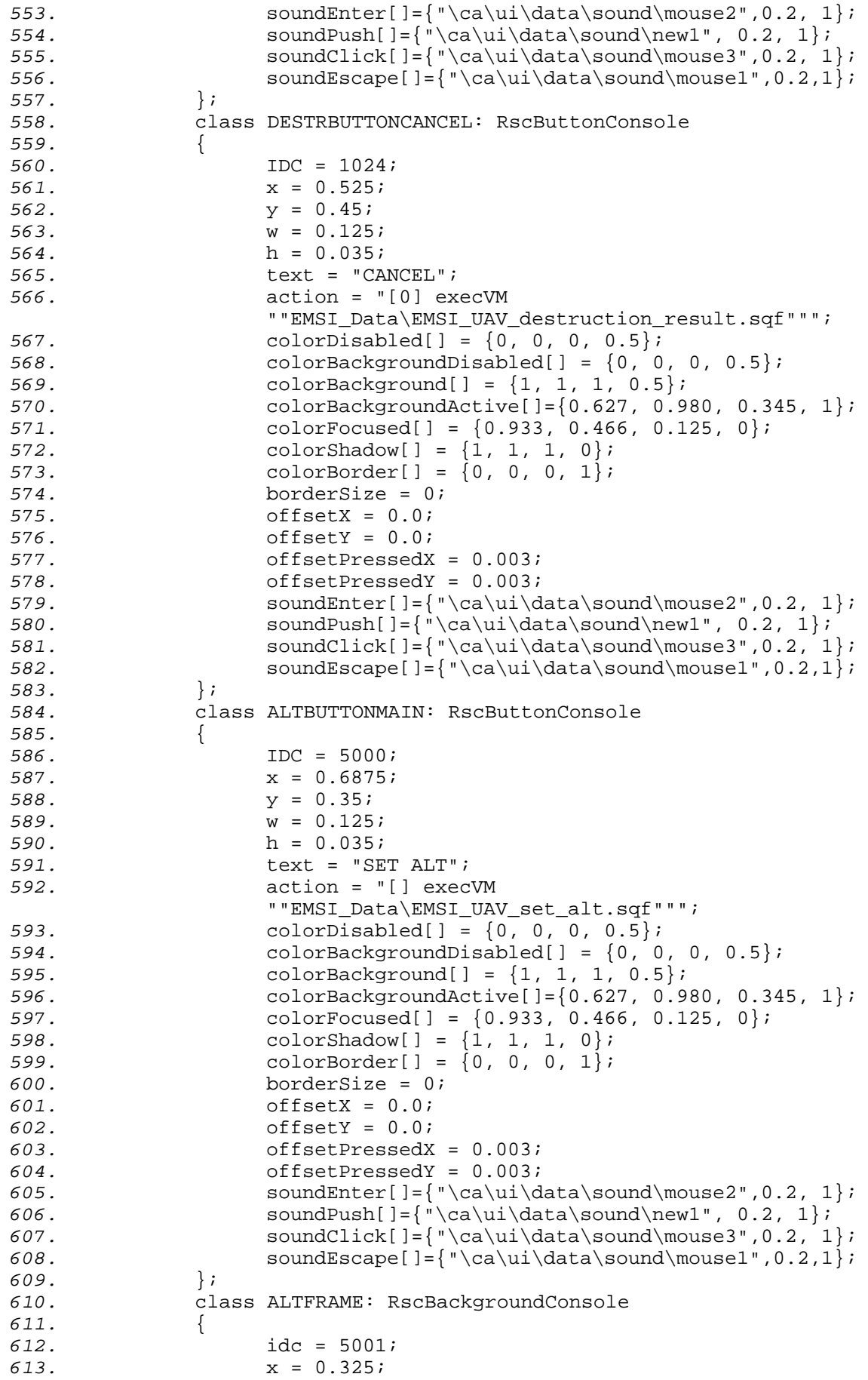

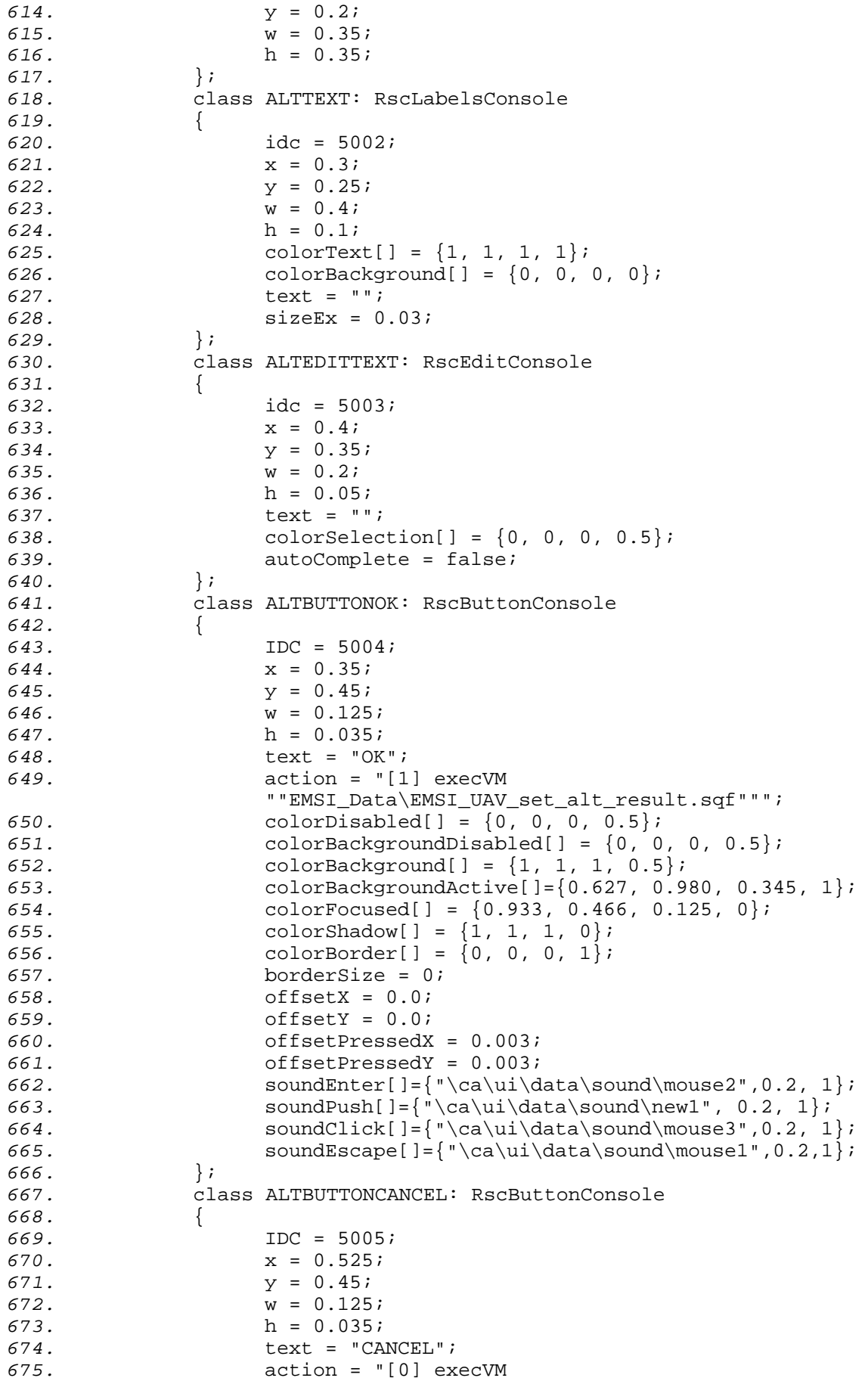

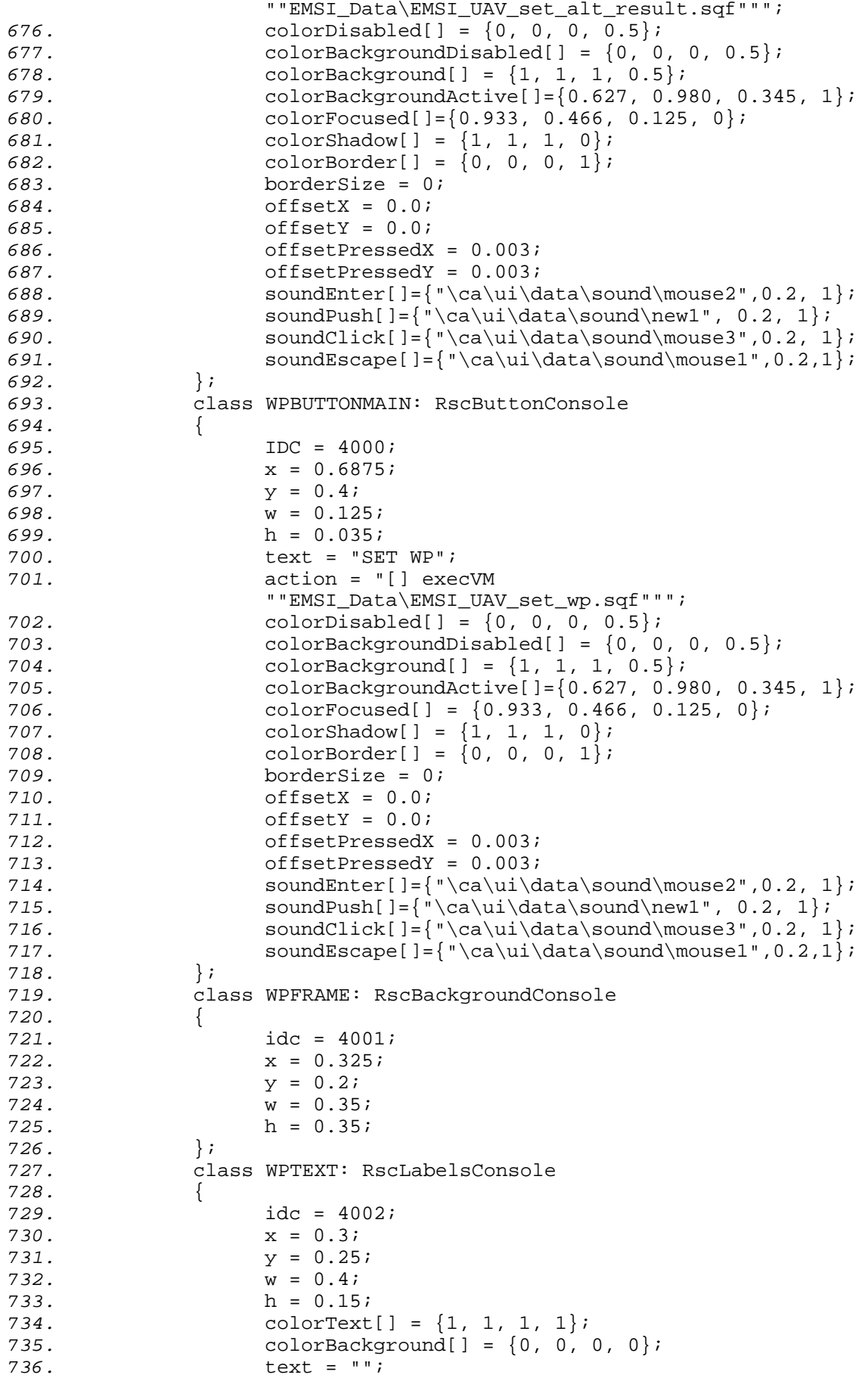

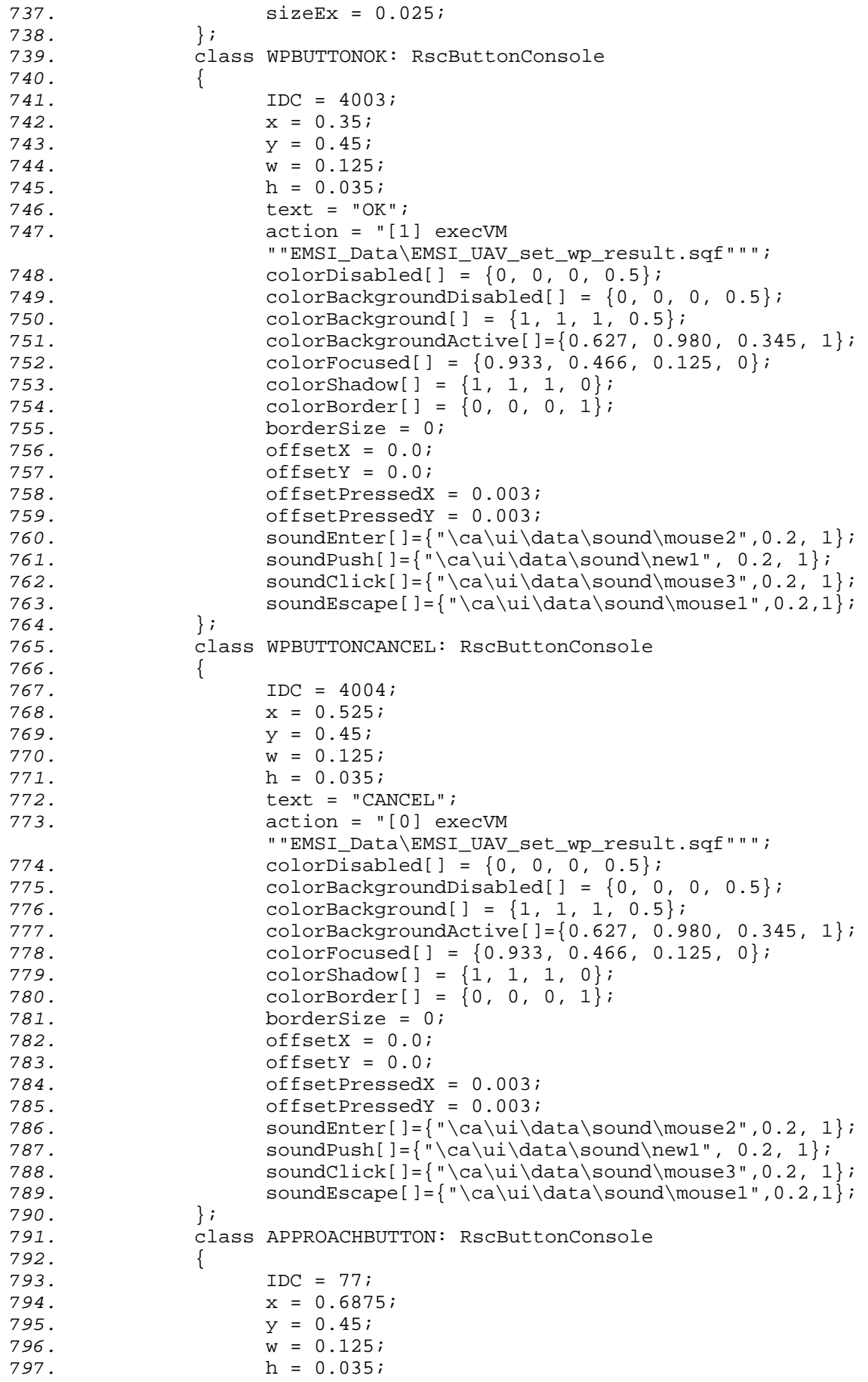

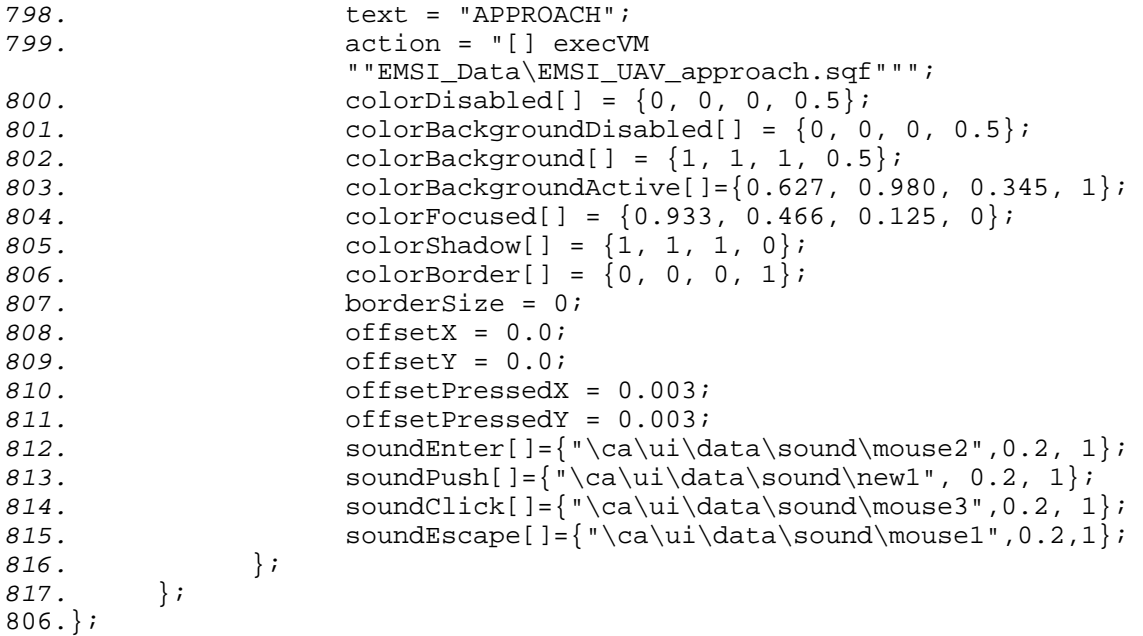

## **PRÍLOHA 3: EMSI\_UAV\_MAP.HPP**

```
1. // definovanie vsetkych prvkov pri zobrazeni mapy a ikony UAV 
2.
3. #define CT_STATIC 0 
4. #define CT_BUTTON 1 
5. #define ST_CENTER 2 
6. #define ST_NO_RECT
7.
8. class RscBackgroundMap 
9. { 
10. type = CT STATIC;
11. IDC = -1;12. style = ST_NO_RECT;<br>13. x = 0;
13. x = 0;<br>14. y = 0;14. y = 0; 
15. w = 1; 
        h = 1;17. text=""; 
18. ColorBackground[]={0,0,0,1}; 
19. ColorText[]={1,1,1,0};<br>20. font="tahomaB";
20. font="tahomaB";<br>21. SizeEx = 0;
21. SizeEx = 0;<br>22. };
         22. }; 
23.
         24. class RscLabelsMap 
25. { 
26. type = CT_STATIC; 
27. \overline{IDC} = -1;28. style = ST_NO_RECT; 
29. colorBackground[] = {0, 0, 0, 1};<br>30. ColorText[] = {1, 1, 0, 1};
         300 \text{ or} \text{Text}[\ ] = \{1, 1, 0, 1\};31. font = "tahomaB";<br>32. sizeEx = 0.022;
         32. sizeEx = 0.022; 
33. }; 
34.
35. class RscTextMap 
36. { 
37. type = CT_STATIC; 
38. IDC = -1; 
39. style = ST_CENTER + ST_NO_RECT; 
         colorBackground[] = {0, 0, 0, 1};41. ColorText[] = {1, 1, 1, 1}; 
42. font = "tahomaB"; 
43. SizeEx = 0.0275; 
44. }; 
45.
         46. class RscButtonMap 
47. { 
         type = CT BUTTON;
49. style = ST_CENTER; 
50. w = 0.11i<br>51. h = 0.05ih = 0.0552. ColorText[] = {0.08, 0.08, 0.12,1}; 
         font = "tahomaB";
54. SizeEx = 0.02; 
         55. default = 0; 
56. }; 
57.
58. class GPSMAP 
59. { 
60. IDD = 1234; 
         61. MovingEnable = false;
```
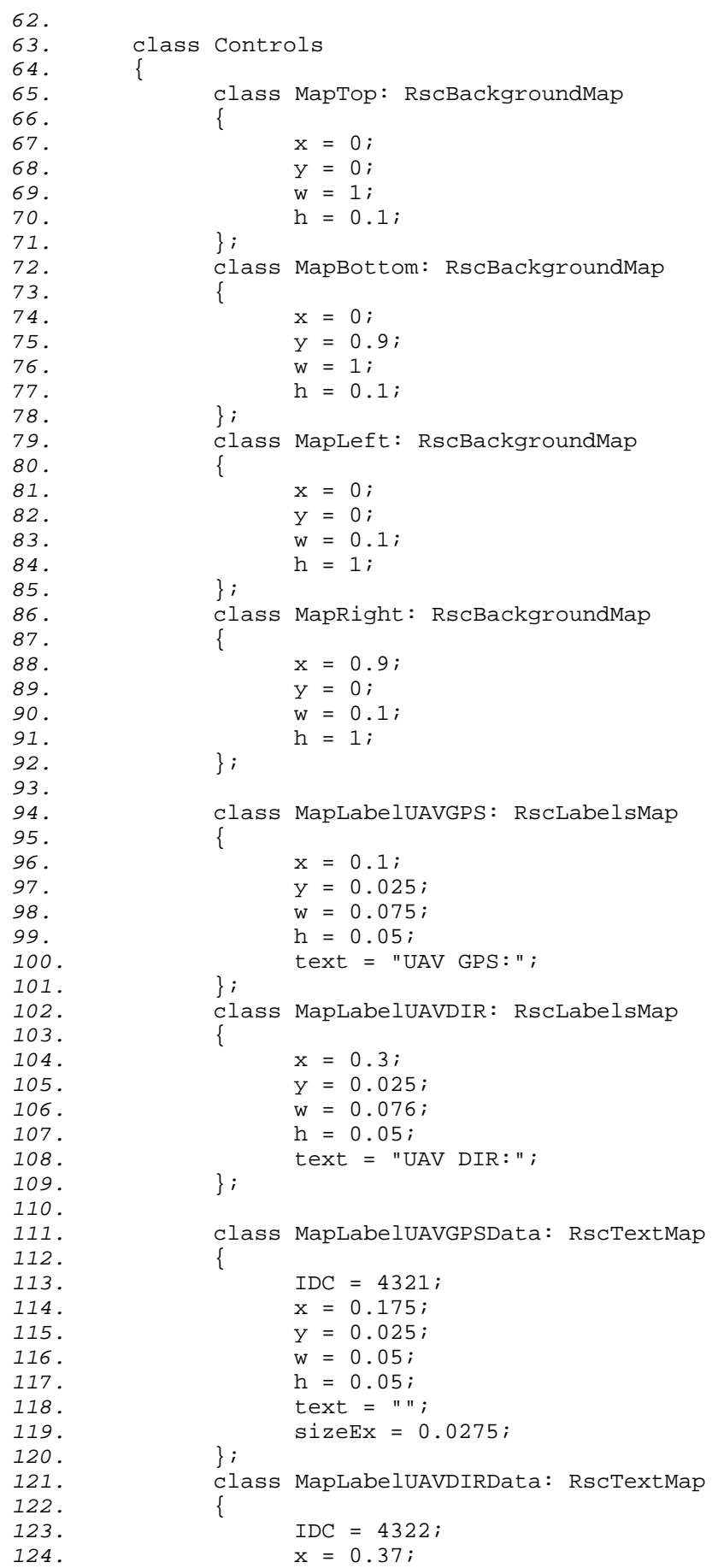

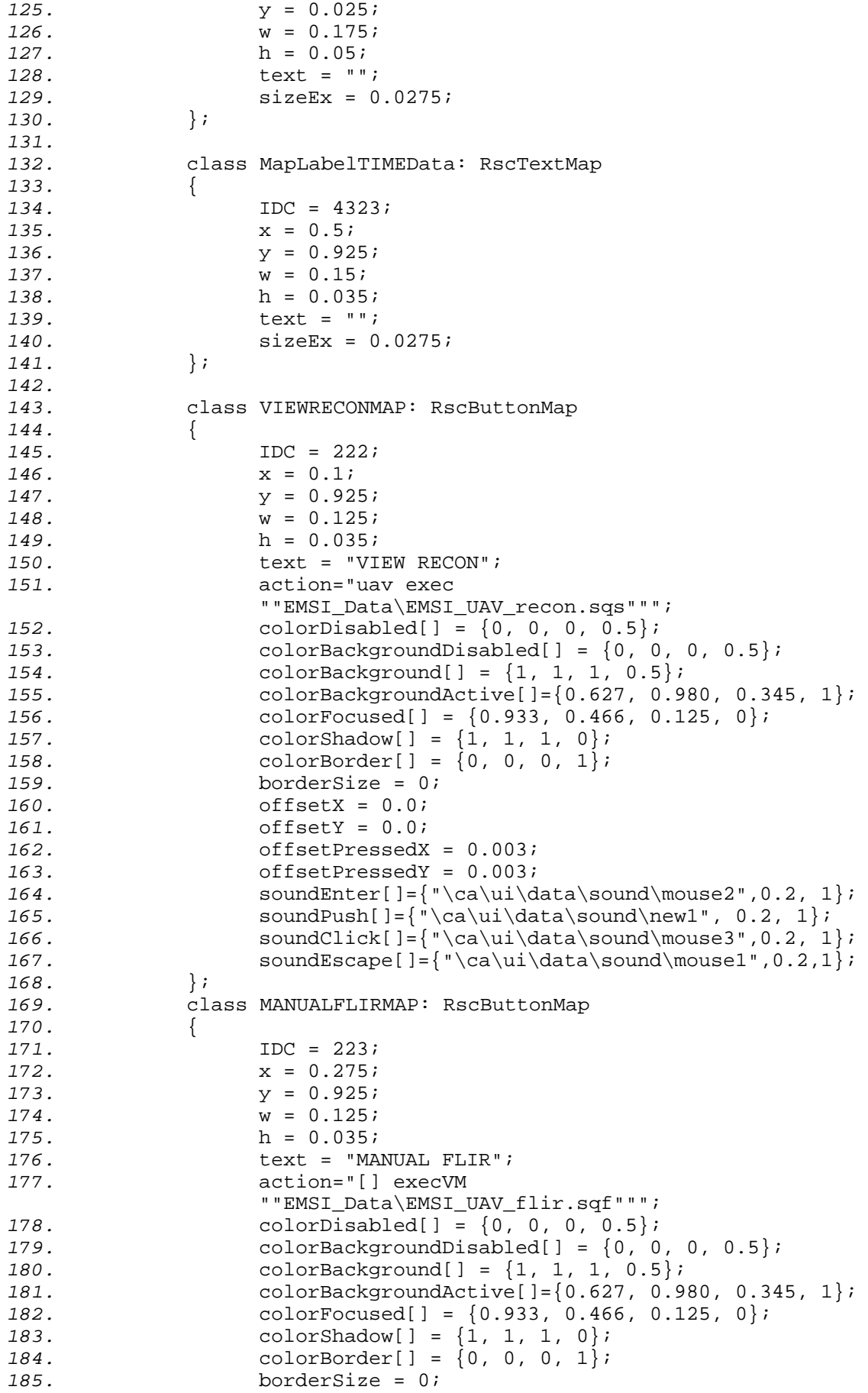

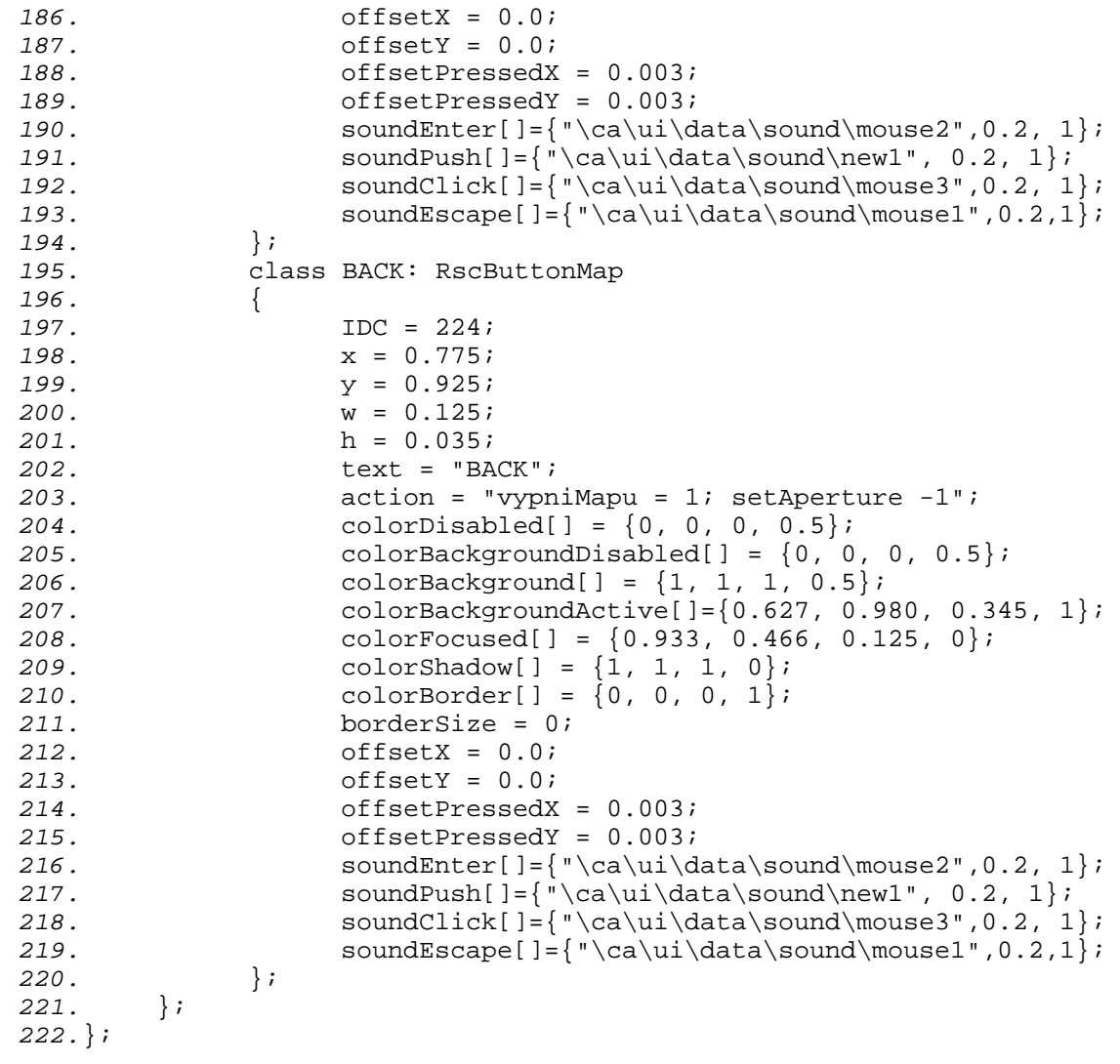

## **PRÍLOHA 4: EMSI\_UAV\_DISPLAY.HPP**

*1.* // definovanie vsetkych prvkov pre pohlad cez prieskumnu kameru UAV *2. 3.* #define CT\_STATIC 0 *4.* #define CT\_STRUCTURED\_TEXT 13 *5.* #define ST\_LEFT 0 *6.* #define ST\_CENTER 2 *7.* #define ST\_MULTI 16 8. #define Font 9. #define true 1 *10.* #define false 0 *11. 12.* class RscText *13.* { *14.* type = CT\_STATIC; *15.* idc = -1; *16.* style = ST\_LEFT; *17.* colorBackground[] = {0,0,0,0}; *18.* colorText[] = {1,1,1,1}; 19. font = "TahomaB";<br>20. sizeEx = 0.02; *20.* sizeEx = 0.02; 21. linespacing = 1;<br>22. **text = "";**  $2.22 \times 2 = 2.7$ 23.  $x = 0.5$ ;<br>24.  $y = 0.5$ ;  $y = 0.5$ *; 25.* w = 0.5; *26.* h = 0.5; *27.* }; *28. 29.* class RscStructuredText *30.* { 31. access = ReadAndWrite;<br>32. type = CT STRUCTURED T *32.* type = CT\_STRUCTURED\_TEXT;  $33. \t\t\t\t\t \text{idc} = -1;$ *34.* style = ST\_CENTER + ST\_MULTI; *35.* lineSpacing = 1; 36.  $w = 0.1$ ;<br>37.  $h = 0.05$ *37.* h = 0.05; *38.* size = 0.02; 39. colorBackground[] = {0,0,0,0};<br>40. colorText[] = {0,0,0,0};  $colorText[] = {0,0,0,0};$ *41.* text = ""; *42.* font = "TahomaB"; *43. 44.* class Attributes *45.* { 46. font = "TahomaB";<br>47. color = "#ffffff" 47. color = "#ffffff";<br>48. shadow = false; *48.* shadow = false; *49.* }; *50.* }; *51. 52.* class RscTitles *53.* { *54. 55.* class EMSI\_UAV\_display *56.* { *57.* idd = 999; *58.* movingEnable = 1; *59.* duration = 604800; *60.* fadein = 0; *61.* fadeout = 0;

```
62. name = "EMSI_UAV_display"; 
63. onLoad = "(_this select 0) spawn EMSI_UAV_display"; 
64.
65. class controls 
66. { 
67.
68. // zobrazenie aktivnych dat 
69. // sedy boxik pre data 
70. class Text : RscStructuredText 
71. { 
72. idc = 666; 
73. x = 0.124; 
74. y = 0.13i75. w = 0.155; 
                  76. h = 0.139; 
77. text = ""; 
                  colorBackground[] = {0,0,0,0.432};79. }; 
80.
81. class EvaluateMTL: RscText 
82. { 
83. x = 0.35;<br>84. y = 0.121y = 0.12185. w = 0.3; 
86. h = 0.005; 
87. text = ""; 
88. colorBackground[] = {1,1,1,1}; 
89. }; 
90. class EvaluateLBL: RscText<br>91. {
91. { 
92. x = 0.35;<br>93. y = 0.12193. y = 0.121; 
94. w = 0.001; 
95. h = 0.03; 
96. text = ""; 
        \text{colorBackground}[ ] = {1,1,1,1};98.<br>99.
        99. class EvaluateMBL: RscText 
100. { 
101. x = 0.5; 
102. y = 0.121; 
103. w = 0.001; 
104. h = 0.03; 
105. text = ""; 
106. colorBackground[] = \{1,1,1,1\};<br>107. };
107. }; 
108. class EvaluateRBL: RscText<br>109. {
109. { 
110. x = 0.6487; 
111. y = 0.121; 
112. w = 0.001; 
113. h = 0.03; 
114. text = ""; 
        colorBackground[] = {1,1,1,1};<br>};
116. }; 
            117. class EvaluateLTLL: RscText 
118. { 
119. x = 0.3875; 
120. y = 0.121i<br>121. w = 0.001i121. w = 0.001i<br>122. h = 0.015i122. h = 0.015;<br>123. text = "";
123. text = ""; 
          colorBackground[] = {1,1,1,1};
```
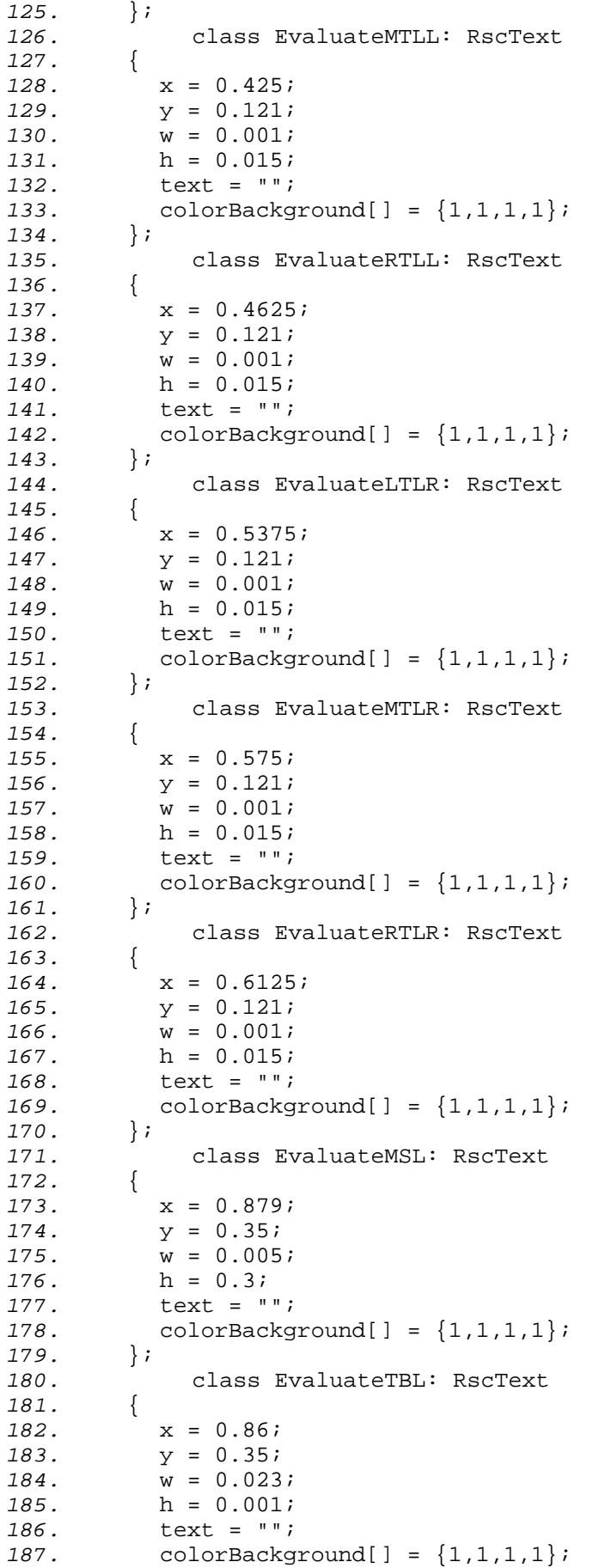

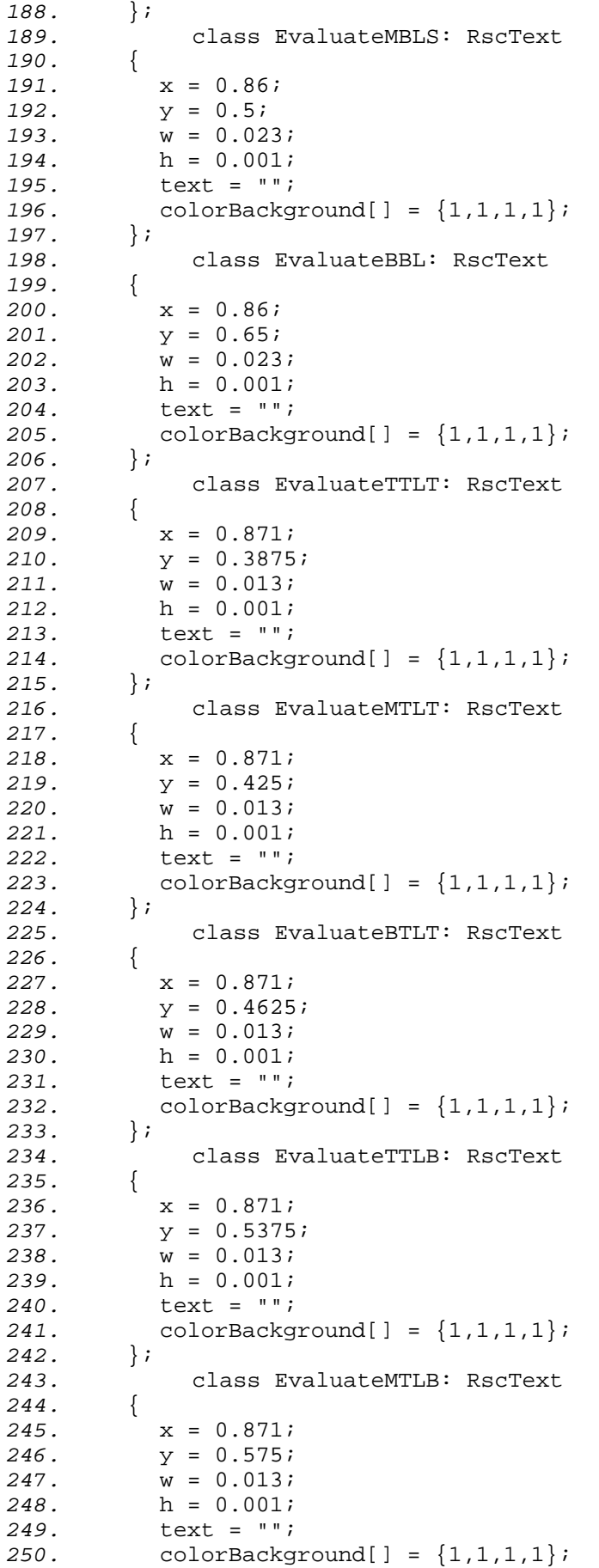

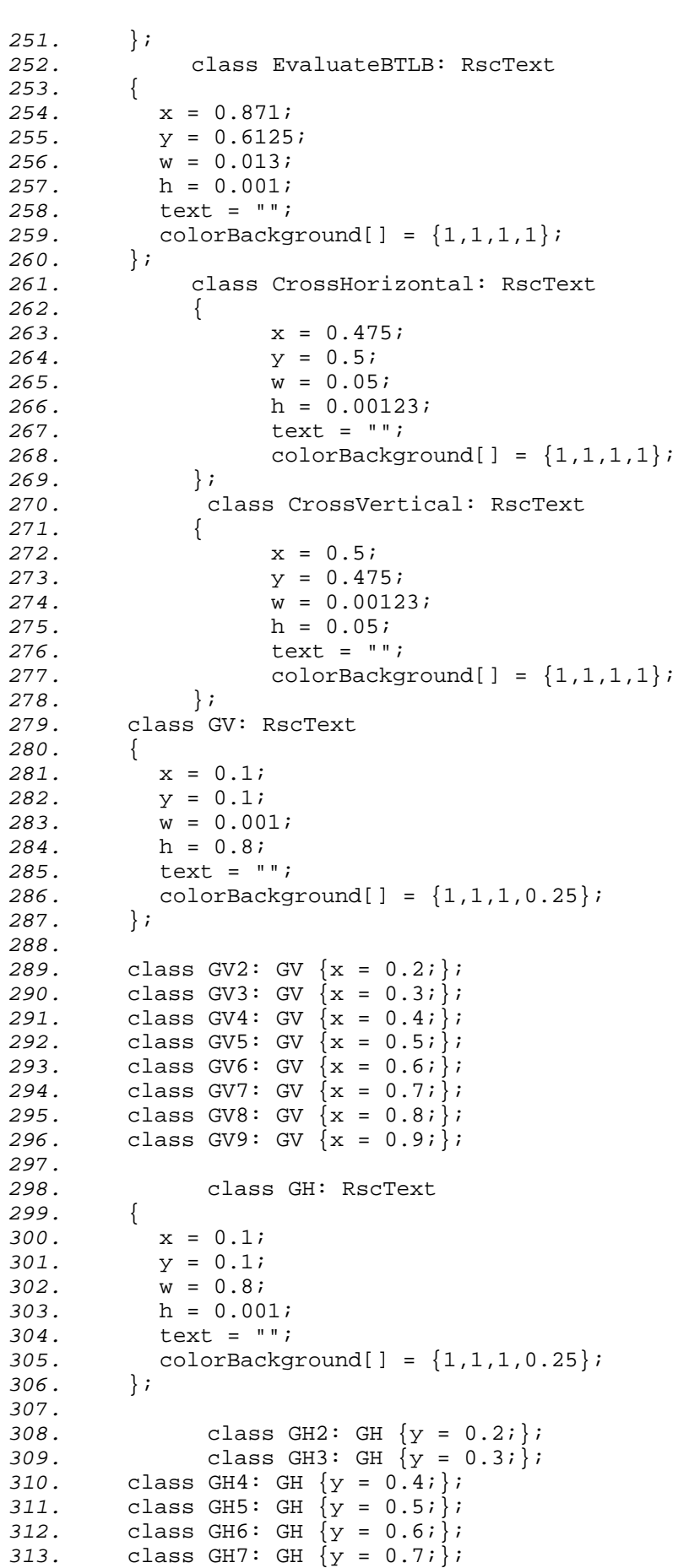

```
314. class GH8: GH {y = 0.8;}; 
315. class GH9: GH {y = 0.9;}; 
316.
317. class LineTLH: RscText 
318. { 
319. x = 0.1; 
320. y = 0.1; 
321. w = 0.1; 
322. h = 0.005; 
323. text = ""; 
324. colorBackground[] = {1,1,1,1}; 
325. }; 
326.
327. class LineTLV: RscText 
328. { 
329. x = 0.1; 
330. y = 0.1; 
331. w = 0.005; 
332. h = 0.1; 
333. text = ""; 
334. colorBackground[] = \{1,1,1,1\};<br>335. };
335. }; 
336.
337. class LineTRH: RscText 
338. { 
339. x = 0.8; 
340. y = 0.1;
341. w = 0.1; 
342. h = 0.005;<br>343. text = "";
          343. text = ""; 
344. colorBackground[] = \{1,1,1,1\};<br>345. };
345. }; 
346.
347. class LineTRV: RscText 
348. { 
349. x = 0.9-0.005; 
350. y = 0.1; 
351. w = 0.005; 
352. h = 0.1; 
353. text = ""; 
354. colorBackground[] = \{1,1,1,1\};<br>355. };
355. }; 
356.
357. class LineBLH: RscText 
358. { 
          x = 0.1;360. y = 0.9-0.005; 
361. w = 0.1; 
362. h = 0.005; 
363. text = ""; 
364. colorBackground[] = {1,1,1,1};<br>365. };
365. }; 
366. class LineBLV: RscText 
367. { 
368. x = 0.1; 
         y = 0.8370. w = 0.005; 
371. h = 0.1; 
372. text = ""; 
373. colorBackground[] = {1,1,1,1}; 
374. }; 
375.
       376. class LineBRH: RscText
```
*377.* { 378.  $x = 0.8$ ;<br>379.  $y = 0.9$ -*379.* y = 0.9-0.005; *380.* w = 0.1; *381.* h = 0.005; *382.* text = "";  $33.33$  colorBackground[] =  ${1,1,1,1}$ ; *384.* }; *385. 386.* class LineBRV: RscText *387.* { *388.* x = 0.9-0.005; *389.* y = 0.8;  $\frac{1}{390}$ .  $w = 0.005$ ;<br>391. h = 0.1; 391. h =  $0.1$ ;<br>392. text = " *392.* text = "";  $\text{colorBackground}[ ] = {1,1,1,1};$ *394.* }; *395.* }; *396.* }; *397.*};

### **PRÍLOHA 5: EMSI\_UAV\_CONSOLE.SQF**

```
1. // zobrazenie hlavnej obrazovky obsluzneho terminalu 
2.
3. enableRadio FALSE; 
4. clearRadio; 
5.
6. uav setSkill 1; 
7.
8. MRU = createDialog "RscUAV_console"; 
9. ctrlSetText [1011, localize "STR_UAV_COM_READY"]; 
10.
11. ctrlShow [1026, False]; 
12. ctrlShow [1025, False]; 
13. ctrlShow [1024, False]; 
       14. ctrlShow [1023, False]; 
15.
       16. ctrlShow [5001, False]; 
17. ctrlShow [5002, False]; 
18. ctrlShow [5003, False]; 
19. ctrlShow [5004, False]; 
       20. ctrlShow [5005, False]; 
21.
22. ctrlShow [4001, False]; 
23. ctrlShow [4002, False]; 
24. ctrlShow [4003, False]; 
25. ctrlShow [4004, False];
```
### **PRÍLOHA 6: EMSI\_UAV\_MAP.SQS**

```
1. ;-- zobrazenie aktivnej mapy s aktivnou znackou UAV 
2.
3. ?! (alive uav) : goto exit 
4.
5. ;--- spustenie skriptu pre analyzu a zobrazenie smeru letu 
6. smer = compile preprocessFileLineNumbers 
   "EMSI_Data\EMSI_UAV_dir.sqf"; 
7.
8. ;--- inicializacna sprava pre uzivatela 
9. ctrlSetText [1011, localize "STR_UAV_COM_INIT"] 
10. ~1<br>11. ct
        11. ctrlSetText [1011, localize "STR_UAV_COM_DONE"] 
12. ~0.5 
13.
14. ;--- vytvorenie specialnej znacky pre UAV na mape 
15. createMarker ["UAV_pozicia", position uav] 
16. "UAV_pozicia" setMarkerShape "ICON" 
17. "UAV_pozicia" setMarkerType "Dot" 
18. "UAV_pozicia" setMarkerSize [0.75, 0.75] 
         19. "UAV_pozicia" setMarkerPos position uav 
20. "UAV_pozicia" setMarkerText "UAV" 
21.
22. ;--- ukrytie priapdneho prislusenstva na mape 
         23. showPad FALSE 
24. showRadio FALSE 
25. showWatch FALSE 
26. showCompass FALSE<br>27. showGPS FALSE
        27. showGPS FALSE 
28.
        29. ;--- zatvorenie hlavneho okna terminalu 
30. closeDialog 9999 
31.
32. ;--- vypnutie pripadneho zapnuteho nocneho videnia 
        33. player Action ["NVGOGGLESOFF", XYZ] 
34.
35. ;--- zobrazenie mapy so znackou 
         36. GPSMAP = createDialog "GPSMAP" 
37. forceMap TRUE 
         mapAnimAdd [0, 0.2, markerPos "UAV pozicia"]
39. mapAnimCommit 
40. ~0.1 
41.
        42. ;--- opakovanie zobrazenia mapy 
43. vypniMapu = 0 
         44. #opakuj 
45.
         46. ?! (alive uav) : goto "pokracuj" 
47.
48. timeHMS = daytime call compile loadFile 
          "EMSI_Data\EMSI_UAV_time.sqf"; 
49.
50. "UAV_pozicia" setMarkerPos position uav 
         51. "UAV_pozicia" setMarkerDir getDir uav 
52.
         53. _smerUAV = [getDir uav, 16, false] call smer; 
54. [uav] exec "EMSI Data\EMSI UAV qps.sqs"
55.
56. ctrlSetText [4322, format ["$1", _smerUAV]]<br>57. ctrlSetText [4323, format ["$1", timeHMS]]
57. ctrlSetText [4323, format ["%1", timeHMS]] 
         -0.159.
```

```
60. mapAnimAdd [0, 0.2, markerPos "UAV_pozicia"] 
        61. mapAnimCommit 
62. ? (vypniMapu > 0) : goto "pokracuj" 
63. goto "opakuj" 
64.
        65. #pokracuj 
66.
67. ;--- ukoncenie animacie mapy a zmazanie znacky pre UAV 
        68. mapAnimClear 
69. forceMap FALSE 
70.
71. deleteMarker "UAV_pozicia" 
72.
73. ;--- povolenie zobrazenia prislusenstva na standardnej mape 
74. showMap TRUE<br>75. showPad TRUE
75. showPad TRUE 
76. showRadio TRUE<br>77. showWatch TRUE
        77. showWatch TRUE 
78. showCompass TRUE 
79. showGPS TRUE 
80.
81. ;--- ukoncene zobrazenie mapy a zobrazenie hlavnej obrazovky 
82. closeDialog 1234 
        83. [] execVM "EMSI_Data\EMSI_UAV_console.sqf" 
84.
85. exit
```
### **PRÍLOHA 7: EMSI\_UAV\_DISPLAY.SQF**

*1.* // zaznam a zobrazenie meranych dat na obrazovke kamery UAV *2. 3.* EMSI\_UAV\_display =  $\frac{4}{5}$ . { *5.* \_dspl = \_this; *6.* \_ctrlText = \_dspl displayCtrl 666; *7.* \_deci = 10; *8.* \_deci2=1000; *9.* while{!isnull \_dspl}do *10.* { *11.* \_text = ""; *12.* \_text = \_text + format ["LAT [MTRS]: %1", (round  $(\text{deci*}(getPos \text{uav select } 0))))\text{ deci} + "chr / > ";$ *13.* // zemepisna sirka *14.* \_text = \_text + format ["LON [MTRS]: %1", (round  $(\text{deci*}(getPos uav select 1)))/\text{deci}$  + "<br />"; *15.* // zemepisna dlzka *16.* \_text = \_text + format ["ALT [M/AGL]: %1", (round  $(deci*(qetPos uav select 2)))/deci] + "chr / >"$ ; *17.* // vyska nad zemou *18.* \_text = \_text + format ["AZM [DEGS]: %1", (round (\_deci\*(getdir vehicle uav)))/\_deci] + "<br />"; *19.* // azimut *20.* \_text = \_text + format ["SPD [KM/H]: %1", (round (\_deci\*(speed vehicle uav)))/\_deci] + "<br />"; *21.* // letova rychlost *22.* \_text = \_text + format ["LOCAL TIME: %1", timeHMS]  $+$   $\overline{\phantom{a}}$   $\overline{\phantom{a}}$  *23.* // aktualny cas v simulacii 24. **1.** text = text + format ["CAM FOV:  $\$1"$ , (round (\_deci2\*CFOV))/\_deci2]; // zoom kamery *25.* \_ctrlText ctrlSetStructuredText parseText \_text; *26. 27.* sleep 0.04; *28.* }; *29.*  $30.$  };<br> $31.$  // *31.* // samotne spustenie *32.* titleRSC["EMSI\_UAV\_display","PLAIN"];

### **PRÍLOHA 8: EMSI\_UAV\_RECON.SQS**

```
1. ;--- zobrazenie pohladu cez prieskumnu kameru UAV 
2.
3. ctrlSetText [1011, localize "STR_UAV_COM_INIT"] 
4. ~1 
5. ctrlSetText [1011, localize "STR_UAV_COM_DONE"] 
6. ~1 
7.
8. mapAnimClear 
9. forceMap FALSE 
10. deleteMarker "UAV pozicia"
11.
12. showMap TRUE 
13. showPad TRUE<br>14. showRadio TR
        14. showRadio TRUE 
15. showWatch TRUE 
16. showCompass TRUE<br>17. showGPS TRUE
        17. showGPS TRUE 
18.
19. closeDialog 1234 
        20. closeDialog 9999 
21.
         _UAV = _this
23. CFOV = 0.5 
24.
25. ?! (alive _UAV) : goto "destroyedUAV" 
26. ? ((damage _UAV) > 0.9) : goto "destroyedUAV" 
27.
28. enableRadio false 
        29. clearRadio 
30.
31. setViewDistance 3000 
32.
33. setAccTime 1 
34.
35. _camera = "camera" camCreate (position _UAV) 
36. _camera cameraEffect ["internal","front"] 
37. _camera camSetTarget [(position _UAV select 0) + (sin (getdir 
         _UAV)*90000),(position _UAV select 1) + (cos (getdir 
         _UAV)*90000),-90000] 
38. _camera camSetPos (position _UAV) 
39. _camera camPrepareFOV CFOV 
40. _camera camCommitPrepared 0 
41.
        42. showCinemaBorder false 
43.
44. ;--- spustenie skriptu pre pohlad cez prieskumnu kameru 
        _skript = uav execVM "EMSI_Data\EMSI_UAV display.sqf"
46.
47. #loop 
48.
        49. ;--- ak je cas v simulacii v rozmedzi 20:30~4:40 kamera bude 
         mat zapnutu automaticky funckiu FLIR 
50. ? (daytime >= 4.40 && daytime <= 20.30) : goto "normal_view" 
51. setAperture 0.07 
52. #normal_view 
53.
54. _camera camCommand "Manual Off" 
55. _camera camPreparePos (position _UAV) 
56. _camera camPrepareFocus [-1,-1] 
        57. _camera camPrepareFOV CFOV 
58. _camera camCommitPrepared 0
```

```
59. _camera camCommand "Manual On" 
60.
61. _x = getPos _camera select 0 
62. _y = getPos _camera select 1 
63.
64. ~0.00001 
65.
66. _xx = _x - (position _camera select 0) 
67. _yy = _y - (position _camera select 1) 
68. _a = getDir _camera 
69.
70. _s = (sin _a * _xx) + (cos _a * _yy) 
71. CFOV = CFOV + (_s / 10) 
72.
        73. timeHMS = daytime call compile loadFile 
        "EMSI Data\EMSI UAV time.sqf";
74.
75. ? (CFOV > 1.1) : CFOV = 1.1 
76. ? (CFOV < 0.01) : CFOV = 0.01 
77.
78. ? ((damage _UAV) > 0.9) : goto "damaged" 
        79. ? (camCommitted _camera) : goto "loop" 
80. #damaged 
81.
82. setAperture -1 
83.
84. _camera camPrepareFocus [-1,1] 
85. _camera cameraEffect ["Terminate", "BACK"] 
86. camDestroy _camera 
87.
88. TitleText ["","PLAIN"] 
89.
90. ? ((damage _UAV) > 0.9) : goto "destroyedUAV" 
91. ?! (alive _UAV) : goto "destroyedUAV" 
92. #destroyedUAV 
93.
        94. MRU = createDialog "RscUAV_console" 
95.
96. ctrlShow [1026, False] 
        97. ctrlShow [1025, False] 
98. ctrlShow [1024, False] 
99. ctrlShow [1023, False] 
100.
101. ctrlShow [5001, False] 
102. ctrlShow [5002, False] 
        103. ctrlShow [5003, False] 
104. ctrlShow [5004, False] 
105. ctrlShow [5005, False] 
106.
107. ctrlShow [4001, False] 
108. ctrlShow [4002, False] 
109. ctrlShow [4003, False] 
        110. ctrlShow [4004, False] 
111. ctrlSetText [1011, localize "STR_UAV_COM_FAIL"] 
112. ~1 
113. ctrlSetText [1011, localize "STR UAV COM READY"]
114.
115. exit
```
# **PRÍLOHA 9: EMSI\_UAV\_TIME.SQF**

```
1. _playtime = _this; 
2. _h = (_playtime-(_playtime % 1)); 
3. _m = ((_playtime % 1)*60)-((_playtime % 1)*60) % 1; 
4. _s = (((_playtime % 1)*3600)-((_playtime % 1)*3600) % 1) - (_m*60); 
5. _hh = ""; 
6. if (_h < 10) then {_hh = "0"}; 
7. _mm = ""; 
8. if (_m < 10) then {_mm = "0"}; 
9. \text{ss} = \text{""};<br>10. if
10. if (_s < 10) then {_ss = "0"}; 
11. _playtimeHMS = format 
 ["%1%2:%3%4:%5%6",_hh,_h,_mm,_m,_ss,_s]; 
12. _playtimeHMS;
```
## **PRÍLOHA 10: EMSI\_UAV\_APPROACH.SQF**

*1.* // okamzity navrat UAV do vzdusneho pristoru obsluhy *2.* 3. if not(alive uav) exitWith  $\{\}$ ; *4. 5.* uav move position player; *6.* ctrlSetText [1011, localize "STR\_UAV\_COM\_APP"]; *7.* sleep 1.5; *8.* ctrlSetText [1011, localize "STR\_UAV\_COM\_READY"];

## **PRÍLOHA 11: EMSI\_UAV\_DESTRUCTION.SQF**

*1.* // dialog vynuteneho znicenia UAV *2.* 3. if not(alive uav) exitWith  $\{\}$ ; *4. 5.* ctrlShow [5001, False]; *6.* ctrlShow [5002, False]; *7.* ctrlShow [5003, False]; *8.* ctrlShow [5004, False]; *9.* ctrlShow [5005, False]; *10. 11.* ctrlShow [4001, False]; *12.* ctrlShow [4002, False]; *13.* ctrlShow [4003, False]; *14.* ctrlShow [4004, False]; *15. 16.* ctrlShow [1023, True]; *17.* ctrlShow [1024, True]; *18.* ctrlShow [1025, True]; *19.* ctrlShow [1026, True];

### **PRÍLOHA 12: EMSI\_UAV\_DESTRUCTION\_RESULT.SQF**

```
1. // nasilne znicenie UAV na dialku 
2.
3. if not(alive uav) exitWith {};
4.
5. _ok = _this select 0; 
6.
7. if (_ok == 0) then { 
8.
               9. // ak klikneme na Cancel tak sa dialog zavrie 
10. ctrlShow [1023, False]; 
11. ctrlShow [1024, False]; 
12. ctrlShow [1025, False]; 
       13. ctrlShow [1026, False]; 
14. }; 
15.
        16. if (_ok == 1) then { 
17. // ak klikneme na OK tak znicime UAV 
18. "M_TOW_AT" createVehicle position uav; 
19. uav setDamage 1;<br>20. uav setFuel 0;
       uav setFuel<sup>0;</sup>
21.
       22. ctrlShow [1023, False]; 
23. ctrlShow [1024, False]; 
24. ctrlShow [1025, False]; 
25. ctrlShow [1026, False]; 
26. };
```
### **PRÍLOHA 13: EMSI\_UAV\_DIR.SQF**

```
1. // analyzovanie a zobrazenie aktualneho smeru letu UAV 
2. private ["_angle", "_directions", "_index"]; 
3. _angle = _this select 0; 
4. _numDirections = _this select 1; 
5. _abbreviated = _this select 2; 
6. if ((typeName _angle) == "ARRAY") then 
7. { 
8. _angle = (round (((_angle select 0) atan2 (_angle select 1)) +
   360)) mod 360; 
9. } 
10. else{if (_angle < 0) then 
11. { 
12.    _angle = 360 - ((-angle) mod 360);<br>13.    }
13. } 
14. else 
15. { 
16. __angle = _angle mod 360;<br>17.    i;
17. }; 
18. }; 
19.
20. if (_abbreviated) then 
21. { 
22. // definovanie pola skratiek jednotlivych smerov 
         23. _directions = 
24. [ 
25. "N", "NbE", "NNE", "NEbN", 
26. "NE", "NEbE", "ENE", "EbN", 
27. "E", "EbS", "ESE", "SEbE", 
28. "SE", "SEbS", "SSE", "SbE", 
               29. "S", "SbW", "SSW", "SWbS", 
30. "SW", "SWbW", "WSW", "WbS", 
31. "W", "WbN", "WNW", "NWbW", 
32. "NW", "NWbN", "NNW", "NbW" 
33. ]; 
34. }<br>35. e.
         35. else 
36. { 
37. // definovanie pola celych nazvov jednotlivych smerov 
         38. _directions = 
39. [ 
40. "North", "North by East", "North North-East", 
41. "North-East by North", "North-East", 
42. "North-East by East", "East North-East", 
43. The Seap of South Hands (East Py South ", "East by South", "East Py South ", "East Py South ", "East Py South ", "East Py South ", "East Py South ", "East Py South ", "East Py South ", "East Py South ", "East Py Sout
               44. "East South-East", "South-East by Eeast", "South-East", 
45. "South-East by South", "South South-East", 
46. "South by East", "South", "South by West", 
47. "South South-West", "South-West by South", 
48. "South-West", 
49. "South-West by West", "West South-West", 
               50. "West by South", 
51.                  "West", "West by North", "West North-West",<br>52.              "North-West by West". "North-West".
52. "North-West by West", "North-West", 
53. "North-West by North", "North North-West", 
54. "North by West" 
55. ]; 
56. }; 
57.
58. _index = (round(_angle * _numDirections / 360) * (32 / 
_numDirections)) mod 32;<br>59. directions select index
         directions select index;
```
## **PRÍLOHA 14: EMSI\_UAV\_ENEMY.SQF**

*1.* // nastavenie tzv. bojoveho spravania sa UAV *2.* 3. if not(alive uav) exitWith  $\{\}$ ; *4. 5.* uav setBehaviour "COMBAT"; *6.* ctrlSetText [1011, localize "STR\_UAV\_COM\_ENEMY"]; *7.* sleep 3; *8.* ctrlSetText [1011, localize "STR\_UAV\_COM\_READY"];

## **PRÍLOHA 15: EMSI\_UAV\_FLIR.SQF**

*1.* // manualne zapnutie pseudo\_FLIR rezimu prieskumnej kamery UAV *2.* 3. if not(alive uav) exitWith  $\{\}$ ; *4. 5.* setAperture 0.1; *6.* ctrlSetText [1011, localize "STR\_UAV\_COM\_FLIR"]; *7.* sleep 3; *8.* ctrlSetText [1011, localize "STR\_UAV\_COM\_READY"];

## **PRÍLOHA 16: EMSI\_UAV\_FRIENDLY.SQF**

*1.* // nastavenie tzv. bezstarostneho spravania sa UAV 2. if not(alive uav) exitWith  $\{\}$ ; *3. 4.* uav setBehaviour "CARELESS"; *5.* ctrlSetText [1011, localize "STR\_UAV\_COM\_FRIENDLY"]; *6.* sleep 3; *7.* ctrlSetText [1011, localize "STR\_UAV\_COM\_READY"];

## **PRÍLOHA 17: EMSI\_UAV\_FULL.SQF**

*1.* // nastavenie maximalnej rychlosti UAV *2.* 3. if not(alive uav) exitWith {}; *4. 5.* uav setSpeedMode "FULL"; *6.* ctrlSetText [1011, localize "STR\_UAV\_COM\_FULL"]; *7.* sleep 3; *8.* ctrlSetText [1011, localize "STR\_UAV\_COM\_READY"];

#### **PRÍLOHA 18: EMSI\_UAV\_GPS.SQS**

```
1. ;--- analyzovanie a zobrazenie aktualnej pozicie UAV na mape 
2.
3. _plane = _this select 0 
4. _x = (position _plane select 0) 
5. _y = (position _plane select 1) 
6.
7. _rest1 = _x % 2000 
8. _let1= (_x - _rest1)/2000 
9.
10. ;--- zemepisna dlzka vo velkych kvadrantoch - velke pismeno 
11. ? ((_let1 > -6) && (_let1 <= -5)) : _pisv = "U"; goto "Dal2" 
12. ? ((_let1 > -5) && (_let1 <= -4)) : _pisv = "V"; goto "Dal2" 
13. ? ((_let1 > -4) && (_let1 <= -3)) : _pisv = "W"; goto "Dal2" 
14. ? ((_let1 > -3) && (_let1 <= -2)) : _pisv = "X"; goto "Dal2" 
15. ? ((_let1 > -2) && (_let1 <= -1)) : _pisv = "Y"; goto "Dal2" 
16. ? ((let1 > -1) \&\& (let1 < = 0) \&\& x < 0) : pisy = "Z"; goto "Dal2" 
17. ? ((_let1 > -1) && (_let1 <= 0) && _x >= 0) : _pisv = "A"; 
         goto "Dal2" 
18. ? ((_let1 > 0) && (_let1 <= 1)) : _pisv = "B"; goto "Dal2" 
19. ? ((_let1 > 1) && (_let1 <= 2)) : _pisv = "C"; goto "Dal2" 
        20. ? ((_let1 > 2) && (_let1 <= 3)) : _pisv = "D"; goto "Dal2" 
21. ? ((_let1 > 3) && (_let1 <= 4)) : _pisv = "E"; goto "Dal2" 
22. ? ((_let1 > 4) && (_let1 <= 5)) : _pisv = "F"; goto "Dal2" 
23. ? ((_let1 > 5) && (_let1 <= 6)) : _pisv = "G"; goto "Dal2" 
24. ? ((_let1 > 6) && (_let1 <= 7)) : _pisv = "H"; goto "Dal2" 
25. ? ((_let1 > 7) && (_let1 <= 8)) : _pisv = "I"; goto "Dal2" 
26. ? ((_let1 > 8) && (_let1 <= 9)) : _pisv = "J"; goto "Dal2" 
27. ? ((_let1 > 9) && (_let1 <= 10)) : _pisv = "K"; goto "Dal2" 
28. ? ((_let1 > 10) && (_let1 <= 11)) : _pisv = "L"; goto "Dal2" 
29. <br>
29. <br>
(( let1 > 11) && (_let1 <= 12)) : _pisv = "M"; goto "Dal2"
30. ? ((_let1 > 12) && (_let1 <= 13)) : _pisv = "N"; goto "Dal2" 
31. ? ((_let1 > 13) && (_let1 <= 14)) : _pisv = "O"; goto "Dal2" 
32. ? ((_let1 > 14) && (_let1 <= 15)) : _pisv = "P"; goto "Dal2" 
33. gpspos = "Out of Map"; exit 
34.
        35. #Dal2 
36. ? (_x <= 0): goto "Dal3-" 
        37. _let2 = _rest1/200 
38. ;--- zemepisna dlzka v malych subkvadrantoch - male pismeno 
39. ? (_let2 <= 1)) : _pism = "a"; goto "Dal3" 
40. ? ((_let2 > 1) && (_let2 <= 2)) : _pism = "b"; goto "Dal3" 
41. ? ((_let2 > 2) && (_let2 <= 3)) : _pism = "c"; goto "Dal3" 
42. ? ((\frac{1}{2} (\frac{1}{2} > 3) \& (\frac{1}{2} et 2 < = 4)) : \frac{1}{2} pism = "d"; goto "Dal3"
        43. ? ((_let2 > 4) && (_let2 <= 5)) : _pism = "e"; goto "Dal3" 
44. ? ((_let2 > 5) && (_let2 <= 6)) : _pism = "f"; goto "Dal3" 
45. ? ((_let2 > 6) && (_let2 <= 7)) : _pism = "g"; goto "Dal3" 
46. ? ((_let2 > 7) && (_let2 <= 8)) : _pism = "h"; goto "Dal3" 
47. ? ((_let2 > 8) && (_let2 <= 9)) : _pism = "i"; goto "Dal3" 
48. ? ((_let2 > 9) && (_let2 <= 10)) : _pism = "j"; goto "Dal3" 
49.
50. #Dal2- 
        51. _let2 = -_rest1/200 
52. ? (_let2 <= 1)) : _pism = "j"; goto "Dal3" 
53. ? ((_let2 > 1) && (_let2 <= 2)) : _pism = "i"; goto "Dal3" 
54. ? ((_let2 > 2) && (_let2 <= 3)) : _pism = "h"; goto "Dal3" 
55. ? ((_let2 > 3) && (_let2 <= 4)) : _pism = "g"; goto "Dal3" 
56. ? ((_let2 > 4) && (_let2 <= 5)) : _pism = "f"; goto "Dal3" 
57. ? ((_let2 > 5) && (_let2 <= 6)) : _pism = "e"; goto "Dal3" 
58. ? ((_let2 > 6) && (_let2 <= 7)) : _pism = "d"; goto "Dal3" 
        59. ? ((_let2 > 7) && (_let2 <= 8)) : _pism = "c"; goto "Dal3"
```

```
60. ? ((_let2 > 8) && (_let2 <= 9)) : _pism = "b"; goto "Dal3" 
61. ? ((_let2 > 9) && (_let2 <= 10)) : _pism = "a"; goto "Dal3" 
62.
63. #Dal3 
64. _diff = 480; 
65. Y = Y - \text{diff}66. _rest2 = _y % 2000 
67. _num1= abs((_y - _rest2)/2000) 
68. ?_num1 > 9 : _num1 = _num1 - 10 
69. ?_y > 0: _num1 = 9 - _num1 
70. _cis1= format ["%1",_num1] 
71.
        72. #Dal4 
73. ? (_y < 0): goto "Dal4-" 
74. _num2=_rest2/200 
75. ;--- zemepisnea sirka vo velkych kvadrantoch - prve cislo 
76. ? (_num2 <= 1) : _cis2 = "9"; goto "Output" 
77. ? ((_num2 > 1) && (_num2 <= 2)) : _cis2 = "8"; goto "Output" 
78. ? ((_num2 > 2) && (_num2 <= 3)) : _cis2 = "7"; goto "Output" 
79. ? ((_num2 > 3) && (_num2 <= 4)) : _cis2 = "6"; goto "Output" 
80. ? ((_num2 > 4) && (_num2 <= 5)) : _cis2 = "5"; goto "Output" 
81. ? ((_num2 > 5) && (_num2 <= 6)) : _cis2 = "4"; goto "Output" 
82. ? ((_num2 > 6) && (_num2 <= 7)) : _cis2 = "3"; goto "Output" 
83. ? ((_num2 > 7) && (_num2 <= 8)) : _cis2 = "2"; goto "Output" 
84. ? ((_num2 > 8) && (_num2 <= 9)) : _cis2 = "1"; goto "Output" 
85. ? ((_num2 > 9) && (_num2 <= 10)) : _cis2 = "0"; goto "Output" 
86.
87. #Dal4- 
88. _num2=-_rest2/200 
89. ;--- zemepisna sirka v malych subkvadrantoch - druhe cislo 
90. ? (_num2 <= 1) : _cis2 = "0"; goto "Output" 
91. ? ((_num2 > 1) && (_num2 <= 2)) : _cis2 = "1"; goto "Output" 
92. ? ((_num2 > 2) && (_num2 <= 3)) : _cis2 = "2"; goto "Output" 
93. ? ((_num2 > 3) && (_num2 <= 4)) : _cis2 = "3"; goto "Output" 
94. ? ((_num2 > 4) && (_num2 <= 5)) : _cis2 = "4"; goto "Output" 
95. ? ((_num2 > 5) && (_num2 <= 6)) : _cis2 = "5"; goto "Output" 
96. ? ((_num2 > 6) && (_num2 <= 7)) : _cis2 = "6"; goto "Output" 
97. ? ((_num2 > 7) && (_num2 <= 8)) : _cis2 = "7"; goto "Output" 
98. ? ((_num2 > 8) && (_num2 <= 9)) : _cis2 = "8"; goto "Output" 
99. ? ((_num2 > 9) && (_num2 <= 10)) : _cis2 = "9"; goto "Output" 
100. #Output 
101.
102. ;--- vystup na obrazovku 
103. ctrlSetText [4321, format 
         ["%1%2%3%4",_pisv,_pism,_cis1,_cis2]] 
104. exit
```
## **PRÍLOHA 19: EMSI\_UAV\_LAND.SQF**

```
1. // prinutenie k pristatiu 
2.
3. if not(alive uav) exitWith \{\};
4.
5. // zakazanie autoamtickeho vyhladavania a zameriavania cielov 
6. uav land "LAND"; 
7. uav disableAI "TARGET"; 
8. uav disableAI "AUTOTARGET"; 
9.
10. ctrlSetText [1011, localize "STR_UAV_COM_LAND"]; 
11. sleep 1; 
        12. ctrlSetText [1011, localize "STR_UAV_COM_READY"]; 
13. sleep 1; 
14.
15. while { (speed uav) >= 10 } do { 
        16. sleep 0.01; 
17. }; 
18.
19. // UAV zastavilo na konci drahy<br>20.       uav stop TRUE;
20. uav stop TRUE; 
        21. uav setFuel 0; 
22.
23. ctrlSetText [1011, localize "STR_UAV_COM_TAXI"];<br>24. sleep 2;
        24. sleep 2; 
25. ctrlSetText [1011, localize "STR_UAV_COM_READY"];
```
## **PRÍLOHA 20: EMSI\_UAV\_LIMITED.SQF**

*1.* // nastavenie minimalnej rychlosti UAV *2.* 3. if not(alive uav) exitWith {}; *4. 5.* uav setSpeedMode "LIMITED"; *6.* ctrlSetText [1011, localize "STR\_UAV\_COM\_LIMITED"]; *7.* sleep 3; *8.* ctrlSetText [1011, localize "STR\_UAV\_COM\_READY"];

## **PRÍLOHA 21: EMSI\_UAV\_NORMAL.SQF**

*1.* // nastavenie standardnej priemernej rychlosti UAV *2.* 3. if not(alive uav) exitWith  $\{\}$ ; *4. 5.* uav setSpeedMode "NORMAL"; *6.* ctrlSetText [1011, localize "STR\_UAV\_COM\_NORMAL"]; *7.* sleep 3; *8.* ctrlSetText [1011, localize "STR\_UAV\_COM\_READY"];

# **PRÍLOHA 22: EMSI\_UAV\_SET\_ALT.SQF**

```
1. // zobrazenie okna pre zadanie letovej hladiny UAV 
2.
3. if not(alive uav) exitWith {};
4.
5. // ak je zobrazene okno pre znicenie UAV tak ho predtym zavrieme 
6. ctrlShow [1023, False]; 
7. ctrlShow [1024, False]; 
8. ctrlShow [1025, False]; 
9. ctrlShow [1026, False]; 
10.
11. ctrlShow [4001, False]; 
12. ctrlShow [4002, False]; 
13. ctrlShow [4003, False]; 
        14. ctrlShow [4004, False]; 
15.
        16. ctrlShow [5001, True]; 
17. ctrlShow [5002, True]; 
18. ctrlShow [5003, True]; 
19. ctrlShow [5004, True]; 
        20. ctrlShow [5005, True]; 
21.
        22. ctrlSetText [5002, "Set flight level in meters.\n(use only 
         numbers)"];
```
### **PRÍLOHA 23: EMSI\_UAV\_SET\_ALT\_RESULT.SQF**

```
1. // dialogove okno pre nastavenie letovej hladiny UAV 
2.
3. if not(alive uav) exitWith {};
4. _ok = _this select 0; 
5.
6. if (_ok == 0) then { 
             7. // ak klikneme na Cancel tak zavrieme dialogove okno 
8. ctrlShow [5001, False];<br>9. ctrlShow [5002, False];
9. ctrlShow [5002, False]; 
10. ctrlShow [5003, False]; 
11. ctrlShow [5004, False]; 
12. ctrlShow [5005, False]; 
13.
            14. sleep 2; 
15. ctrlSetText [1011, localize "STR_UAV_COM_READY"];<br>16.  };
       16. }; 
17.
18. if (_ok == 1) then { 
19. // ak klikneme na OK a zadana hodnota je spravna tak sa 
             tato nastavi pre UAV a zavrieme dialogove okno 
20. TempAlt = -1;<br>21. tempaltlocal
             21. _tempaltlocal = ctrltext 5003; 
22. _tempaltlocal = Call compile _tempaltlocal; 
23. TempAlt = _tempaltlocal;
24. uav flyInHeight TempAlt; 
25.
26. ctrlSetText [1011, localize "STR_UAV_COM_ALT"]; 
27.
28. ctrlShow [5001, False]; 
            29. ctrlShow [5002, False]; 
30. ctrlShow [5003, False]; 
            31. ctrlShow [5004, False]; 
32. ctrlShow [5005, False]; 
33.
34. sleep 2; 
35. ctrlSetText [1011, localize "STR_UAV_COM_READY"];<br>36. };
    36. };
```
## **PRÍLOHA 24: EMSI\_UAV\_SET\_WP.SQF**

```
1. // zobrazenie okna pre zadanie noveho bodu trasy pre UAV 
2.
3. if not(alive uav) exitWith \{\};
4.
5. // ak je zobrazene okno pre znicenie UAV tak ho predtym zavrieme 
6. ctrlShow [1023, False]; 
7. ctrlShow [1024, False]; 
8. ctrlShow [1025, False]; 
9. ctrlShow [1026, False]; 
10.
11. ctrlShow [5001, False]; 
12. ctrlShow [5002, False]; 
13. ctrlShow [5003, False]; 
14. ctrlShow [5004, False]; 
        15. ctrlShow [5005, False]; 
16.
17. ctrlShow [4001, True]; 
18. ctrlShow [4002, True]; 
19. ctrlShow [4003, True]; 
        20. ctrlShow [4004, True]; 
21.
        22. ctrlSetText [4002, localize "STR_UAV_COM_WP_DESCR"];
```
### **PRÍLOHA 25: EMSI\_UAV\_SET\_WP\_RESULT.SQF**

```
1. // nastavenie cielovej destinacie - waypointu 
2.
3. if not(alive uav) exitWith {};
4.
5. _ok = _this select 0; 
6.
7. if (_ok == 0) then { 
8. // ak klikneme na Cancel tak sa okno zavrie<br>9. ctrlShow [4001, False];
9. ctrlShow [4001, False]; 
10. ctrlShow [4002, False]; 
11. ctrlShow [4003, False]; 
12. ctrlShow [4004, False]; 
13.
        14. sleep 15; 
15. hint ""; 
        deleteMarker "new UAV WP";
17. }; 
18.
19. if (_ok == 1) then {<br>20. // ak klikneme na OK
         20. // ak klikneme na OK tak vyskoci sprava - hint - ktora na 
moznami postup zadania noveho WP<br>21.        onMapSingleClick "uav move pos;
         21. onMapSingleClick "uav move _pos; createMarker 
 [""new_UAV_WP"", position player]; ""new_UAV_WP"" 
 setMarkerShape ""ICON""; ""new_UAV_WP"" setMarkerType 
          ""Marker""; ""new_UAV_WP"" setMarkerSize [1, 1]; 
         " "new UAV_WP"" setMarkerColor
          ""new_UAV_WP"" setMarkerPos _pos; hint localize 
          ""STR_UAV_WP""; onMapSingleClick """""; 
22.
         23. ctrlSetText [1011, localize "STR_UAV_COM_WP"]; 
24.
25. // ukoncenie dialogoveho okna 
26. ctrlShow [4001, False]; 
27. ctrlShow [4002, False]; 
28. ctrlShow [4003, False]; 
29. ctrlShow [4004, False]; 
30.
        31. sleep 1; 
32.
33. closeDialog 9999; 
         hint localize "STR_UAV_MAP";<br>};
35. };
```
### **PRÍLOHA 26: EMSI\_UAV\_TAKE\_OFF.SQF**

```
1. // vzlet UAV 
2.
3. if not(alive uav) exitWith \{\};
4.
5. ctrlSetText [1011, localize "STR_UAV_COM_INIT"]; 
6. sleep 1; 
7.
8. // povolenie pohybu jednotky a nastavenie plnej nadrze 
9. uav stop FALSE; 
10. uav setFuel 1; 
11. sleep 0.5; 
12.
13. ctrlSetText [1011, localize "STR_UAV_COM_TAXIROL"];<br>14. sleep 1;
        14. sleep 1; 
15.
        16. ctrlSetText [1011, localize "STR_UAV_COM_READY"]; 
17.
18. // ak jednotka prekroci rychlost 90 km/h - vzlietla 
19. while { (speed uav) <= 90 } do {<br>20. sleep 0.01;
        zleep 0.01;<br>};
21. }; 
               22. ctrlSetText [1011, localize "STR_UAV_COM_TAKEOFF"]; 
23. sleep 1; 
24.
25. // povolenie automatickeho vyhladavania a zameriavania cielov 
26. uav EnableAI "TARGET"; 
27. uav EnableAI "AUTOTARGET"; 
        28. ctrlSetText [1011, localize "STR_UAV_COM_READY"];
```
## **PRÍLOHA 27: EMSI\_UAV\_TASK.SQF**

*1.* // nastavenie spravania sa UAV nad nepriatelskym uzemim - task area *2.* 3. if not(alive uav) exitWith {}; *4. 5.* uav setBehaviour "STEALTH"; *6. 7.* ctrlSetText [1011, localize "STR\_UAV\_COM\_TASK"]; *8.* sleep 2; 9. ctrlSetText [1011, localize "STR\_UAV\_COM\_READY"];

### **PRÍLOHA 28: CONFIG.CPP**

```
1. // zakladne definicie 
2.
3. #define TEast 0 
4. #define TWest 1<br>5. #define TGuerrila 2
5. #define TGuerrila 2 
6. #define TCivilian 3 
7. #define TSideUnknown 4 
8. #define TEnemy 5 
9. #define TFriendly 6 
10. #define TLogic 7 
11. #define true 1 
12. #define false 0<br>13. #define private 0
       13. #define private 0 
14. #define protected 1 
       15. #define public 2 
16.
17. #include <cfqPatches.h>
18. // hlavickovy subor so zakladnymi definiciami 
19.
20. #include <cfgMagazines.h> 
21. // hlavickovy subor s definiciami vlastnych zasobnikov 
22.
       23. #include <cfgWeapons.h> 
24. // hlavickovy subor s definiciami vlastnych zbrani 
25.
26. #include <cfgSkeletons.h>
27. // hlavickovy subor pre definovanie zakladnej kostry 
28.
29. #include <cfgModels.h> 
30. // hlavickovy subor pre definovanie triedy casti modelu 
31.
32. #include <cfgVehicleClass.h> 
       33. // hlavickovy subor s definovanim triedy vozidla 
34.
35. class cfgVehicles 
36. { 
37. class All {}; 
      38. class AllVehicles: All {}; 
39. class Air: AllVehicles 
40. { 
41. class NewTurret; 
42. class ViewPilot; 
43. }; 
44.
      45. class Plane: Air {}; 
46. class EMSI_MRQUAVS: Plane 
47. { 
                   48. scope = public; 
49. vehicleclass = "EMSI_UAV_Plane"; 
50. picture = "\EMSI_MRQUAVS\picture.paa"; 
51. // obrazok zobrazeny v command liste 
                   icon = "\EMSI_MRQUAVS\ico_rq1.paa";
53. // ikona UAV zobrazena na mape pre verziu RQ-1 
                   model = "\EMSI_MRQUAVS\EMSI_MRQUAVS.p3d";
55. // model UAV pre verziu RQ-1 
56. displayname = "$STR_NAZOV_PREDATORA";<br>57. // lokalizovany nazov UAV pre verziu
                   57. // lokalizovany nazov UAV pre verziu RQ-1 
58. side = TWest; 
59. // nastavenie strany 
                   canfloat = true;
```
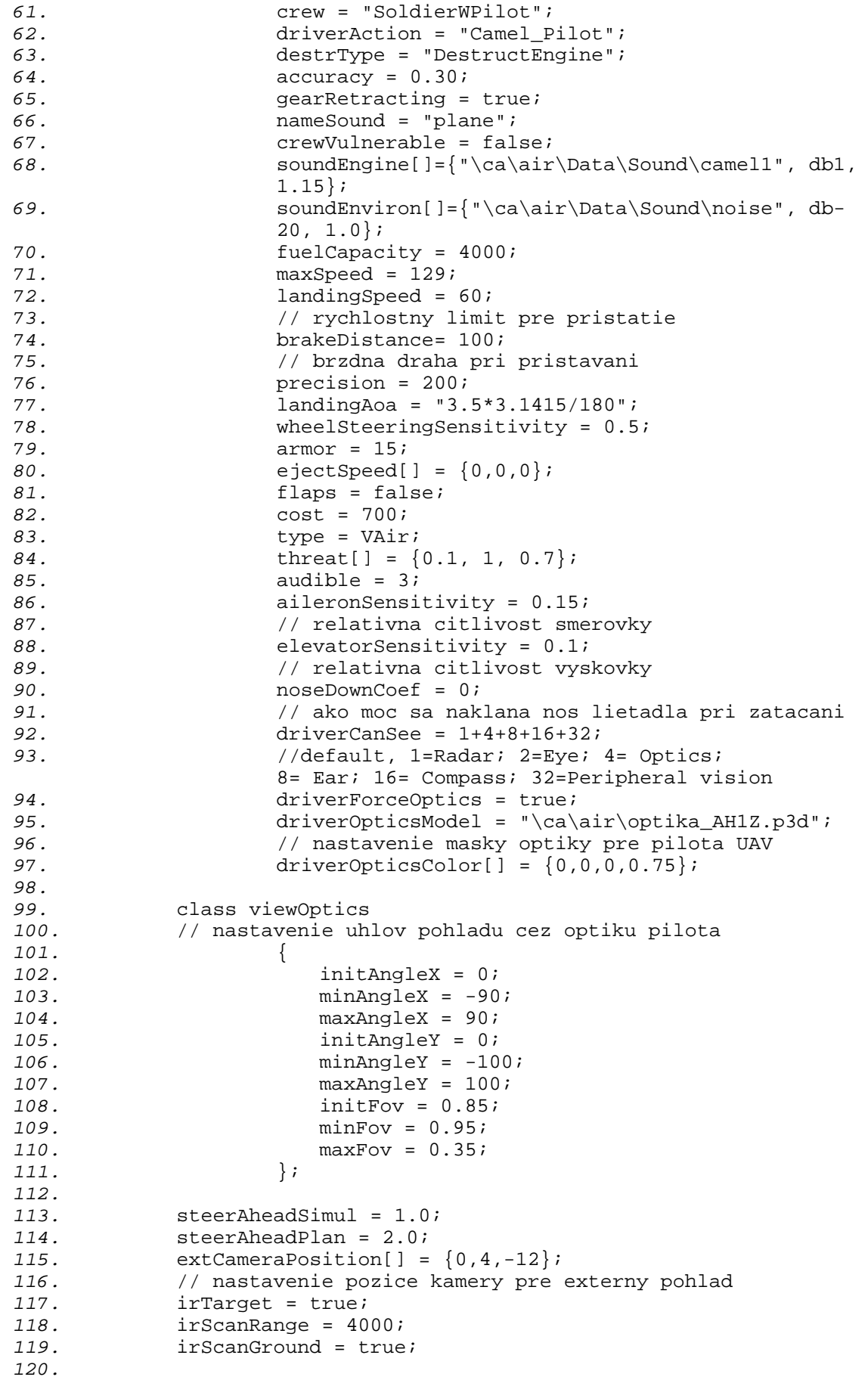

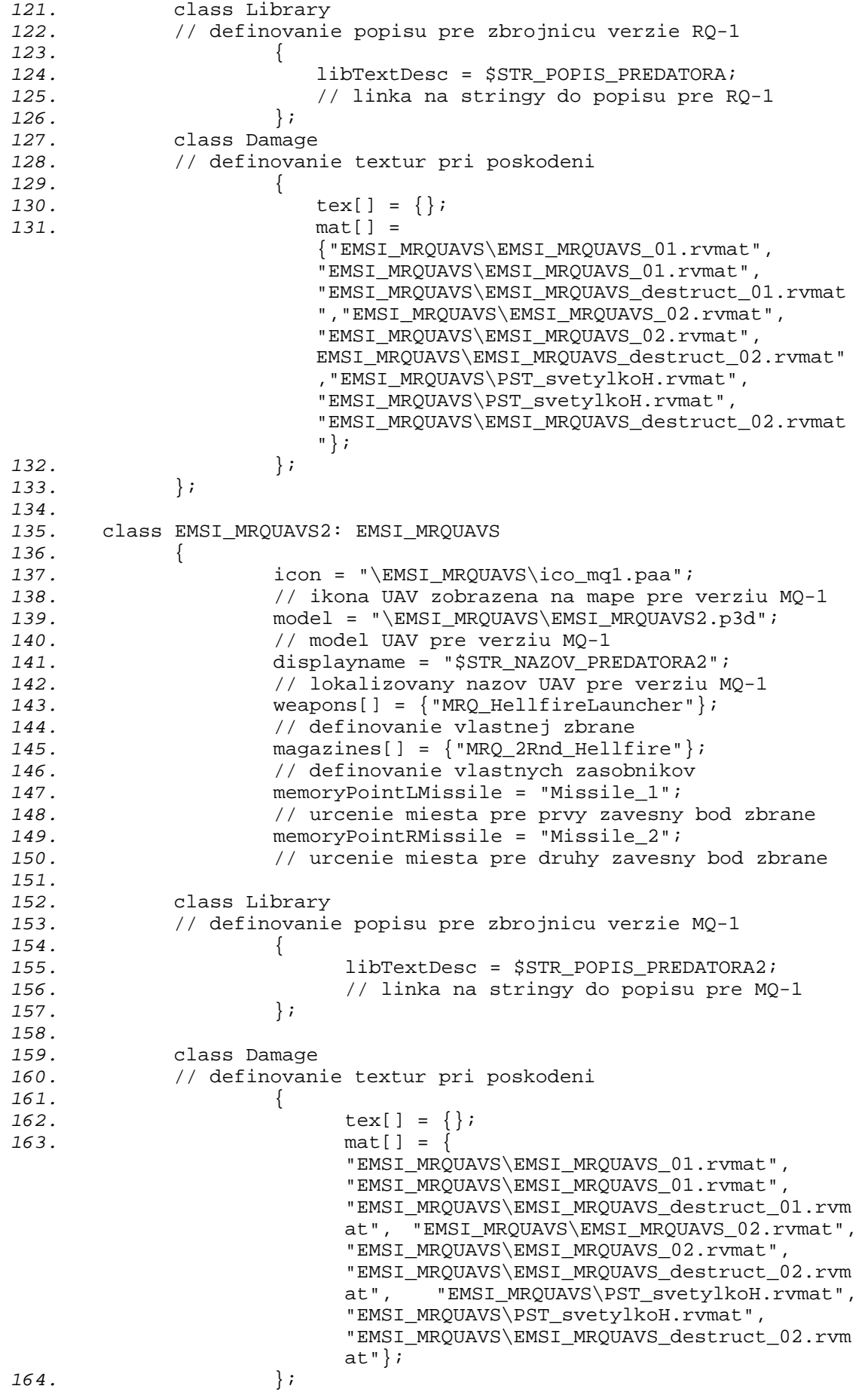

*165.* }; *166.* };

## **PRÍLOHA 29: CFGPATCHES.H**

```
1. // hlavickovy subor so zakladnymi definiciami 
2.
3. class cfgPatches 
4. { 
5. class EMSI_MRQUAVS<br>6. {
6. { 
                units[] = {"EMSI_MRQUAVS","EMSI_MRQUAVS2"};
8. // definovanie oboch verzii RQ-1 a MQ-1 
9.
10. weapons[] = {"MRQ_HellfireLauncher"};
11. // definovanie vlastnej zbrane 
12. requiredVersion = 1.08;
13. // minimalna pozadovana verzia simulatora 
14. requiredAddons[] = {"CAAir","CACharacters"};<br>15.  };
            15. }; 
16. };
```
## **PRÍLOHA 30: CFGMAGAZINES.H**

```
1. // hlavickovy subor s definiciami vlastnych zasobnikov 
2.
3. class cfgMagazines 
4. { 
5. class 8Rnd_Hellfire; 
6. class MRQ_2Rnd_Hellfire: 8Rnd_Hellfire 
7. { 
8. count = 2; // vlastne zasobniky - 2 rakety 9. };
9. }; 
10. };
```
## **PRÍLOHA 31: CFGWEAPONS.H**

```
1. // hlavickovy subor s definiciami vlastnych zbrani 
2. class cfgWeapons 
3. { 
4. class HellfireLauncher;<br>5. class MRO HellfireLauncl
     5. class MRQ_HellfireLauncher: HellfireLauncher 
6. { 
                    7. magazines[]={"MRQ_2Rnd_Hellfire"}; 
8. // vlastna zbran odvodena od uz existujucej 
9. }; 
10. };
```
### **PRÍLOHA 32: CFGSKELETONS.H**

```
1. // hlavickovy subor pre definovanie zakladnej kostry 
2.
3. class cfgSkeletons 
4. { 
5. class Plane; 
6. class EMSI_MRQUAVSBones: Plane 
7. { 
8. isDiscrete = 1;<br>9. skeletonInherit
           9. skeletonInherit = ""; 
10. skeletonBones[] = 
11. { 
12. "damagehide","", 
13. // casti modelu ukryte pri zniceni lietadla 
14. "vejskovkaL","", 
                 15. // lava vyskovka 
16. "vejskovkaP","", 
                 17. // prava vyskovka 
18. "smerovka","", 
19. // smerovka 
20. "aileronL","", 
21. // lave kridelko 
22. "aileronP","", 
                 23. // prave kridelko 
24. "gear_1","", 
                 25. // predna podvozkova noha - hlavna cast 
26. "gear_1_steering","gear_1", 
27. // predna podvozkova noha - otacajuca sa cast 
28. "wheel_1","gear_1_steering", 
29. // predna podvozkova noha - koleso 
30. "gear_2","", 
31. // lava podvozkova noha 
32. "wheel_2","gear_2", 
                 33. // lave koleso 
34. "gear_3","", 
35. // prava podvozkova noha 
36. "wheel_3","gear_3", 
37. // prave koleso 
                 38. "vrtule staticka","", 
39. // stojaca vrtula 
                 40. "vrtule blur","", 
41. // tociaca sa vrtula 
42. "vrtule","" 
43. }; 
       44. }; 
45. };
```
### **PRÍLOHA 33: CFGMODELS.H**

```
1. // hlavickovy subor pre definovanie triedy modelu a jeho casti 
2.
3. class Rotation; 
4. class cfgModels 
5. { 
6. class Plane; 
     7. class EMSI_MRQUAVS: Plane 
8. { 
             skeletonName = "EMSI_MROUAVSBones";
10. sectionsInherit = ""; 
11. sections[] = {"vrtule staticka", 
              "vrtule blur","vrtule","zbytek"}; 
12. class Animations 
13. { 
             14. class damageHide 
15. { 
16. type="hide"; 
17. source="damage"; 
18. selection="damageHide";<br>19. <br>
};
19. }; 
20.
               21. class MRQ_Wheel_1 
22. { 
23. type = "rotationX"; 
24. source = "wheel"; 
25. selection = "wheel_1"; 
26. axis = ""; 
27. memory = 0; 
28. sourceAddress = "loop"; 
                       29. minValue = 0; 
30. maxValue = 1; 
                       angle0 = 0;
32. angle1 = -3.141593; 
33. }; 
\frac{34}{35}.
               class MRQ Wheel 2: MRQ Wheel 1
36. { 
37. selection = "wheel_2"; 
38. axis = ""; 
39. }; 
40.
41. class MRQ_Wheel_3: MRQ_Wheel_1 
42. { 
43. selection = "wheel_3"; 
44. axis = "";<br>45. <br>45. <br>axis = "";
45. }; 
46.
               47. class MRQ_gear_1: Rotation 
48. { 
49. type = "rotation"; 
50. source = "gear"; 
51.<br>
52. selection = "gear_1";<br>
52.
52. axis = "gear_1_axis";<br>53. axis = "gear_1_axis";
                       memory = 1;54. sourceAddress = "clamp"; 
                       55. minValue = 0.000000; 
56. maxValue = 1.000000; 
57. angle0 = 0.000000; 
58. angle1 = -2.670796; 
59. };
```
*60. 61.* class MRQ\_gear\_2: MRQ\_gear\_1 *62.* { *63.* selection = "gear\_2"; *64.* axis = "gear\_2\_axis"; *65.* angle1 = -1.665796; *66.* }; *67. 68.* class MRQ\_gear\_3: MRQ\_gear\_2 *69.* { *70.* selection = "gear\_3"; *71.* axis = "gear\_3\_axis"; *72.* angle1 = 1.665796; *73.* }; *74. 75.* class MRQ\_gear\_1\_Steering: Rotation *76.* { *77.* type = "rotation"; *78.* source = "noseWheelTurn"; *79.* selection = "gear\_1\_Steering"; axis = "steer axis"; 81. memory = 1;<br>82. sourceAddre *82.* sourceAddress = "clamp"; *83.* minValue = -1.000000; *84.* maxValue = 1.000000; *85.* angle0 = 0.369066; *86.* angle1 = -0.369066; *87.* }; *88.* 89. class MRQ\_vejska\_L: Rotation<br>90. { *90.* { *91.* type = "rotation"; *92.* source = "elevator"; *93.* selection = "vejskovkaL"; *94.* axis = "vejskovkaL\_axis"; *95.* minValue = -1.000000; *96.* maxValue = 1.000000; *97.* angle0 = -0.259164; angle1 =  $0.259164$ ;<br>}; *99.* }; *100. 101.* class MRQ\_vejska\_P: MRQ\_vejska\_L *102.* { *103.* selection = "vejskovkaP"; *104.* axis = "vejskovkaP\_axis"; *105.* angle0 = 0.259164; angle1 =  $-0.259164$ ; *107.* }; *108. 109.* class MRQ\_smerka: Rotation *110.* { *111.* type = "rotationY"; *112.* source = "rudder"; *113.* selection = "smerovka"; *114.* axis = "smerovka\_axis"; *115.* minValue = -1.000000; 116. maxValue = 1.000000;<br>117. march = 0.255246; *117.* angle0 = 0.255246; 118. **angle1** = -0.255246;<br>119. <br>}; *119.* }; *120.* class MRQ aileron L: Rotation

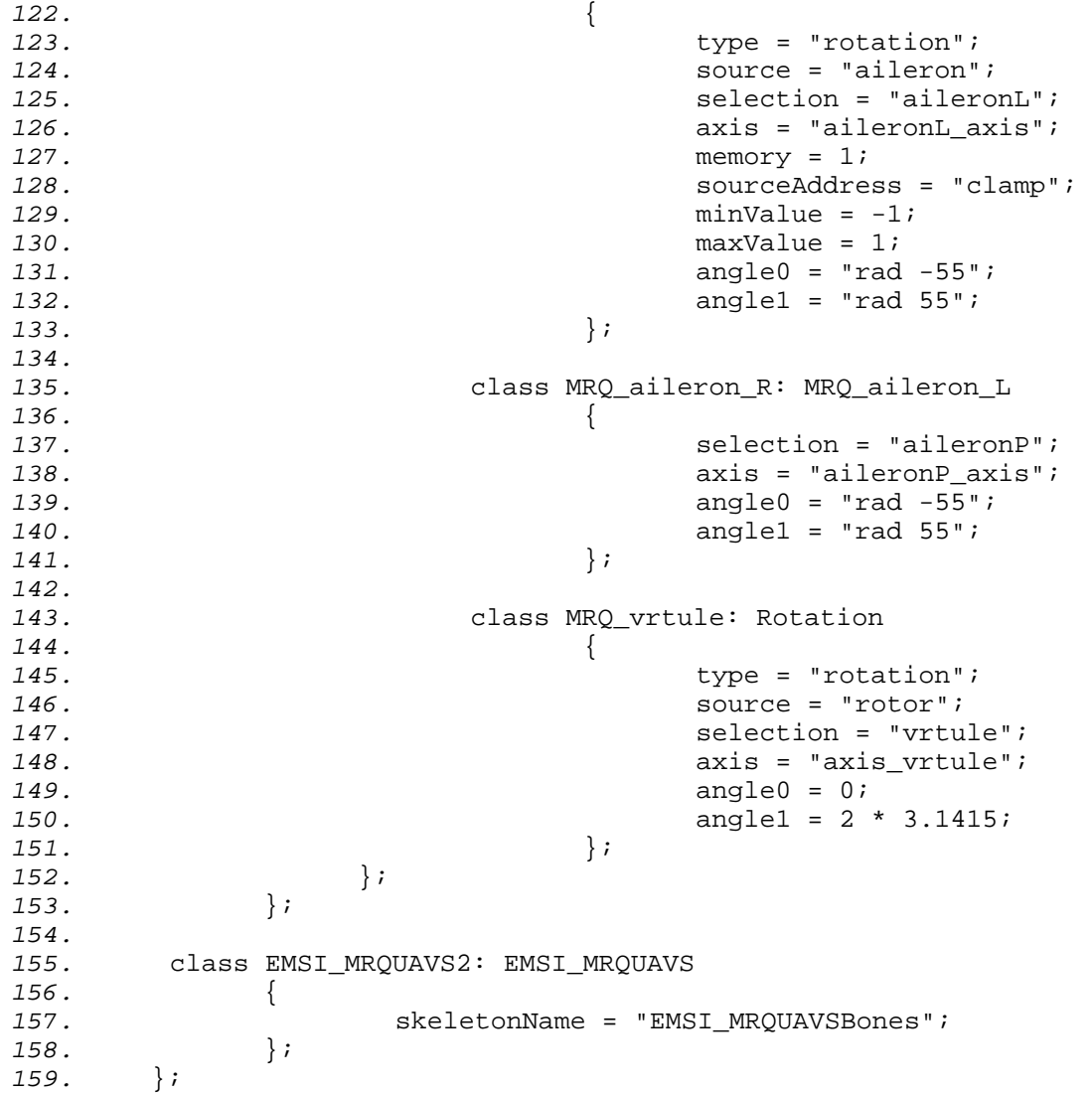

## **PRÍLOHA 34: CFGVEHICLECLASS.H**

```
1. // hlavickovy subor s definovanim triedy vozidla 
2. class cfgVehicleClasses 
3. { 
4. class EMSI_UAV_Plane<br>5.
            5. { 
6. displayName = "UAV"; 
             // definovanie hlavnej triedy<br>};
8. }; 
9. };
```
# **PRÍLOHA 35: EMSI\_AUTOFLIR.SQS**

```
1. ;--- Spustenie: [uav] exec "\EMSI_MRQUAVS\EMSI_autoFlir.sqs" 
2.
3. _predator = _this select 0 
4.
5. #loop 
6. ?!(alive _predator) : goto "destroyed" 
7. ?((damage _predator) > 0.9) : goto "destroyed" 
8. ?!(player in _predator) : goto "outOfOrder" 
9. ? (dayTime >= 4.40 && dayTime <= 20.30) : goto "normal_view" 
10.
        11. setAperture 0.07 
12.
13. #normal_view<br>14. ~0.1
14. ~0.1<br>15. goto
15. goto "loop" 
        16. #outOfOrder 
17. setAperture -1<br>18. goto "loop"
        18. goto "loop" 
19. #destroyed<br>20. setAperture
20. setAperture -1 
21. exit
```
#### **PRÍLOHA 36: STRINGTABLE.CSV**

- *1.* LANGUAGE,"English","Czech","Polish","French","German"
- *2.*
- *3.* STR\_UAV\_COM\_LAND,"Datalink Message: HEADING TO BASE","Datalink Message: HEADING TO BASE","Datalink - Message: HEADING TO BASE","Datalink - Message: HEADING TO BASE","Datalink - Message: HEADING TO BASE"
- 4. STR\_UAV\_COM\_TAXI,"Datalink Message: WAITING ON\_TAXIWAY","Datalink - Message: WAITING ON TAXIWAY","Datalink - Message: WAITING ON TAXIWAY","Datalink - Message: WAITING ON TAXIWAY","Datalink - Message: WAITING ON TAXIWAY"
- *5.* STR\_UAV\_COM\_TAXIROL,"Datalink Message: ON TAXIWAY","Datalink Message: ON TAXIWAY","Datalink - Message: ON TAXIWAY","Datalink - Message: ON TAXIWAY", "Datalink - Message: ON TAXIWAY"
- *6.* STR\_UAV\_COM\_TAKEOFF,"Datalink Message: TAKING OFF","Datalink Message: TAKING OFF","Datalink - Message: TAKING OFF","Datalink - Message: TAKING OFF", "Datalink - Message: TAKING OFF"
- 7. STR UAV COM READY, "Datalink Status: READY", "Datalink Status: READY","Datalink - Status: READY","Datalink - Status: READY","Datalink - Status: READY"
- 8. STR\_UAV\_COM\_INIT,"Datalink Status: INITIALIZING","Datalink -Status: INITIALIZING","Datalink - Status: INITIALIZING","Datalink - Status: INITIALIZING","Datalink - Status: INITIALIZING"
- 9. STR\_UAV\_COM\_DONE,"Datalink Status: CONNECTED","Datalink Status: CONNECTED","Datalink - Status: CONNECTED","Datalink - Status: CONNECTED","Datalink - Status: CONNECTED"
- *10.*STR\_UAV\_COM\_FAIL,"Datalink Status: DISCONNECTED","Datalink Status: DISCONNECTED","Datalink - Status: DISCONNECTED","Datalink - Status: DISCONNECTED","Datalink - Status: DISCONNECTED"
- *11.*STR\_UAV\_COM\_LIMITED,"Datalink Message: ADJUSTED LIMITED SPEED","Datalink - Message: ADJUSTED LIMITED SPEED","Datalink - Message: ADJUSTED LIMITED SPEED","Datalink - Message: ADJUSTED LIMITED SPEED","Datalink - Message: ADJUSTED LIMITED SPEED"
- *12.*STR\_UAV\_COM\_NORMAL,"Datalink Message: ADJUSTED NORMAL SPEED","Datalink - Message: ADJUSTED NORMAL SPEED","Datalink - Message: ADJUSTED NORMAL SPEED","Datalink - Message: ADJUSTED NORMAL SPEED","Datalink - Message: ADJUSTED NORMAL SPEED"
- *13.*STR\_UAV\_COM\_FULL,"Datalink Message: ADJUSTED FULL SPEED","Datalink - Message: ADJUSTED FULL SPEED","Datalink - Message: ADJUSTED FULL SPEED","Datalink - Message: ADJUSTED FULL SPEED","Datalink - Message: ADJUSTED FULL SPEED"
- *14.*STR\_UAV\_COM\_FRIENDLY,"Datalink Message: SAFE MODE ON","Datalink Message: SAFE MODE ON","Datalink - Message: SAFE MODE ON","Datalink - Message: SAFE MODE ON", "Datalink - Message: SAFE MODE ON"
- *15.*STR\_UAV\_COM\_ENEMY,"Datalink Message: VIGILANT MODE ON","Datalink - Message: VIGILANT MODE ON", "Datalink - Message: VIGILANT MODE ON","Datalink - Message: VIGILANT MODE ON","Datalink - Message: VIGILANT MODE ON"
- *16.*STR\_UAV\_COM\_TASK,"Datalink Message: STEALTH MODE ON","Datalink Message: STEALTH MODE ON","Datalink - Message: STEALTH MODE ON","Datalink - Message: STEALTH MODE ON","Datalink - Message: STEALTH MODE ON"
- *17.*STR\_UAV\_COM\_FLIR,"Datalink Message: FLIR MODE ON IN THIS VIEW","Datalink - Message: FLIR MODE ON IN THIS VIEW","Datalink - Message: FLIR MODE ON IN THIS VIEW","Datalink - Message: FLIR MODE ON IN THIS VIEW","Datalink - Message: FLIR MODE ON IN THIS VIEW"
- *18.*STR\_UAV\_COM\_ALT,"Datalink Message: HEADING TO ADJUSTED ANGELS","Datalink - Message: HEADING TO ADJUSTED ANGELS","Datalink - Message: HEADING TO ADJUSTED ANGELS","Datalink - Message: HEADING TO ADJUSTED ANGELS","Datalink - Message: HEADING TO ADJUSTED ANGELS"
- *19.*STR\_UAV\_COM\_WP,"Datalink Message: SET NEW WAYPOINT ON MAP","Datalink - Message: SET NEW WAYPOINT ON MAP","Datalink - Message: SET NEW WAYPOINT ON MAP","Datalink - Message: SET NEW WAYPOINT ON MAP","Datalink - Message: SET NEW WAYPOINT ON MAP"
- *20.*STR\_UAV\_COM\_WP\_DESCR,"Display map by hitting 'M' key.\nSimply click with the left mouse button\nin the area where do you want\nto send UAV.\nIf UAV have another waypoints then\nit reach this one and then continue\nwith the rest.","Display map by hitting 'M' key.\nSimply click with the left mouse button\nin the area where do you want\nto send UAV.\nIf UAV have another waypoints then\nit reach this one and then continue\nwith the rest.","Display map by hitting 'M' key.\nSimply click with the left mouse button\nin the area where do you want\nto send UAV.\nIf UAV have another waypoints then\nit reach this one and then continue\nwith the rest.","Display map by hitting 'M' key.\nSimply click with the left mouse button\nin the area where do you want\nto send UAV.\nIf UAV have another waypoints then\nit reach this one and then continue\nwith the rest.","Display map by hitting 'M' key.\nSimply click with the left mouse button\nin the area where do you want\nto send UAV.\nIf UAV have another waypoints then\nit reach this one and then continue\nwith the rest."
- *21.*STR\_UAV\_COM\_APP,"Datalink Message: APPROACHING","Datalink Message: APPROACHING", "Datalink - Message: APPROACHING", "Datalink -Message: APPROACHING", "Datalink - Message: APPROACHING"
- *22.*STR\_UAV\_MAP,"1) Display map 'M' key\n2) LMB click on target area\n3) Close map - 'M' key\n4) Reach MRU display","1) Display map - 'M' key\n2) LMB click on target area\n3) Close map - 'M' key\n4) Reach MRU display","1) Display map - 'M' key\n2) LMB click on target area\n3) Close map - 'M' key\n4) Reach MRU display","1) Display map - 'M' key\n2) LMB click on target area\n3) Close map -'M' key\n4) Reach MRU display","1) Display map - 'M' key\n2) LMB click on target area\n3) Close map - 'M' key\n4) Reach MRU display"
- 23.STR UAV WP, "New Waypoint for the UAV assigned ...", "New Waypoint for the UAV assigned ...","New Waypoint for the UAV assigned ...","New Waypoint for the UAV assigned ...","New Waypoint for the UAV assigned ..."